# **Optimizacija korisničkog iskustva kupovine putem interneta na pokretnim uređajima**

**Holetić, Andrea**

#### **Master's thesis / Diplomski rad**

**2021**

*Degree Grantor / Ustanova koja je dodijelila akademski / stručni stupanj:* **University of Zagreb, Faculty of Graphic Arts / Sveučilište u Zagrebu, Grafički fakultet**

*Permanent link / Trajna poveznica:* <https://urn.nsk.hr/urn:nbn:hr:216:793429>

*Rights / Prava:* [In copyright](http://rightsstatements.org/vocab/InC/1.0/) / [Zaštićeno autorskim pravom.](http://rightsstatements.org/vocab/InC/1.0/)

*Download date / Datum preuzimanja:* **2024-07-02**

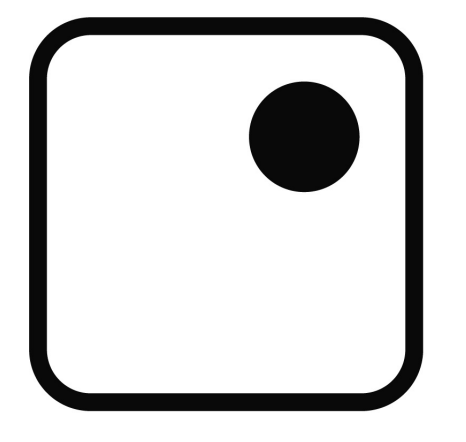

*Repository / Repozitorij:*

[Faculty of Graphic Arts Repository](https://repozitorij.grf.unizg.hr)

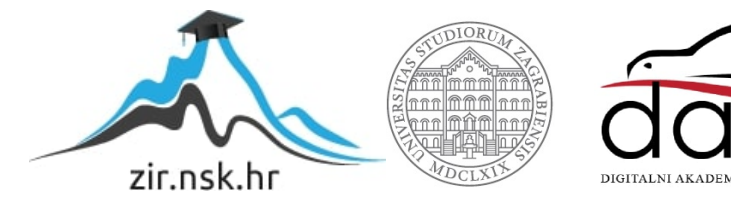

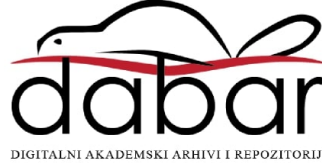

SVEUČILIŠTE U ZAGREBU

**GRAFIČKI FAKULTET**

ANDREA HOLETIĆ

# OPTIMIZACIJA KORISNIČKOG ISKUSTVA KUPOVINE PUTEM INTERNETA NA POKRETNIM UREĐAJIMA

Diplomski rad

Zagreb, 2021.

SVEUČILIŠTE U ZAGREBU

**GRAFIČKI FAKULTET**

ANDREA HOLETIĆ

# OPTIMIZACIJA KORISNIČKOG ISKUSTVA KUPOVINE PUTEM INTERNETA NA POKRETNIM UREĐAJIMA

Diplomski rad

doc.dr.sc. Jurica Dolić **Andrea Holetić** Andrea Holetić

Mentor: Student: Student: Student: Student: Student: Student: Student: Student: Student: Student: Student: Student: Student: Student: Student: Student: Student: Student: Student: Student: Student: Student: Student: Student

Zagreb, 2021.

#### **Sažetak**

Svakim danom internet-trgovine bilježe sve veći porast korisnika. Ljudi se sve više okreću internet-kupovini zbog jednostavnosti i mogućnosti brzog pronalaska proizvoda. Za vrijeme kupovine korisnici mogu detaljno istražiti podatke o proizvodu, pročitati usporedbe s drugim proizvodima i usporediti cijene te na kraju kupiti proizvod u kratkom vremenskom roku bez čekanja na blagajni. Bez obzira na široku dostupnost internet-trgovina, mnoge ne nude adekvatnu uporabljivost i korisničko iskustvo te korisnici znaju odustati prilikom procesa naplate. Neki od problema koji se javljaju prilikom kupovine, a ključni su u dobrom provođenju naplate u internet*-*trgovini su: prevelik broj stranica koje korisnik mora pogledati, prespor proces naplate te manjak u količini i kvaliteti informacija za korisničku podršku. Svaki segment aplikacija za kupovinu putem Interneta predstavlja izazov kod dizajniranja korisničkog sučelja, a sam proces naplate predstavlja ključnu fazu prilikom internet-kupovine jer je to jedna od stavki koja posjetitelja pretvara u kupca. U ovom će se radu obraditi problematika i uloga procesa pretrage i pregleda proizvoda, pregleda i modifikacije košarice, te naplate prilikom internet-kupovine, odnosno koliko zapravo različiti pristupi dizajnu sučelja za naplatu u sustavu internet*-*trgovine imaju utjecaj na konačno korisničko iskustvo.

**Ključne riječi:** korisničko iskustvo, kupovina putem Interneta, grafičko korisničko sučelje

#### **Abstract**

Internet stores are recording an increasing number of users daily. People are progressively turning to Internet shopping because of the simplicity and ability to quickly find products. At the time of purchase, users can research product information in detail, read comparisons with other products, compare prices, and finally buy the product in a short period of time without waiting at the checkout. Despite the wide availability of Internet stores, many of them do not offer adequate usability and user experience, therefore users are known to give up during the billing process. Some of the problems that are key to a good billing process in an online store are: too many pages for user to view, too slow billing process, and lack of quantity and quality of customer support information. Each segment of online shopping applications poses a challenge when designing the user interface, and the billing process itself is a key stage in online shopping because it is one of the items that turns a visitor into a customer. This paper will address the issues and the role of product research and review, shopping cart review and modification, and billing process when shopping online, that is how different approaches to billing interface design in an online store system actually affect the end user experience.

**Key words:** user experience, online shooping, graphical user interface

### **Sadržaj**

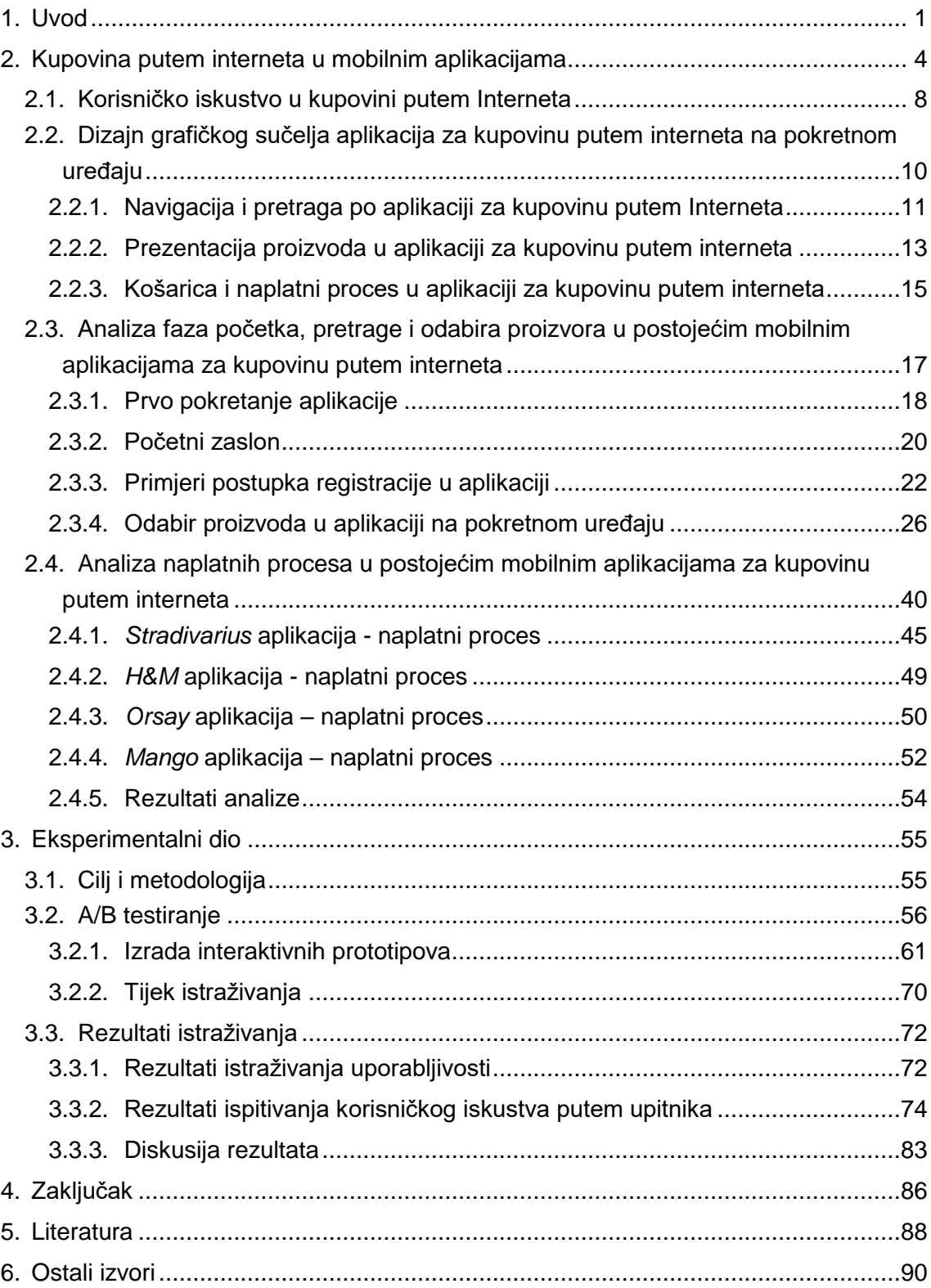

### <span id="page-6-0"></span>1. Uvod

Kupovina putem interneta označuje aktivnost kupnje proizvoda ili usluga na daljinu putem za to namijenjenih digitalnih sustava. Proces uključuje spajanje na internet, dolazak na mrežne stranice prodavatelja, biranje proizvoda ili usluge te dogovaranje njihove isporuke. Kupac zatim provodi naplatu kreditnom ili debitnom karticom, a postoji i mogućnost plaćanje pouzećem prilikom dostave proizvoda na odabranu lokaciju.

Izraz internetske kupovine ne uključuje samo kupnju usluga i proizvoda preko interneta, već i njihovo pretraživanje na mrežnim stranicama. Što znači da korisnici često istražuju informacije o proizvodima i uslugama putem interneta, ali se na kupovinu odlučuju u fizičkoj poslovnici. Danas se u internetskoj trgovini može kupiti gotovo sve. Štoviše, maloprodajni stručnjaci kažu kako će internetska kupovina uskoro zamijeniti tradicionalnu kupovinu u fizičkim poslovnicama.

Rastuća dostupnost digitalnih platformi za kupovinu putem interneta postupno utječe na navike kupaca. Mnogi se kupci sve češće odlučuju za kupovinu svakodnevnih namirnica internetskim putem, a ne u fizičkoj poslovnici. Prednosti takvog načina kupovine su ušteda vremena, često i ušteda novaca te uvid u preporuke proizvoda ostalih korisnika. Zanimljivo je kako je kriza uzrokovana širenjem virusa COVID-19 u 2020-oj godini omogućila širenje internetske trgovine. Iako iz sigurnosnih razloga kupci ostaju kod kuće, omogućen im je pristup značajnom nizu proizvoda, a tvrtkama je omogućeno da nastave s radom usprkos ograničenjima kontakta i drugim mjerama zatvaranja. Također se povećao i opseg djelovanja internetskih trgovina, uključujući otvaranje novih tvrtki, stvaranje novih potrošačkih segmenata, npr. rast korisnika Internet-kupovine među starijom populacijom i proizvoda kao što su svakodnevne namirnice. U međuvremenu, transakcije putem internet-trgovine u mnogim zemljama djelomično su se prebacile s luksuzne robe i luksuznih usluga na svakodnevne potrepštine koje su relevantne za velik broj pojedinaca.[1]

Danas većina trgovina uz uslugu kupnje u fizičkim poslovnicama nudi i uslugu kupovine na svojim mrežnim stranicama stoga internet-kupovina igra veliku ulogu u globalnoj pokrivenosti tržišta, a neke tvrtke prodaju isključivo putem interneta. Na primjer, neke od svjetski poznatih kompanija koje se bave trgovinom robe i usluga poput *Amazona* i *eBaya* prodaju gotovo svu robu u svojim internetskim trgovinama. Mora se uzeti u obzir da je za kupovinu putem interneta potrebna internetska veza, debitna ili kreditna kartica i sigurna lozinka te se od korisnika očekuje visoka razina povjerenja zbog osjetljivosti podataka koje korisnik ostavlja na mrežnim stranicama ili u aplikaciji prodavatelja.

Osjećaj sigurnosti prilikom korisničkog kretanja internet-trgovinama ima bitan utjecaj i često može predstavljati problem za uspjeh kompanija koje se bave prodajom preko interneta. Do osjećaja sigurnosti kod kupaca prilikom kupovine na internetu može doći zbog raznih faktora kao što su dizajn, preporuke drugih kupaca ili prijašnja vlastita korisnička iskustva. Osjećaj sigurnosti neophodan je kod kupca kako bi se kupovina internetskim putem izvršila, a izvršenje narudžbe krajnji je cilj svake uspješne internet-trgovine. Internetska kupovina prvenstveno kreće od registracije, a završava izvršenjem naplatnog procesa. Većina korisnika odustane kod procesa naplate unatoč tome što su već odabrali željene artikle.

U prvom dijelu ovog rada analizira se proces internetske kupovine te faze kretanja kroz internet-trgovine sa svim sličnostima, nedostacima, prednostima te razlikama u procesima registracije korisnika, korisničke interakcije mobilnim aplikacijama internet-trgovine te procesa naplate. Drugi dio rada je posvećen prezentaciji istraživanja koje obuhvaća A/B ispitivanje interaktivnih prototipova. Interaktivni prototipovi aplikacija za kupovinu odjeće i modnih dodataka putem interneta izrađeni su na temelju rezultata analize već postojećih rješenja .

Cilj je ovog rada prikazati kako različiti interakcijski uzorci utječu na ishod korisničkog iskustva u procesu internet-kupovine te istražiti može li se proces optimizirati.

S obzirom na svrhu i ciljeve istraživanja, formirane su tri hipoteze prema kojima je usmjereno istraživanje:

H1: Dizajn navigacije i izbornika koji je usmjeren na oslobođenje što veće površine zaslona za pregled proizvoda na pokretnom uređaju nudi bolje korisničko iskustvo u aplikaciji za kupovinu putem interneta.

H2: Prikaz virtualne košarice s jasnim opcijama za modifikaciju imat će bolje korisničko iskustvo u usporedbi s dizajnom košarice u kojoj se modifikacija svrstava u izbornik prilikom kupovine u aplikaciji putem interneta na pokretnom uređaju.

H3: Naplatni proces koji je sadržan na jednoj vertikalno orijentiranoj stranici, u aplikaciji za kupovinu putem interneta na pokretnom uređaju, osigurat će bolje korisničko iskustvo od procesa naplate razloženog na više zasebnih stranica.

### <span id="page-9-0"></span>2. Kupovina putem interneta u mobilnim aplikacijama

Korisnik kreće s procesom internetske kupovine na način da pronalazi aplikaciju preko tražilice ili odlazi na mrežne stranice trgovine.

Zanimljivo je kako se putanja do internet-trgovine nekog proizvođača sve više mijenja. S uvođenjem većeg broja alata za internet-kupovinu preko društvenih mreža, poput naplata na *Instagram*-aplikaciji, industrija društvenih mreža također je imala porast moći koju društveni mediji imaju u kupčevoj svijesti i odlučivanju o kupnji putem interneta.[2] Društveni mediji postaju sve popularniji kao kanali za povezivanje i istraživanje proizvođača, proizvoda i usluga, te često imaju veliku ulogu u dolasku korisnika na mrežne stranice trgovine nekih prodavača jer prilikom pregleda istih, korisniku se nude preporučeni oglasi najčešće na temelju korisničkog internetskog pretraživanja.

Prema istraživanju prvog tromjesečja 2019. godine koje je provela kompanija Statista (Slika 1), 51 posto globalnih korisnika interneta u dobi od 16 do 24 godine koristilo je društvene mreže za istraživanje proizvoda na internetu. Generalno gledano, 43 posto korisnika interneta izjavilo je da čini isto. Ukupno 28 posto ispitanika izjavilo je da je otkrilo marke putem oglasa na društvenim medijima.[3]

Social commerce activities according to internet users worldwide as of 1st quarter 2019, by age group

Global usage of social media during path to purchase 2019, by age group

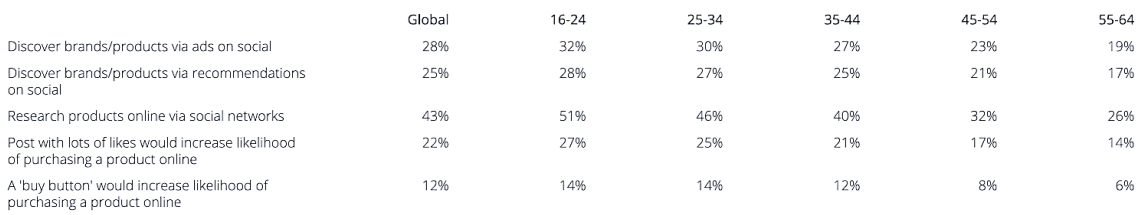

Slika 1 Istraživanje aktivnosti društvenih mreža u službi kupovine preko Interneta

Izvor: https://www.statista.com/statistics/1031962/global-social-commerce-activities-age/

Internet-kupovina može biti odličan način za kupovinu većih količina istih stvari. Na primjer, toner za pisač, toaletni papir ili tekućina za vjetrobransko staklo za automobile predmeti su koji se mogu kupiti u većim količinama jer s vremenom neće biti promjena u njihovom stanju. Voće i povrće i slični proizvodi su različiti jer kupac nije siguran u kojem će stanju proizvod doći te hoće li biti odgovarajući za kupca(npr. u slučaju voća i povrća, oni mogu doći prezreli ili nedovoljno zreli). Stoga većina trgovaca omogućuje vraćanje robe, čime kupovina putem Interneta postaje sve primjerenija i za predmete koje treba isprobati, poput cipela ili odjeće jer ih se može poslati natrag[4] te uredno izvršiti povrat sredstava ili zamjenu. Prema istraživanju koje je provela kompanija Statista (Slika 2), u 2019. godini, na uzorku dobne skupine od 18 do 64 godina, najpopularnija kategorija za prodaju putem interneta su odjevni predmeti.

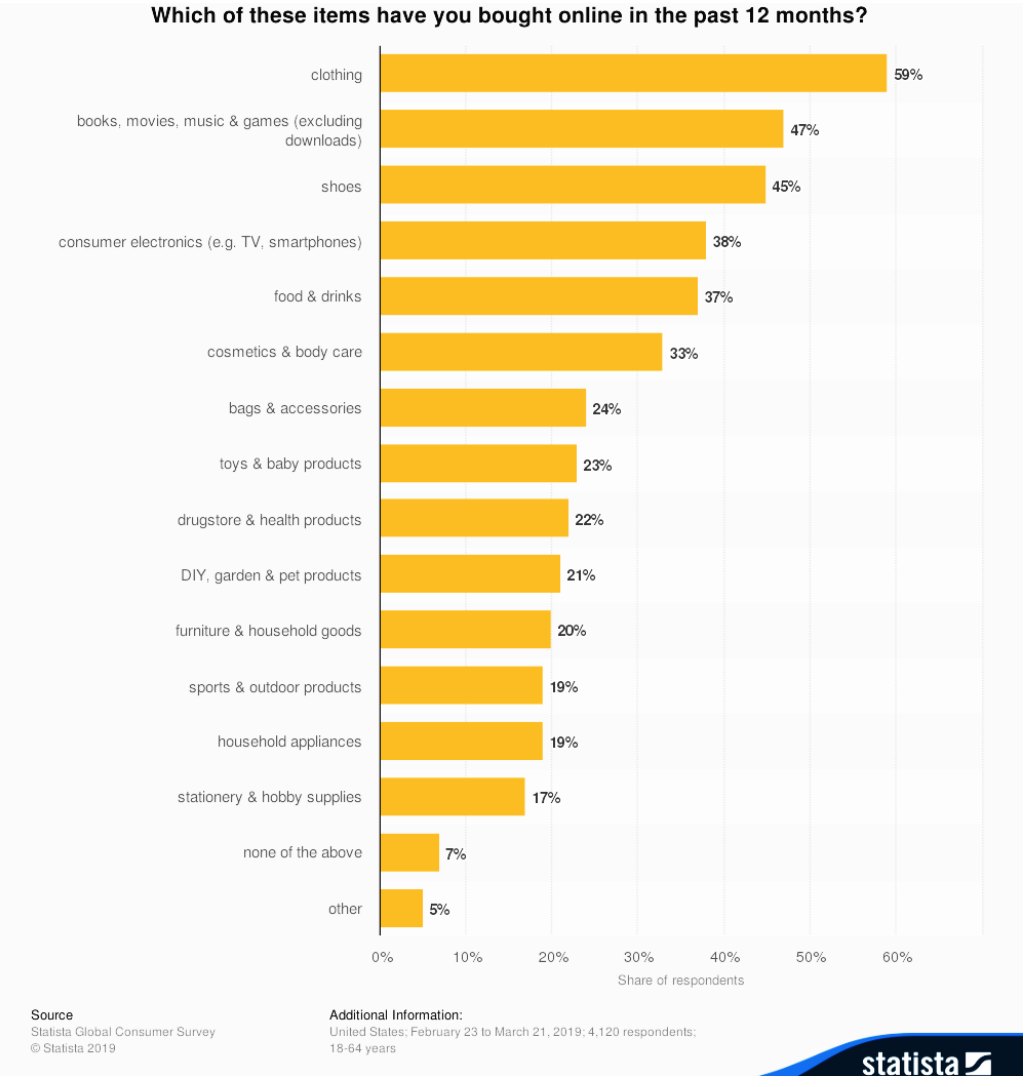

Slika 2 Istraživanje kategorija potrošačkih navika kupaca za zadane kategorije,

Izvor: https://www.statista.com/forecasts/997093/online-purchases-by-category-in-the-us

# **EASTERN EUROPE**

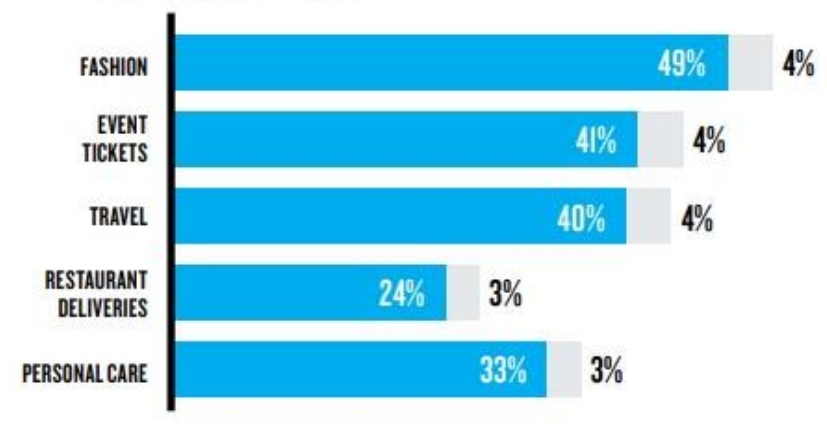

Slika 3 Kupovina putem Interneta - razvijanje kategorija proizvoda po regijama

izvor: https://www.nielsen.com/wp-content/uploads/sites/3/2019/04/connected-commerce-report-1.pdf

Također, prema istraživanju(Slika 3) koje je provedeno 2018. godine u kojem se promatrala promjena potrošačkih navika u internetskoj kupovini po regijama, za istočnu Europu vidljiv je porast od 4 posto u kategoriji mode, odnosno u prodaji odjeće i modnih dodatka u razdoblju od 2017. do 2018. godine. Kategorija mode i dalje prednjači kao glavna u potrošačkim navikama u internet-kupovini. Kupovina putem mobilnih uređaja ima sve veću ulogu u maloprodaji u svakodnevnom životu. Prema nekim predviđanjima, po istraživanju kompanije Statista, u 2021. godini očekuje se da će 53.9 posto svih maloprodajnih transakcija biti generirano preko Internet-kupovine.[5]

U istraživanju kompanije Statista na američkim kupcima (Slika 4) starijima od 18 godina, otkriveno je kako su visoki troškovi isporuke narudžbe glavni razlog napuštanja košarica prilikom kupovine putem Interneta.[2] Rezultati istraživanja pokazali su kako su uz troškove isporuke pri vrhu rezultata i vrijeme isporuke, problemi s unesenim kodovima za popust te višestruko upisivanje informacija za naplate i dostavu.

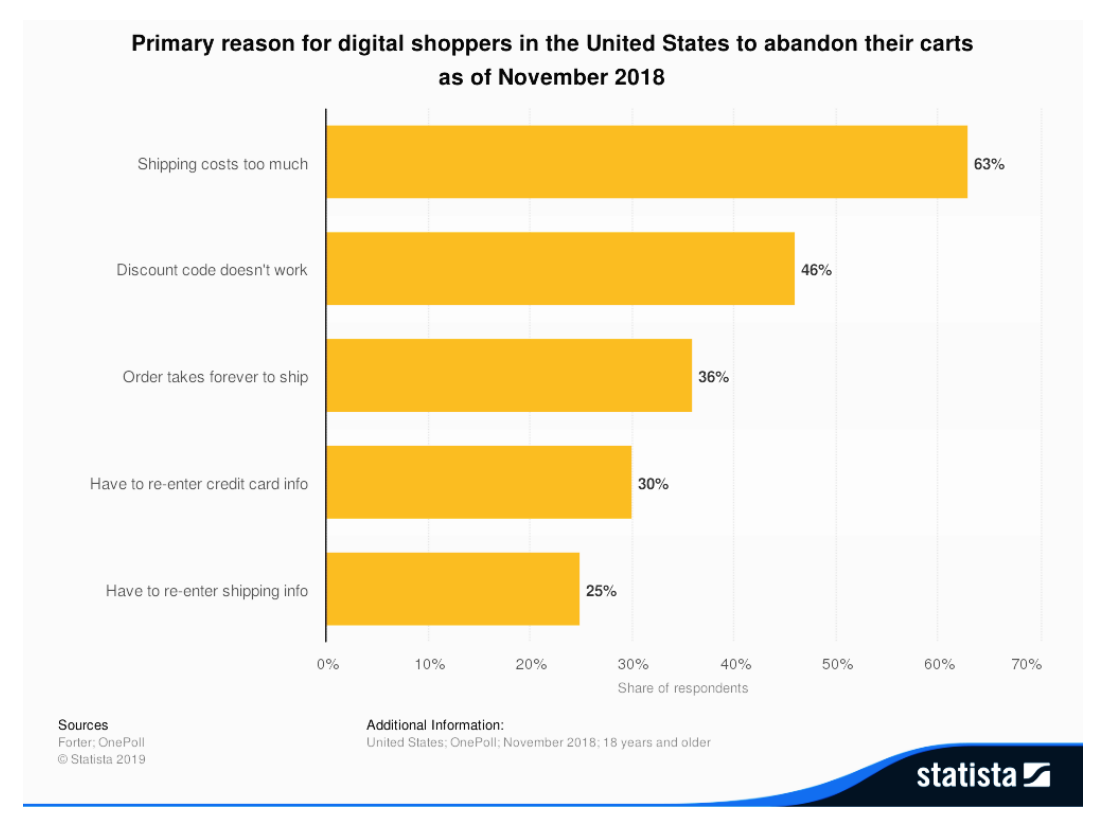

Slika 4 Istraživanje primarnih razloga zbog kojih kupci napuštaju proces kupovine putem Interneta

Izvor: https://www.statista.com/statistics/379508/primary-reason-for-digital-shoppers-to-abandon-carts/

S obzirom na najpopularniju kategoriju artikala koji se prodaju preko interneta, u poglavljima analize aplikacija bit će prezentirana analiza bazirana na postojećim mobilnim aplikacija za kupovinu putem interneta u kategoriji prodaje odjeće i modnih dodataka.

## <span id="page-13-0"></span>2.1. KORISNIČKO ISKUSTVO U KUPOVINI PUTEM INTERNETA

Međunarodni standard o ergonomiji interakcije čovjek-sustav, ISO 9241-210 definira korisničko iskustvo kao "percepciju i reakcije osobe koje proizlaze iz uporabe ili predviđene uporabe proizvoda, sustava ili usluge". Prema ISOdefiniciji, korisničko iskustvo uključuje sve korisnikove emocije, uvjerenja, sklonosti, percepcije, tjelesne i psihološke reakcije, ponašanja i postignuća koja se javljaju prije, za vrijeme i nakon uporabe internet-trgovine. ISO također navodi tri čimbenika koji utječu na korisničko iskustvo: sustav, korisnik i kontekst upotrebe.[6]

Bilo da se radi o prodavaonicama ili internet-kupovina, ova percepcija pokretački je faktor koji utječe na ponašanje kupaca. Gradi sjećanja/iskustva na proizvođača/robnu marku i potiče lojalnost istome. Svaki korak kupovine, od prvog dojma do ponovljene kupnje, važan je. Ugodna korisnička iskustva potiču bolji prihod, pozitivne kritike te osiguravaju kupce tijekom cijelog života, dok loše korisničko iskustvo dovodi do suprotnog.

U osnovi, ako kupci vole interakciju s nekom internet-trgovinom, preporučit će ju drugima i ostati duže u poslovanju s istom. U mnogim slučajevima lojalnost kupaca zapravo može trajati generacijama ili dokle god trgovina, odnosno proizvođač posluje.[7]

Prema Nielsenu i istraživanju koje je provedeno, trgovci sve više počinju nuditi fleksibilna svojstva internetske kupovine stoga se i povećavaju očekivanja korisnika o praktičnosti kupnje putem interneta. Dok tvrtke smatraju fizičku kupovinu i internet-kupovinu kao dva vrlo različita iskustva, kupci baš i nemaju takav dojam te se očekuje kako se fizički i internet-svijet mogu nesmetano spojiti. Kupci cijene praktičnost i uštedu novaca naručivanjem putem interneta što se može postići preuzimanjem narudžbe u poslovnici kako bi se izbjegla naplata dostave. Preuzimanje u trgovini prikladno je za korisnike kada je artikl potreban brzo ili kada žele izbjeći troškove dostave. Kupci također cijene mogućnost odlaska u fizičku trgovinu radi pregledavanja, preuzimanja ili vraćanja proizvoda koje su otkrili na internetu. Uz to im je važan i pregled točnih te pouzdanih

podataka o zalihama u obližnjim trgovinama. S obzirom da ponekad kupci žele naručiti artikl koji im je potreban brzo, opcija brze dostave dobiva pozitivne dojmove.

Prema istraživanju kupcima je potreban osjećaj sigurnosti za njihove podatke o transakcijskim računima te žele potvrdu o ozbiljnosti korištenja njihovih osobnih podataka. Također je potrebna transparentnost u cijenama artikala koji se naplaćuju, točnije, potrebno je naglasiti i cijenu proizvoda koji se kupuje i cijenu dostave istog te ostale moguće troškove. U slučaju problema kupci žele da im se mogućnost za dobivanje pomoći predloži na više načina kao što su direktan razgovor s agentom, društvene mreže i dr.

Povjerenje prema internet-trgovini raste zajedno s brojem kupaca te oni očekuju uz udobnost koja ima je tim načinom kupovine osigurana i dodatne pogodnosti kao što su impresivna i jedinstvena ambalaža, inspirativni sadržaj, a očekuju čak i bolje korisničko iskustvo nego u fizičkim trgovinama.[8]

## <span id="page-15-0"></span>2.2. DIZAJN GRAFIČKOG SUČELJA APLIKACIJA ZA KUPOVINU PUTEM INTERNETA NA POKRETNOM UREĐAJU

Prva bitna stavka u korisničkom iskustvu prilikom kupovine putem interneta razlika je u korištenju internet-aplikacija (eng. *Web Apps*) i izvornih mobilnih aplikacija (eng. *Native Mobile Apps*). Iako se isprva aplikacije korisniku mogu činiti identičnima, njihove funkcije i način razvoja ne moraju se podudarati te svaka aplikacija ima svoje prednosti i mane.

Općenito govoreći, internet-aplikacija je zapravo internetska stranica koja je dizajnirana tako da da ima visoki stupanj responzivnosti. To je ujedno mala razlika između internet-aplikacije i internet-stranice. Internet-aplikacija je internetstranica koja ima fleksibilan dizajn i dobro se prilagođava prilikom pregleda na mobilnom uređaju. Internet-aplikacije nisu namijenjene za specifičnu platformu što znači da im se može pristupiti pomoću preglednika na bilo kojem uređaju koji obavezno koristi internet. Korisničko sučelje fleksibilno je, tako da se može prilagoditi mnogim uređajima. Dizajn bi stoga trebao biti dosljedan i funkcionalan na svim uređajima bez obzira na veličinu zaslona. Internet-aplikacija učitava se s interneta prilikom pristupa. Dakle ažurira se svakim korisničkim pristupom i u pravilu ne pristupa značajkama platforme/uređaja na kojima se pregledava.

Izvorne mobilne aplikacije obično se razvijaju za određenu mobilnu platformu. Korisnici moraju preuzeti aplikacije sa servisa/trgovine za aplikacije koje se razlikuju ovisno o platformi. Za razliku od internet-aplikacija izvornim aplikacijama dopušten je pristup resursima sustava kao što su GPS (eng. *Global Positioning System*), kontakti, kamera, lokacija i ostali. Grafičko korisničko sučelje u izvornim mobilnim aplikacijama trebalo bi biti takvo da ga korisnici mogu brzo pregledati i učitati na svojim mobilnim uređajima. Izvorna aplikacija mora se stalno ažurirati kako bi se pokrenula i uključila novu značajku. Neke mobilne aplikacije mogu raditi izvan mreže, ali za ažuriranja im je potrebna internetska veza. [9]

### <span id="page-16-0"></span>**2.2.1. Navigacija i pretraga po aplikaciji za kupovinu putem Interneta**

U ovom radu težište je na korisničkom iskustvu prilikom korištenja izvornih mobilnih aplikacija iako većina segmenata može biti aplicirana i na internetaplikacije.

Najčešće se prije pregledavanja mobilne aplikacije za internetsku kupovinu traži korisnička registracija, a kod nekih je aplikacija moguće nastaviti kupovinu bez prijave, tzv. kupovina kao gost. Taj proces detaljnije je opisan u poglavlju "2.4 Analiza naplatnih procesa u postojećim mobilnim aplikacijama za kupovinu putem interneta".

Zbog značajki pametnih telefona i načina na koji ih koristimo, dizajn navigacije i izbornika aplikacija predstavlja velik izazov. S obzirom na to da se prosječna veličina zaslona pametnih telefona povećala s 3,2 inča na 5,5 inča, 2017. godine proizvođači uređaja počeli su usvajati viši omjer slike 18:9 s 5,7 inčnim i 6-inčnim zaslonima. Počinje se primjećivati kako 6-inčni zasloni omjera 18:9 postaju novi standard u vodećim modelima, kao i u cjenovnim segmentima srednjeg ranga, jer imaju veću površinu zaslona od 5,5-inčnih zaslona omjera 16:9.[10] S obzirom na povećanje površina zaslona mobilnih uređaja i zaključkom koji se temelji na istraživanju Stevena Hoobera koji je otkrio da 75% korisnika dodirne zaslon samo jednim palcem[11], te Josha Clarka koji govori o tome kako u gotovo svakom slučaju postoje tri osnovna hvatanja mobilnog uređaja: 49% korisnika drži mobitele jednom rukom, 36% drži mobilni uređaj u jednoj ruci i dodiruje zaslon prstom (kažiprstom ili srednjim) ili palcem druge, dok je preostalih 15% korisnika prihvatilo dvoručno držanje mobilnog uređaja, tapkajući s oba palca.[12] Iz takvih istraživanja proizlazi termin dizajn na temelju palca (eng. *thumb-driven design).* Učinak takvog principa dizajna može se ponajprije vidjeti na pozicioniranju navigacije u mobilnim aplikacijama.

Prostor na zaslonu vrlo je važan na mobilnom uređaju gdje je prostor za pregled ograničen ako ga usporedimo s ostalim uređajima, a "hamburger" izbornik (ili bočna ladica) jedan je od najpopularnijih načina mobilne navigacije koja pomaže pri očuvanju prostora za prikaz.

Glavna prednost navigacijskog izbornika u tome je što može smjestiti prilično velik broj navigacijskih opcija na maloj površini. "Hamburger" izbornik omogućuje dizajneru da oslobodi zaslon premještanjem opcija sa zaslona u bočni izbornik. Ovaj obrazac može biti osobito koristan ako želite da se korisnik usredotoči na glavni sadržaj. Ono što je prednost ujedno može biti i mana ovakve navigacije. Kada je navigacija skrivena, manje je vjerojatno da će je korisnici koristiti. Iako ova vrsta navigacije postaje standardna i mnogi su je korisnici mobilnih uređaja upoznali, mnogi ljudi još je uvijek ne koriste. Ikona hamburgera skriva kontekst što znači da kada korisnik odabere "hamburger" izbornik, trenutni je pregled pokriven i otkriva se tek ponovnim odabirom. Potrebna je dodatna radnja za prelazak na ciljno odredište. Dosezanje određene stranice obično traje najmanje dva dodira (jedan dodir na ikonu izbornika, a drugi na ciljnu opciju).

Kao popularna alternativa opcija navigacije koristi se navigacija kao traka s karticama čiji je dizajn naslijeđen od dizajna radne površine. Prilikom korištenja ovakve aplikacije vidi se utjecaj dizajna na temelju palca. Takav tip dizajna obično sadrži malo mogućih odredišta, do pet njih, a ta su odredišta slične važnosti te je time korisniku omogućen izravan pristup njima bez obzira na kojem se mjestu u aplikaciji trenutno nalaze. Traka kartica ne skriva navigaciju, već omogućuje izravan pristup i prikazuje povratne informacije na trenutnom zaslonu o ikoni s kojom je povezana. Neke od prednosti korištenja takve vrste navigacije su je fiksno pozicioniranje trake s karticama na zaslonu, odnosno ona ostaje na vidiku bez obzira na to koju stranicu korisnik pregledava. Korisnik ima jasnu vidljivost svih glavnih prikaza aplikacije i pristup istima. Traka s karticama nalazi se u zoni palca te je lakše je doći do navigacije palcem prilikom držanja mobilnog uređaja u jednoj ruci.

Glavna mana korištenja navigacijske take s karticama je ograničenost broja stavki navigacije. U slučaju da se želi dodati više opcija, teško je zadržati optimalan omjer stavki navigacije i preglednog zaslona te u slučaju zadržavanja omjera pitanje je koliko bi kartice imale dodirnog prostora. [13]

### <span id="page-18-0"></span>**2.2.2. Prezentacija proizvoda u aplikaciji za kupovinu putem interneta**

Prilikom pregleda artikala, konkretno u aplikacijama za internet-kupovinu, općenito su moguća tri različita pristupa vizualne organizacija i grupiranja informacija: prikaz pomoću kartica, prikaz popisa i prikaz u pravilnoj mreži.

Prikazi s više kartica često se koriste umjesto prikaza popisa. Međutim, kartični prikaz manje je prikladan od popisa kada korisnici traže informacije iz tri glavna razloga. Prvi je da izgledi kartica obično naglašavaju rangiranje sadržaja. Sadržaj na vrhu i s lijeve strane stranice vidljiviji je i doživljava se kao važniji. Sljedeći je razlog izgled kartica koji je manje pregledan od popisa. Kod standardnog vertikalnog prikaza popisa svaka stavka zauzima novi redak. Također, može sadržavati mješovite medije kao što su slika, naslov, sažetak i slično te je pregledniji od kartica jer je položaj pojedinih elemenata fiksne veličine i za oko predvidljiviji. Stoga kartice nisu prikladne kada korisnici pretražuju određenu stavku s popisa ili traže određeni sadržaj. Kao treći razlog navodi se kako kartice zauzimaju više prostora. Budući da su kartice veće od retka teksta, bilo koja veličina zaslona ne može prikazati toliko kartica u jednom prikazu koliko bi to bilo moguće u prikazu popisa. Što je više stvari vidljivo bez pomicanja, manje je potražnje za kratkotrajnom memorijom korisnika.[14]

Popisi predstavljaju grupiranje i segmentiranje informacija u horizontalno orijentiranim redcima. Korisniku su informacije predočene u obliku horizontalne trake koja može sadržavati sliku manjih dimenzija te popratni tekst. Stavke prikaza popisa zahtijevaju manje okomitog prostora nego što bi to bilo potrebno za sliku u slučaju prikaza putem kartica ili mreže, što omogućuje istodobno prikazivanje više stavki popisa na zaslonu. Popisi su najprikladniji za predstavljanje homogenog tipa podataka i prvenstveno su optimizirani za razumijevanje čitanja. Prilikom korištenja prikaza popisa smanjuje se potreba za korištenjem vertikalnog pomaka po zaslonu. Izuzimanje slika, odnosno korištenje samo minijatura slika (eng. *Thumbnails*), omogućuje prilagodbu više opcija po zaslonu. Prikaz popisa koristi se kada se potrebno osloniti prvenstveno na čitanje teksta i usporedbu informacija, za razliku od mrežnog prikaza, slijedi prirodne obrasce čitanja. Također sprječava prekomjerno pomicanje pružajući više opcija na vidljivom području. Međutim prikaz popisa je vrlo skroman u slučaju vizualnog dojma.[15]

Prikaz pomoću pravilne mreže je dobar izbor za internet-trgovine onih proizvoda za koje je potrebno manje informacija. Mreža je dobra za korištenje prikaza proizvoda poput odjeće, gdje korisnici često ne čitaju puno detalja, a postupak donošenja odluka temelji se na vizualnom izgledu proizvoda. Korisnici vizualno uspoređuju različitu robu u pokušaju da pronađu vizualne razlike između različitih predmeta i radije bi se pomicali kroz jednu dugu stranicu nego uzastopno prebacivali između stranice s popisom i stranica s pojedinostima o proizvodu.[15] Poželjno je prilagoditi animacije kod gestikulacija prilikom pregleda galerije proizvoda zbog veće preglednosti svih prezentiranih artikala.

Nakon što kupac pregleda ponuđene artikle, odabirom pojedinog proizvoda kupac ulazi u detalje proizvoda. Kod pojedinačnog prikaza proizvoda obavezno je imati određene informacije. Kupci moraju imati dovoljno podataka kako bi donijeli odluku o kupnji na temelju informacija. Na stranici proizvoda ili stranici s pojedinostima o proizvodu korisnici odlučuju hoće li izvršiti kupovinu ili ne. Stranica mora sadržavati potpune informacije o proizvodu, ali u isto vrijeme poučavati i informirati korisnika o proizvodu na jednostavan način. Kao apsolutni minimum na stranici pregleda pojedinačnog proizvoda potrebno je imati sljedeće podatke i mogućnosti: sažet i informativan opis proizvoda, prepoznatljive slike, mogućnost uvećanja slika, cijenu i uključene dodatne naknade za ostale proizvode, jasne opcije značajki proizvoda poput boje i veličine te način odabira istih, dostupnost, jasan način dodavanja u košaricu te jasna povratna informacija istog. Ponekad kupci očekuju neke dodatne mogućnosti kao što su: ocjene i recenzije kupaca (sekcija komentara), dodatne slike proizvoda i videozapisi modela, preporuka srodnih proizvoda[16]. U modnoj industriji prodavačeva želja je da se kupac odjene u sve proizvode iz njegove trgovine. Iz tog razloga poželjno je kod pregleda proizvoda prilikom kupovine odjeće prikazati srodne proizvode odnosno proizvode koje odgovaraju uz odjevnu kombinaciju s proizvodom koji se pregledava.

### <span id="page-20-0"></span>**2.2.3. Košarica i naplatni proces u aplikaciji za kupovinu putem interneta**

U procesu kupovine, nakon što se kupac odluči na dodavanje odabranog artikla u košaricu i kupovinu istog, odlazi na pregled virtualne košarice. Naplatni proces zapravo kreće nakon pregleda košarice koji je detaljnije opisan u poglavlju "2.4 Analiza naplatnih procesa u postojećim mobilnim aplikacijama za kupovinu putem interneta" zajedno s procesom odabira dostave i naplate te sažetka narudžbe. Košarica zapravo služi kako bi korisnik dobio uvid u proizvode koje je odabrao prije zaključavanja kupnje te mu omogućuje da napravi završne modifikacije prije nego krene sa naplatom.

Ponekad kupac možda ne želi izvršiti naplatu preko mobilne aplikacije već želi u miru i koncentriran pregledati narudžbu na prijenosnom ili stolnom računalu. Iz tog je razloga poželjno omogućiti kupcu spremanje informacija i košarice preko registriranog profila te prikaz svega prilikom registracije na drugom kako bi mogao izvršiti narudžbu.

Još jedna od stavki koja se veže za izvršavanje narudžbe jest elektroničko pismo potvrde o narudžbi koje je na neki način završni korak iskustva naručivanja proizvoda putem interneta. Prema Nielsenu, elektronička pošta jedan je od najsnažnijih alata *web*-mjesta za jačanje korisničke usluge i povećanje povjerenja korisnika u web-mjesto i tvrtku. Poruke potvrde i transakcijska elektronička pošta mogu upotpuniti korisničko iskustvo. Kvalitete dobre elektronička pošte su poštivanje vremena korisnika te brz odgovor na korisnička pitanja. Korisnici interneta zapravo nemaju povjerenja u mrežne stranice, ali kad dobiju poruku potvrde, dobivaju dojam da se nešto zapravo događa.

Od korisnika se zatražilo da naprave prioritetni popis sadržaja koje su željeli vidjeti unutar poruka elektroničke pošte. Popisi su se razlikovali za svaku vrstu poruke, ali općenita smjernica koja se nameće jednostavna je: poruku treba započeti s informacijama koje su korisnicima najvažnije u kontekstu transakcije. Konkretno, gotovo je svaki korisnik tražio brojeve za praćenje paketa, čak i ako nikad nisu pratili pakete. Iz toga se zaključuje da broj za praćenje paketa služi kao utješni dokaz da stvarni paket postoji te da je narudžba zaista provedena.

Najtraženija informacija bio je jednostavan opis točno onoga što je naručeno ili opis aktivnosti koja je dovršena. Korisnici su ovo tražili 58% češće od drugih najpopularnijih informacija.

Nešto niže na popisima prioriteta, ali i dalje važno za većinu transakcija, bile su informacije o tome što učiniti ako se dogodi nekakav problem s narudžbom.

Općenito, poruku elektroničke pošte trebalo bi napisati prema prioritetima korisnika, počevši od informacija koje obično traže. Za svu elektroničku poštu koja započinje marketinškim porukama ili drugim naizgled nebitnim informacijama postoji veliki rizik od brisanja, iz razloga što se primatelji poruke možda nikada neće pomaknuti vertikalnim pomakom prema dnu poruke da bi vidjeli postoje li bitne ili potrebne informacije unutar nje.[17]

# <span id="page-22-0"></span>2.3. ANALIZA FAZA POČETKA, PRETRAGE I ODABIRA PROIZVORA U POSTOJEĆIM MOBILNIM APLIKACIJAMA ZA KUPOVINU PUTEM INTERNETA

Analizom će se prezentirati usporedba mobilnih aplikacija poznatih globalnih proizvođača odjeće i modnih dodataka: *Stradivarius*, *H&M*, *Orsay* te *Mango*. Aplikacije kojima se prodaje odjeća i modni dodaci putem internet-trgovine odabrane su za analizu jer je odjeća prema istraživanju (Slika 2) jedan od glavnih artikala koji se kupuju u internet-trgovinama.

U sljedećim poglavljima analizirat će se proces nakon preuzimanja aplikacije na mobilni uređaj, prvog pokretanja aplikacije pa sve do završetka naplatnog procesa. Mobilne aplikacije za prodaju putem interneta *Stradivarius*, *H&M, Orsay*  i *Mango* odabrane su za analizu jer se na njima vide sve bitne sličnosti i različitosti koje mogu imati aplikacije za prodaju putem interneta u kategoriji prodaje odjeće. Analizirane već postojeće mobilne aplikacije za kupovinu putem interneta sadrže razlike u procesima bitne za korisničko iskustvo kao što su registracija, pregled proizvoda i košarice te kao zasebni segment internetske kupovine, naplatni proces.

#### <span id="page-23-0"></span>**2.3.1. Prvo pokretanje aplikacije**

Prilikom prvog pokretanja aplikacije od korisnika se traži da odabere svoju zemlju/regiju te jezik koji će se koristiti u aplikaciji.

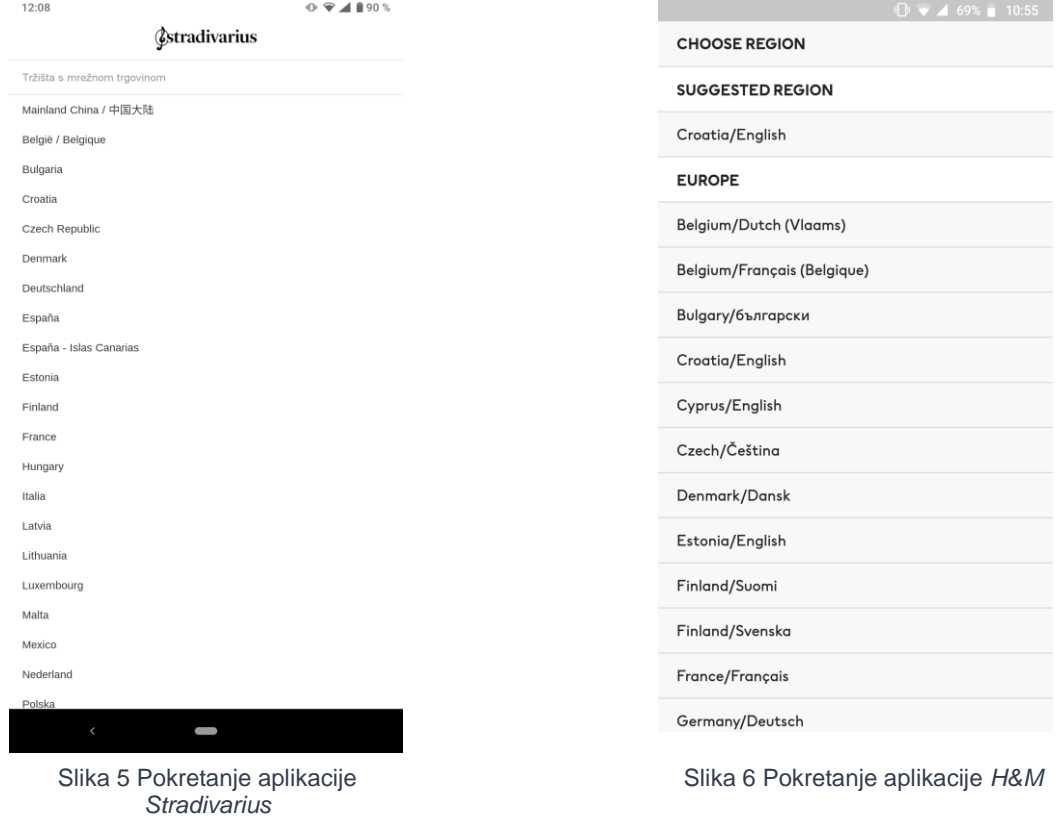

Može se primijetiti da je samim odabirom zemlje automatski ponuđen jezik koje će se koristiti u aplikaciji *H&M*-a.

Ovaj proces najčešće se odvija na jednom zaslonu osim u slučaju *Stradivariusove* aplikacije gdje je potrebno zasebno odabrati jezik koji će se upotrebljavati.

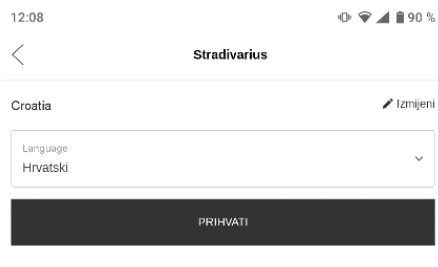

Može se primijetiti kako je upotrebom već pretpostavljenog jezika (Slika 6) sa zemljom smanjen broj zaslona koje korisnik treba proći te osigurava brži dolazak na početnu stranicu aplikacije za kupovinu.

Slika 7 Pokretanje aplikacije *Stradivarius* 2

Pri odabiru zemlje/regije te jezika aplikacije *Orsaya* i *Manga* koriste jedan zaslon.

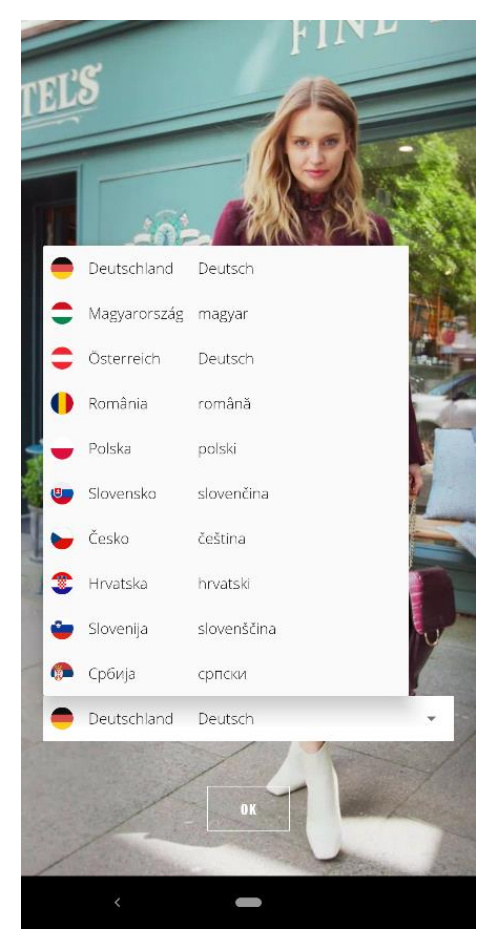

Slika 8 Pokretanje aplikacije *Orsay* Slika 9 Pokretanje aplikacije *Mango*

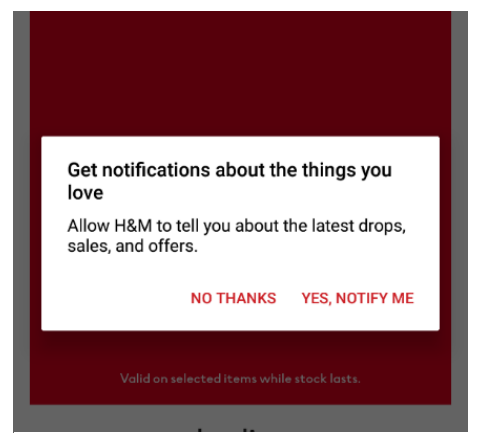

Slika 10 Pokretanje aplikacije *H&M*, skočni prozor za obavijesti

| 09:47                                                                                                    | 98%<br>$\oplus$ |
|----------------------------------------------------------------------------------------------------|-----------------|
| Odaberi svoju zemlju i jezik                                                                                                    | Q               |
| Η                                                                                                    |                 |
| Hong Kong SAR of China<br>English                                                                                                    | Â               |
| Hrvatska<br>English                                                                                                    | Ô               |
| Hrvatska<br>Hrvatski                                                                                                    | Ĥ               |
| Hungary<br>English                                                                                                    | Ĥ               |
| Hungary<br>Magyar                                                                                                    | Å               |
| $\begin{array}{c} \rule{0pt}{2.5ex} \rule{0pt}{2.5ex} \rule{0$ |                 |
| lceland<br>English                                                                                                    | Ĥ               |
| India<br>English                                                                                                    | Ê               |
| Indonesia<br>English                                                                                                    | Å               |
| Iran<br>English                                                                                                    |                 |
| Iraq<br>English                                                                                                    |                 |
| Ireland<br>English                                                                                                    | Ĥ               |
| Israel<br>English                                                                                                    |                 |
| Italy<br>Italiano                                                                                                    | Ê               |
| J                                                                                                    |                 |
| Japan                                                                                                    |                 |

*Orsayeva* aplikacija(Slika 8) koristi fiksni zaslon za odabir zemlje i jezika dok *Mangova* aplikacija (Slika 9), s obzirom na veći izbor, koristi izbornik s vertikalnim pomakom gdje su zemlje sortirane abecedno i jezik je već predložen za pojedinu zemlju.

Nakon odabira tržišta i jezika, može se pojaviti skočni prozor kako bi se korisnicima ponudila mogućnost o notifikacijama o ponudama (Slika 10). Nakon toga najčešće se dolazi na početni zaslon aplikacije.

#### <span id="page-25-0"></span>**2.3.2. Početni zaslon**

Prilikom dolaska na početni zaslon aplikacija, primjetna je razlika u pozicioniranju i vrsti navigacije. *Stradivariusova*, *Orsayeva* i *Mangova* aplikacija koriste navigaciju koja se nalazi pri dnu prozora aplikacije, odnosno u zoni placa. *H&M* koristi kombinaciju "hamburger" izbornika te trake s karticama (eng. *tab bar*) navigacije koja je pozicionirana u gornjem desnom kutu prozora aplikacije. Također, sve aplikacije osim *Orsayeve* aplikacije daju kupcu mogućnost direktne pretrage proizvoda odmah s početnog zaslona, dok je kod *Orsayeve* aplikacije potrebno ući u karticu s kategorijama gdje se na vrhu ispisanih kategorija nalazi dio za direktnu pretragu artikala u aplikaciji.

Zanimljivo je još da je početne zaslone aplikacija *H&M-a, Orsaya* i *Manga* moguće pregledati vertikalnim pomakom dok je početni zaslon *Stradivariusove* aplikacije fiksan.

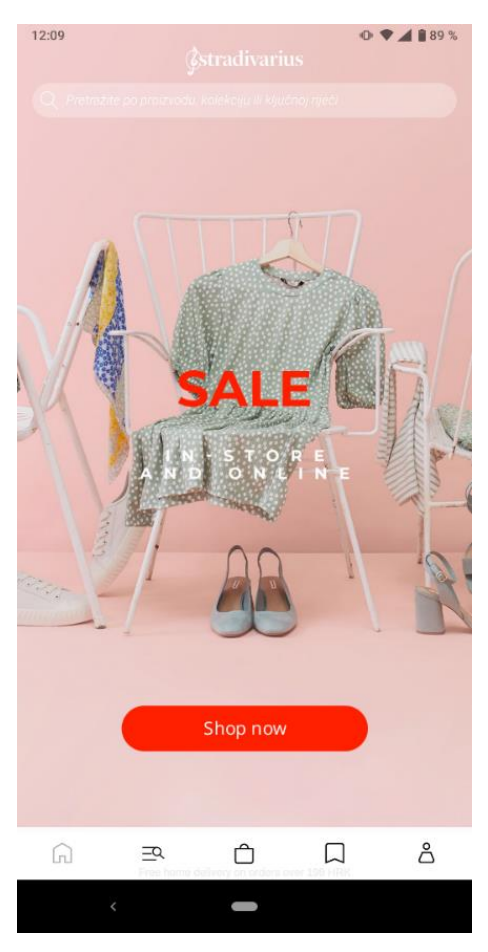

Slika 11 Početni zaslon aplikacije

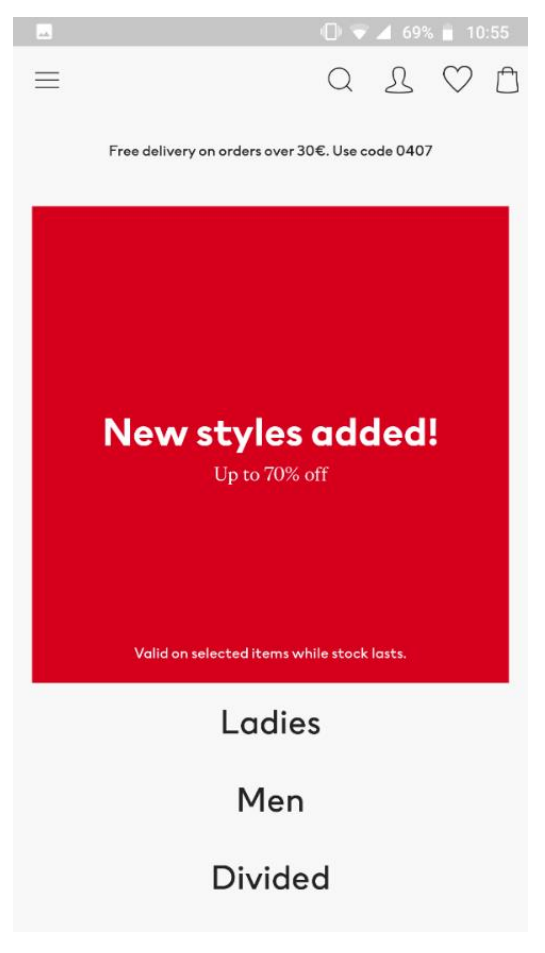

*Stradivarius* Slika 12 Početni zaslon aplikacije *H&M*

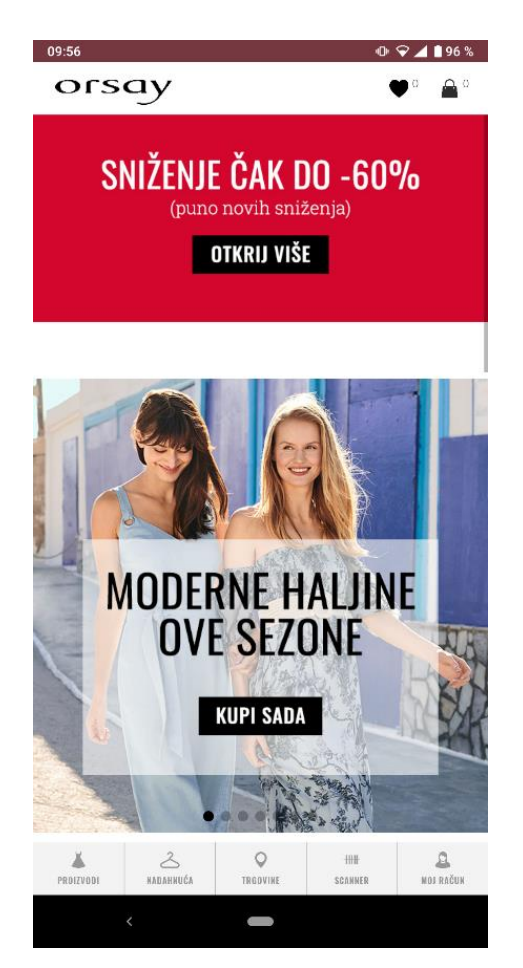

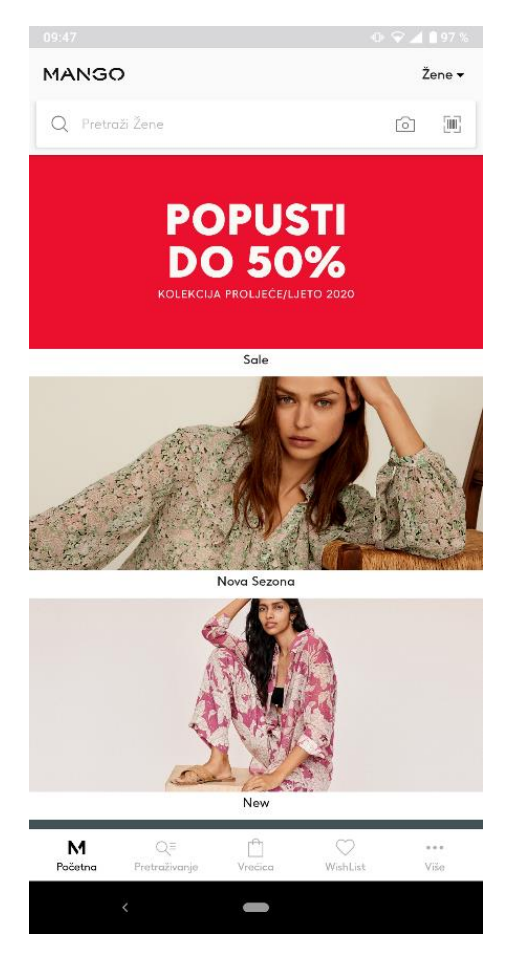

Slika 13 Početni zaslon *Orsay* Slika 14 Početni zaslon *Mango*

#### <span id="page-27-0"></span>**2.3.3. Primjeri postupka registracije u aplikaciji**

Registracija u većini aplikacija većinom nije nužna za proces pregledavanja te je prikaz informacija o proizvodima i uslugama moguć. Ukoliko se želi izvršiti naplata preko mobilne aplikacije onda se u većini slučajeva zahtjeva registracija korisnika.

Osnovna forma za registraciju u aplikaciji za internetsku kupovinu od korisnika će tražiti:

- 1. Ime i Prezime
- 2. Adresu elektroničke pošte
- 3. Zaporku

Većina internet-trgovina zahtijeva kompliciranije zaporke prilikom registracije radi povećanja sigurnosti te daje preporuke odnosno uvjete koje je potrebno ispuniti u formi zaporke. Prilikom internetske kupovine sve se više zahtijeva da se zaporka kreira kombinacijom velikih i malih slova, brojeva te posebnih znakova. Prema odabranoj kombinaciji korisnik često dobiva povratnu informaciju o jačini zaporke te odlučuje hoće li ju ili neće koristiti.

Adresa elektroničke pošte potrebna je za povratne informacije koje korisnik dobiva nakon izvršavanja nekih radnji u aplikaciji kao što su registracija, promjena zaporke ili potvrda o kupovini. Velik broj mobilnih internet-trgovina ne koristi i ne stavlja u fokus mogućnost korisnika da kupuje kao gost. Problem je vidljiv prilikom registracije u aplikaciju. Neki kupci koji kupuju po prvi put, nisu se u mogućnosti sjetiti da li im je to zaista prvi puta da kupuju te polako postaju frustrirani sa svakim krivim unosom adrese elektroničke pošte i lozinke. Također ponekad korisnik samo želi pregledati informacije o proizvodu kako bi ga kupio u fizičkoj trgovini iz tog razloga mu nije potrebna registracija u aplikaciji, ali neke aplikacije ne dozvoljavaju pretragu po aplikaciji bez registracije[18]

Ponavljajući kupci također nisu u dobroj poziciji jer se zna dogoditi da većina njih ima nekoliko elektroničkih adresa. Problem je kada kupac ne zna koju je adresu koristio u određenoj aplikaciji.

Na sljedećem je primjeru registracija u aplikaciji *Stradivariusa* koja zahtijeva gore navedenu formu zaporke te daje povratnu informaciju za sve unesene podatke u obrascu za registraciju. Nakon registracije dobiva se elektronička pošta o potvrdi izrade korisničkog računa na *Stradivariusovoj* aplikaciji.

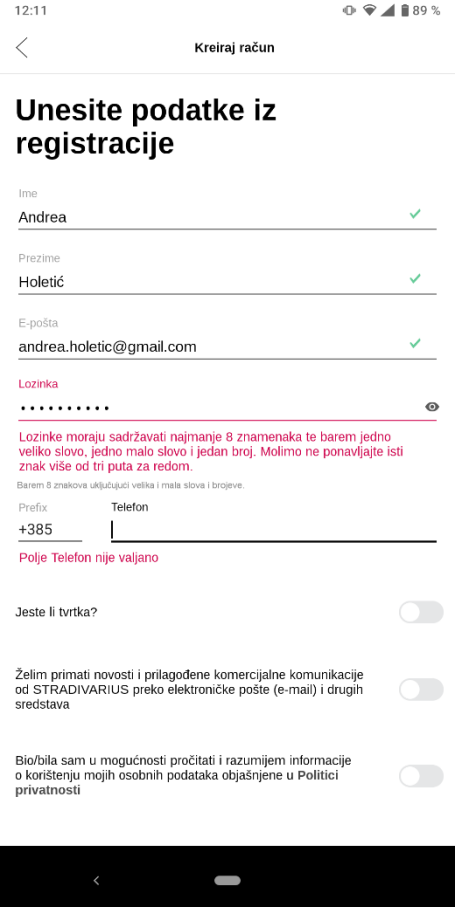

Slika 15 Registracija u aplikaciji *Stradivarius*

*H&M*-ova aplikacija ne dozvoljava bilo kakve snimke zaslona prilikom registracije zbog zaštite podataka koji se unose u aplikaciju.

> Sustav Android Nije bilo moguće snimiti zaslon. Aplikacija ili vaša organizacija ne dopuštaju snimanje zaslona

Slika 16 Registracija u aplikaciji *H&M*

Registracija na *H&M*-ovoj aplikaciji odvija se na jednom zaslonu. Traženi su podaci elektronička adresa i zaporka za koju mora bili ispunjena tražena forma (minimalno 8 znakova, barem 1 broj, barem jedno veliko slovo i barem jedno malo slovo). Također je potrebno prihvatiti izjavu da je korisnik stariji od 16 godina ite izjavu o korištenju podataka.

Nakon registracije dobiva se elektronička pošta o potvrdi izrade korisničkog računa na aplikaciji *H&M*-a.

Prilikom registracije u *Orsayevo*j aplikaciji (Slika 17) vidljivo je da korisnik ne dobiva nikakvu povratnu informaciju o formi zaporke, jačini zaporke ili točnosti formata adrese elektroničke pošte. Nakon registracije ne dobiva se elektroničko pismo o potvrdi izrade korisničkog računa na aplikaciji *Orsaya*.

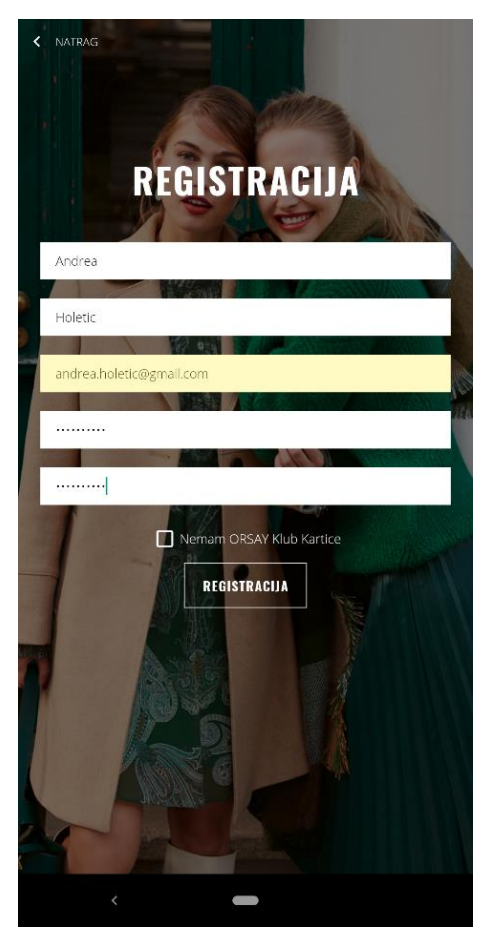

Slika 17 Registracija u aplikaciji *Orsay*

Sljedeća je *Mangova* aplikacija u kojoj se registracija izvršava na dva zaslona. Prvi zaslon u *Mangovoj* aplikaciji su unos informacija za registraciju. Kod unošenja zaporke zahtijeva minimalno 7 znakova od slova i brojki.

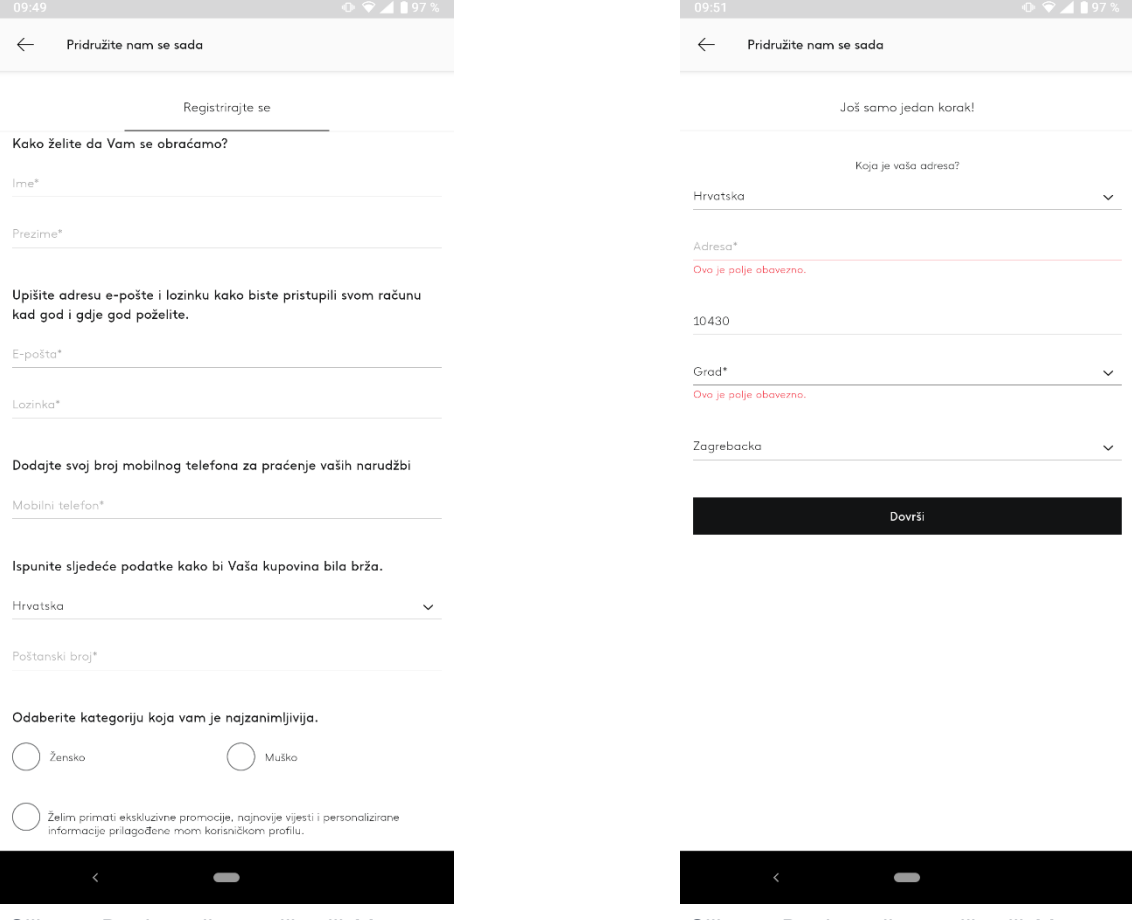

Slika 18 Registracija u aplikaciji *Mango* 1 Slika 19 Registracija u aplikaciji *Mango* 2

Drugi zaslon traži informacije za dostavu koje se najčešće traže prilikom naplatnog procesa u procesu kupovine. Nakon registracije ne dobiva se elektronička pošta o potvrdi izrade korisničkog računa u aplikaciji *Manga*.

Nakon registracije korisnik će se kretati kroz stavke koje mu internet-trgovina nudi. Ponekad će to biti popis kategorija, poput namještaja, sportske opreme, vrtlarenja itd. Većina trgovaca također ima mogućnost pretraživanja po svojoj aplikaciji Mogućnost direktnog pretraživanja po stranici za internet-kupovinu važna je jer dosta korisnika, ako pronađe internu tražilicu te upiše naziv proizvoda/usluge koju želi, dobiva brze rezultate koji su povezani s njihovom pretragom i bez pregledavanja trgovine.[19]

### <span id="page-31-0"></span>**2.3.4. Odabir proizvoda u aplikaciji na pokretnom uređaju**

 $20:43$   $\triangle$  $\oplus$   $\bullet$   $\blacksquare$  63 % Q Pretražite po proizvodu, kolekciju ili ključnoj riječi **NOVO ODJEĆA CIPELE MODNI DODACI SNIŽENJE** Odjeća Modni Dodaci Cipele Trebaš pomoć? Čavrljanje - Nije dostupno Video Experience Trgovine Pretplatite se Politici privatnosti  $\Omega$  $\triangle$  $\Box$ ఊ  $\times$  $\blacksquare$ 

Na sljedeći način izgleda odabir proizvoda u *Stradivariusovoj* aplikaciji:

Slika 20 Kategorije proizvoda u *Stradivarius* aplikaciji

U karticama navigaciji nalaze se redom s lijeva na desno:

- 1. Ikona za početni stranicu aplikacije
- 2. Ikona, tzv. "hamburger" izbornik s kategorijama i ostalim informacijama za korisnike aplikacije
- 3. Ikona *Košarica*
- 4. Ikona *Popis želja za kupovinu/favoriti*
- 5. Ikona *Profil korisnika koji je prijavljen*

Aplikacija nudi kategorije odabirom na "hamburger" izbornik pa daljnju pretragu preko kategorija ili tražilicu kao pretragu po ključnoj riječi koja se nalazi na vrhu popisa kategorija. Također daje korisnicima mogućnost skeniranja fizičke etikete s pristupom fotoaparatu mobilnog uređaja.

Tražilici se također može pristupiti i na početnoj stranici aplikacije što u slučaju da korisnik ciljano traži određenu vrstu artikla olakšava pretragu te ubrzava bespotrebno traženje po kategorijama. Prilikom odabira kategorije i kod vertikalnog pomaka prilikom pregleda artikala iz kategorije navigacija se prikazuje i skriva, tzv. *show and hide* navigacija koja omogućuje čist pregled artikala i kretanje kroz ponudu bez vizualnih smetnji. Uz navigaciju, prilikom vertikalnog pomicanja, skriva se i traka s karticama za biranje filtera i tipka za povratak koji omogućuje kupcu što veću površinu za pregled ponude.

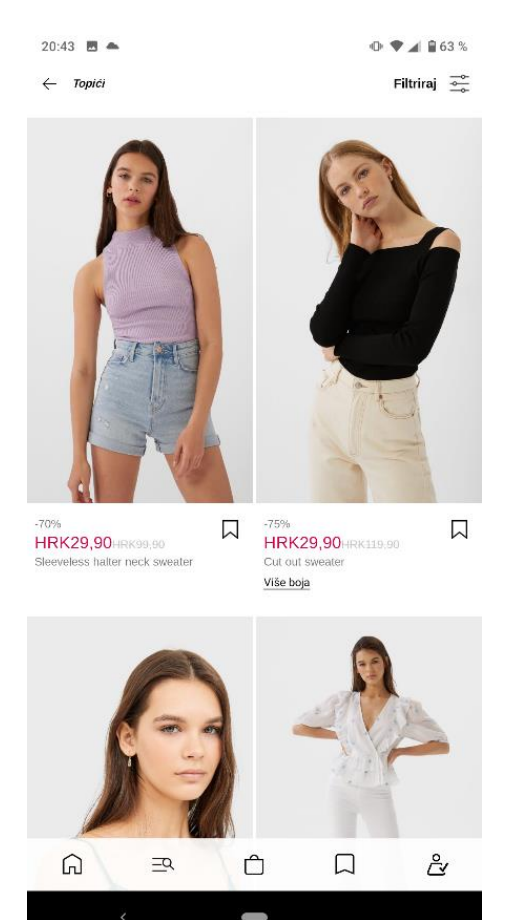

Slika 21 Pregled galerije proizvoda u aplikaciji *Stradivarius* 2

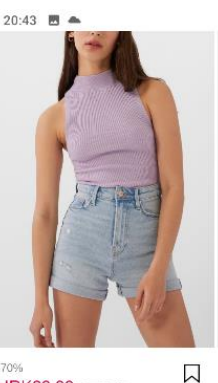

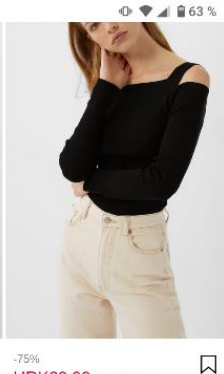

**HRK29,90**HRK99,90 halter neck sweate

**HRK29,90**HRK110,00 Cut out Više boja

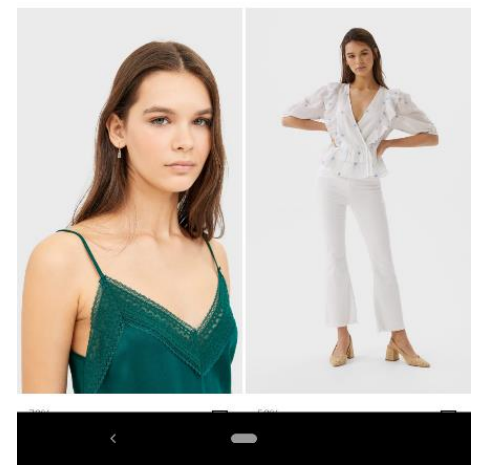

Slika 22 Pregled galerije proizvoda u aplikaciji *Stradivarius* 1

Prilikom odabira i ulaska u pregled artikla izostavljen je prikaz navigacijske trake. Dodatne fotografije artikla mogu se pogledati vertikalnim listanjem. Informacije o artiklu kao što su veličina, boja, sastav prikazuju se vertikalnim pomicanjem prema gore preko obilježenog područja za svaku željenu informaciju. U aplikaciji se korisniku daje do znanja o potrebnoj gestikulaciji s vizualnim smjernicama na gumbima.

Prilikom pomicanja preko gumba "Dodaj", korisnik dobiva informacije od veličini (tablica veličina, dostupnost), mogućnost dijeljenja URL-adrese artikla.

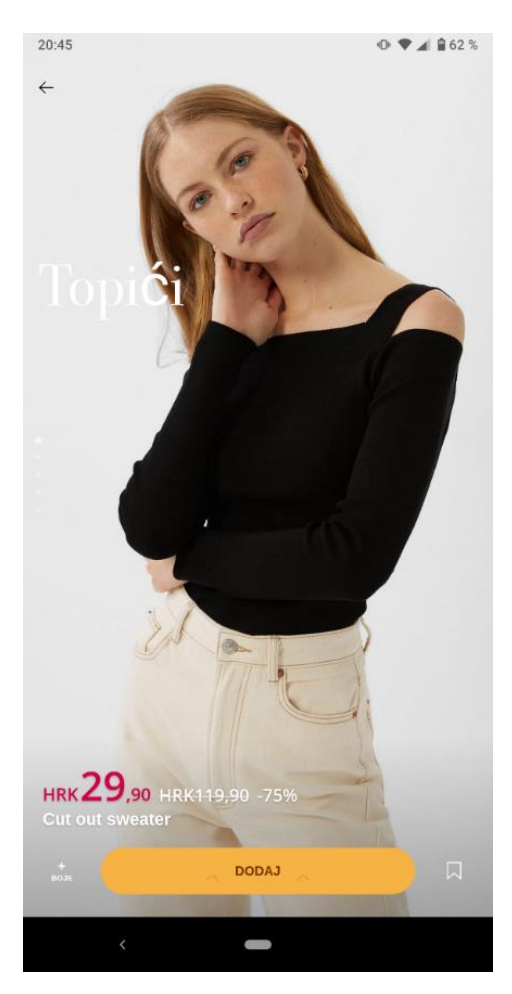

Slika 23 Odabir proizvoda u aplikaciji *Stradivarius* 1

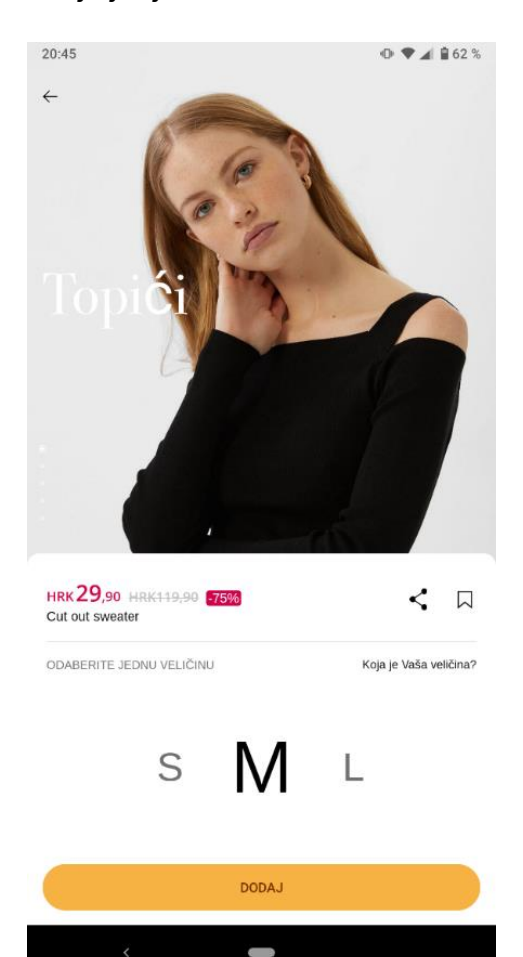

Slika 24 Odabir proizvoda u aplikaciji *Stradivarius* 2

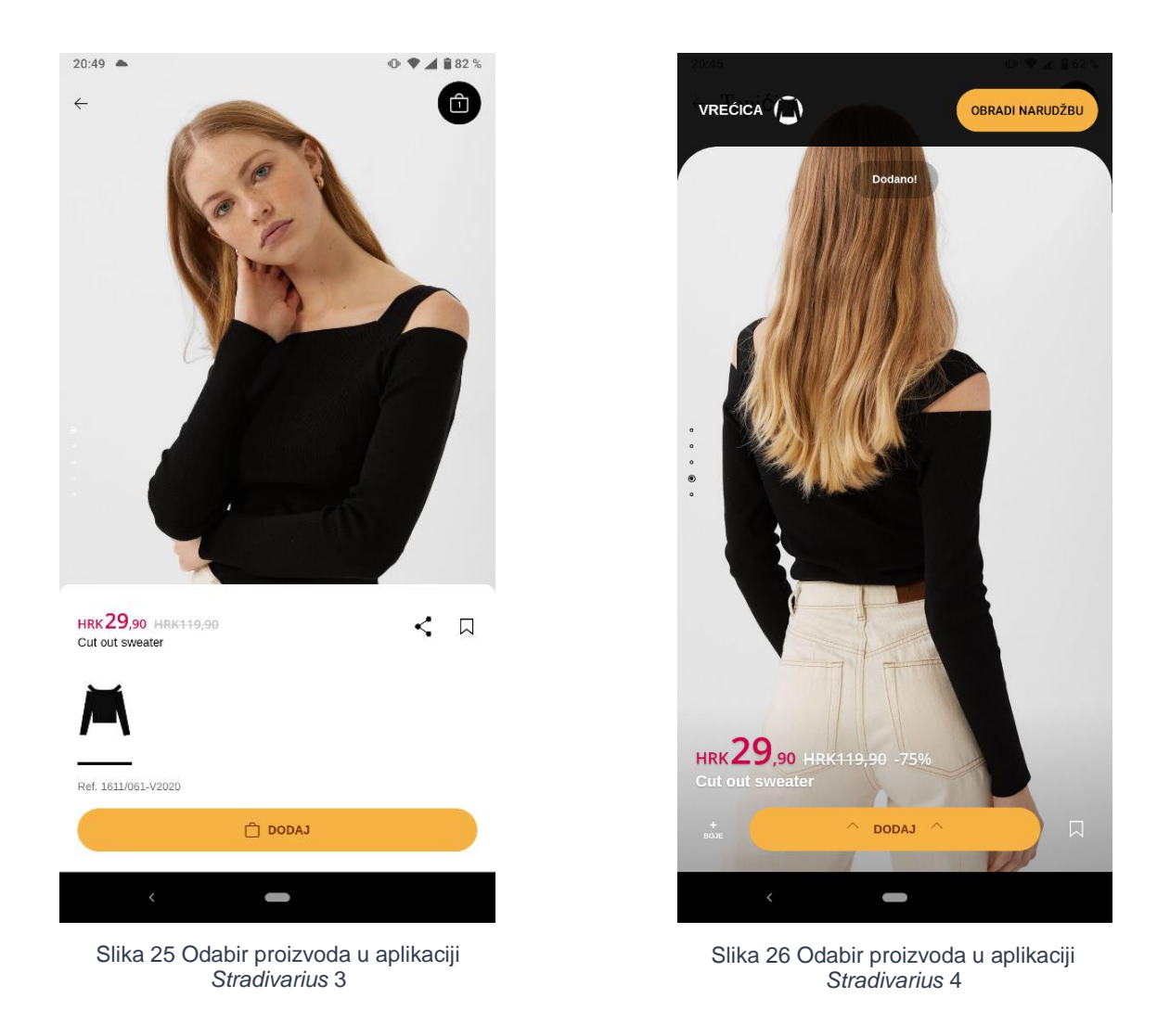

Ako se pogleda upotreba omjera u tipografiji može se primijetiti da je znatna razlika u veličini tipografije u nazivu artikla od gumba "Boje" koji bi na mobilnim uređajima s manjim zaslonom bio gotovo nečitljiv.

Nakon odabira veličine pritiskom na gumb "Dodaj" artikl se dodaje u košaricu što je popraćeno animacijom i tekstualnom notifikacijom pomoću koje korisnik može odmah otići na pregled košarice. Ukoliko korisnik ne aktivira opciju "Odradi narudžbu", ona nestaje na nekoliko sekundi i prikaz ikone košarice u gornjem desnom kutu zaslona mijenja se odražavajući brojčano stanje količine sadržaja. Brojčano stanje košarice povezano je s korisničkim računom te sve ostaje isto dok je korisnik prijavljen.

U *H&M*-ovoj aplikaciji za internetsku kupovinu navigacija je pozicionirana na vrhu zaslona aplikacije te redom s lijeva na desno sadrži:

- 1. Ikona "hamburger" izbornik s kategorijama te korisničkim postavkama
- 2. Ikona za pretragu proizvoda u aplikaciji te skeniranje koda s fizičke etikete i direktno pronalaženje proizvoda u aplikaciji
- 3. Ikona *Profil*
- 4. Ikona *Favoriti*
- 5. Ikona *Košarica*

Moguće je primijetiti kako se kategorije u aplikaciji nalaze i na početnom zaslonu ispod aktualne ponude koja je u fokusu.

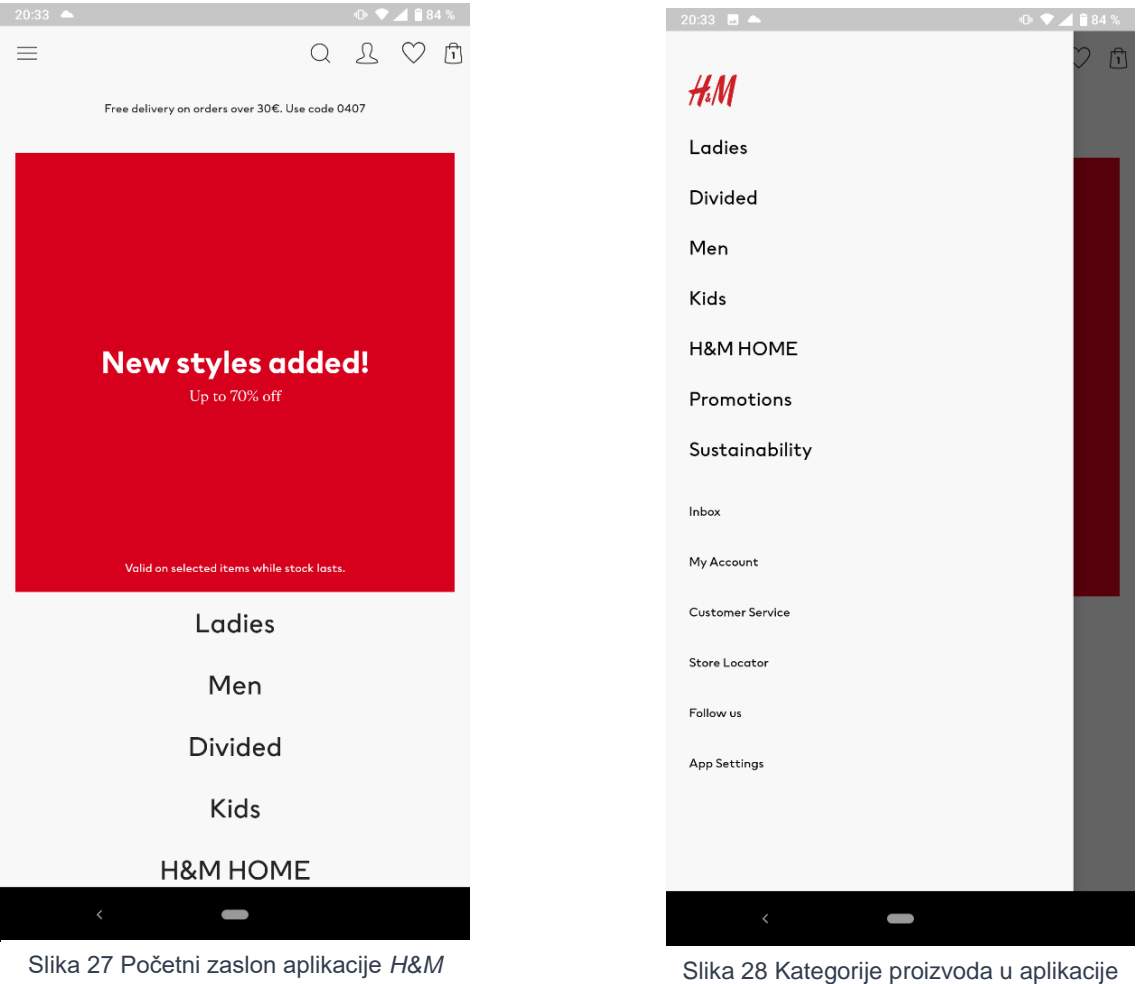

*H&M*
Odabirom na kategorije ili pretragom proizvoda prikazuje se pregled proizvoda vezanih za odabir te se javlja mogućnost pregleda artikala na dva načina. Prvi je od njih prikaz proizvoda na modelu, a drugi bi način bio prikaz artikla kao takvoga. Prilikom vertikalnog pomicanja kod pregledavanja proizvoda navigacija ostaje fiksna na vrhu aplikacije, a trake s karticama za izmjenu kategorija te filter, pomoću gesta vertikalnog pomaka, funkcioniraju na principu prikaži – sakrij (eng. *show and hide)*.

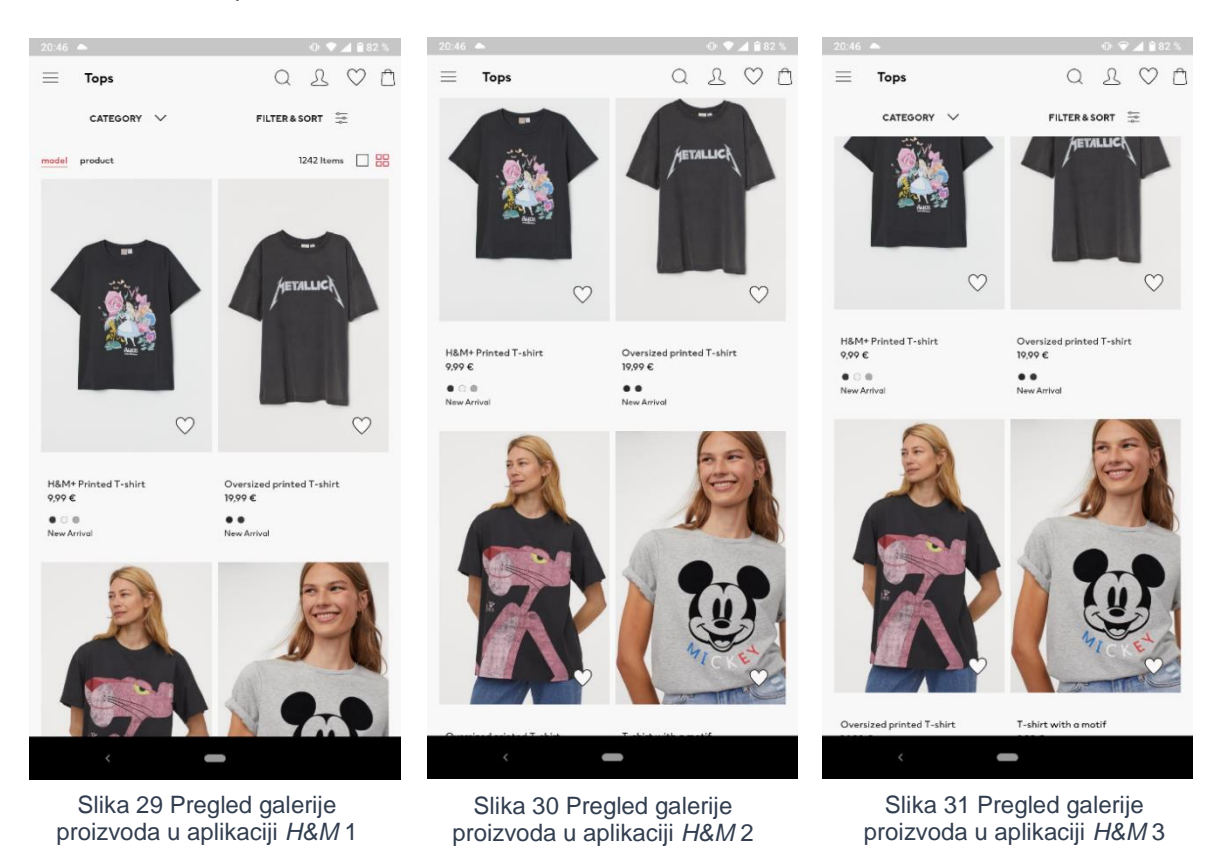

Kada korisnik uđe u pregled zasebnog prizvoda, ispod fotografija proizvoda koji se pregledava pokretima lijevo-desno, prikazuju mu se dostupne boje odabranog proizvoda. Moguće je i podijeliti URL (eng. *Uniform Resource Locator*) adresu proizvoda te detalje koji se pregledavaju na drugom zaslonu.

Odabir veličine izvršava se pritiskom na skočni gumb "Select size", a dostupan je i vodič za veličine ukoliko se korisnik ne može odlučiti. Proizvod je moguće dodati u favorite pritiskom na ikonu srca ispod ikone košarice koja se nalazi u gornjem desnom kutu zaslona.

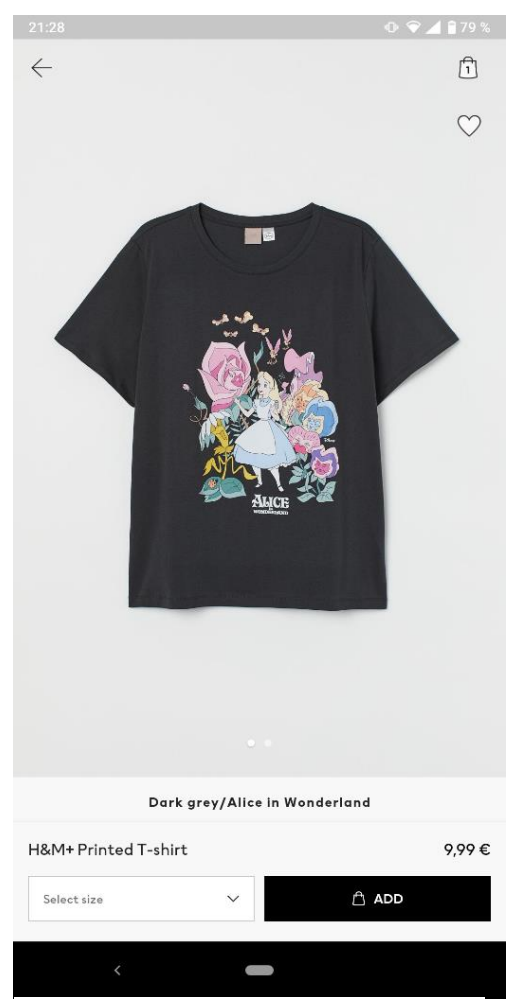

Slika 32 Pregled proizvoda u aplikaciji *H&M* 1

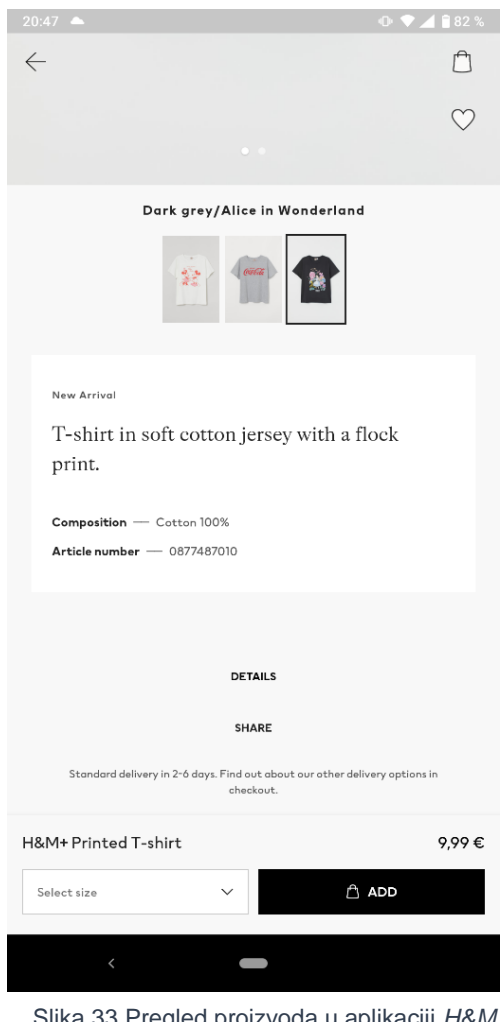

Slika 33 Pregled proizvoda u aplikaciji *H&M* 2

Pritiskom na gumb "Add" korisnik dodaje artikl u košaricu. Radnja je popraćena animacijom te kako se brojčano stanje u košarici mijenja, mijenja se i sama ikona košarice odnosno vizualno brojčano stanje košarice.

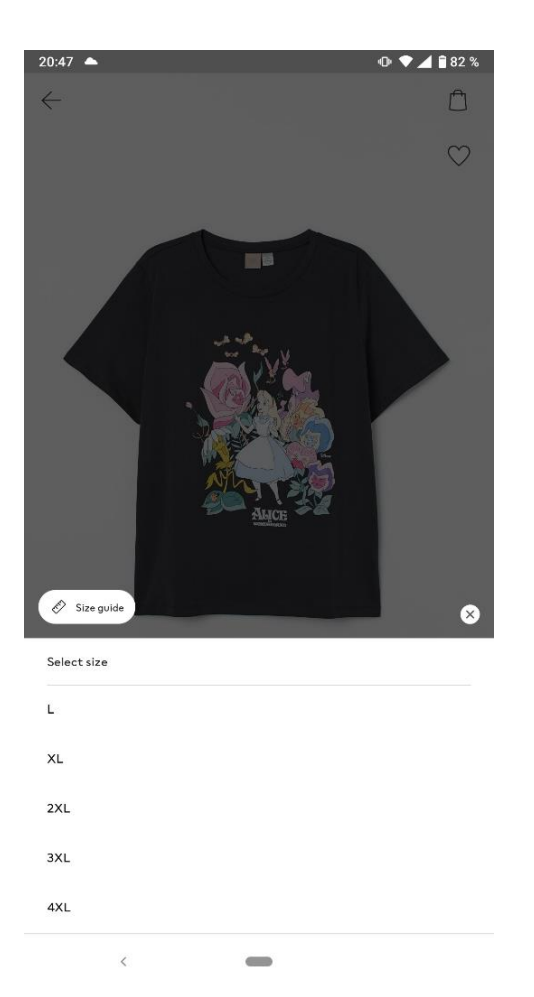

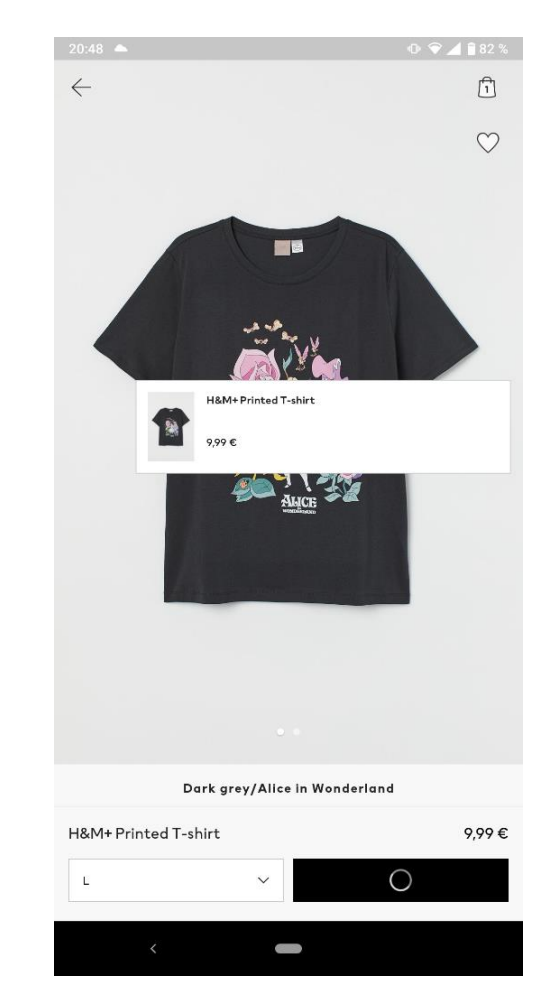

Slika 34 Pregled proizvoda u aplikaciji *H&M* 3

Slika 35 Pregled proizvoda u aplikaciji *H&M* 4

U aplikaciji *Orsaya* navigacija se nalazi na dnu zaslona u zoni palca te redom s lijeva na desno sadrži:

- 1. Ikona *Proizvodi* sadrži kategorije
- 2. Ikona *Nadahnuća* sadrži poveznice s društvenim mrežama koje su povezane s objavama proizvoda od strane modnih *blogera*
- 3. Ikona *Trgovine* preko *Google*-karti prikazuje trgovine u gradu koji se pretražuje
- 4. Ikona *Skaner* preko pristupa fotoaparatu s mobilnog uređaja omogućuje skeniranje QR (eng. *Quick Response*) koda s fizičkog proizvoda te otvara isti u aplikaciji
- 5. Ikona *Moj račun* korisnički račun prijavljenog korisnika

Prilikom pregledavanja popisa proizvoda navigacija ostaje fiksna na dnu zaslona. Aplikacija također koristi fiksnu traku s karticama za filtere koji ostaje na vrhu.

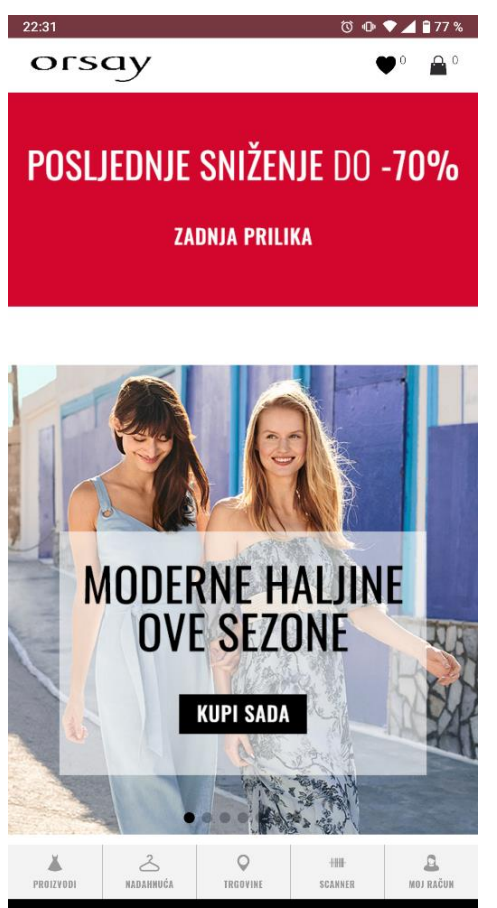

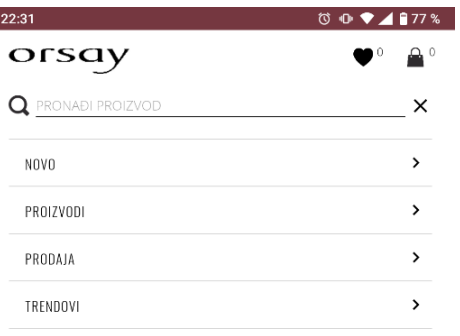

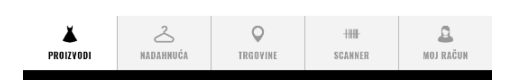

Slika 36 Početni zaslon u aplikaciji *Orsay* Slika 37 Prikaz kategorija u aplikaciji *Orsay*

Filteri su prikazani cijelo vrijeme prilikom vertikalnog pomicanja kao i traka za pretragu. Velik broj fiksnih elemenata smanjuje preglednost stranice te ograničava prostor za pregled samih proizvoda.

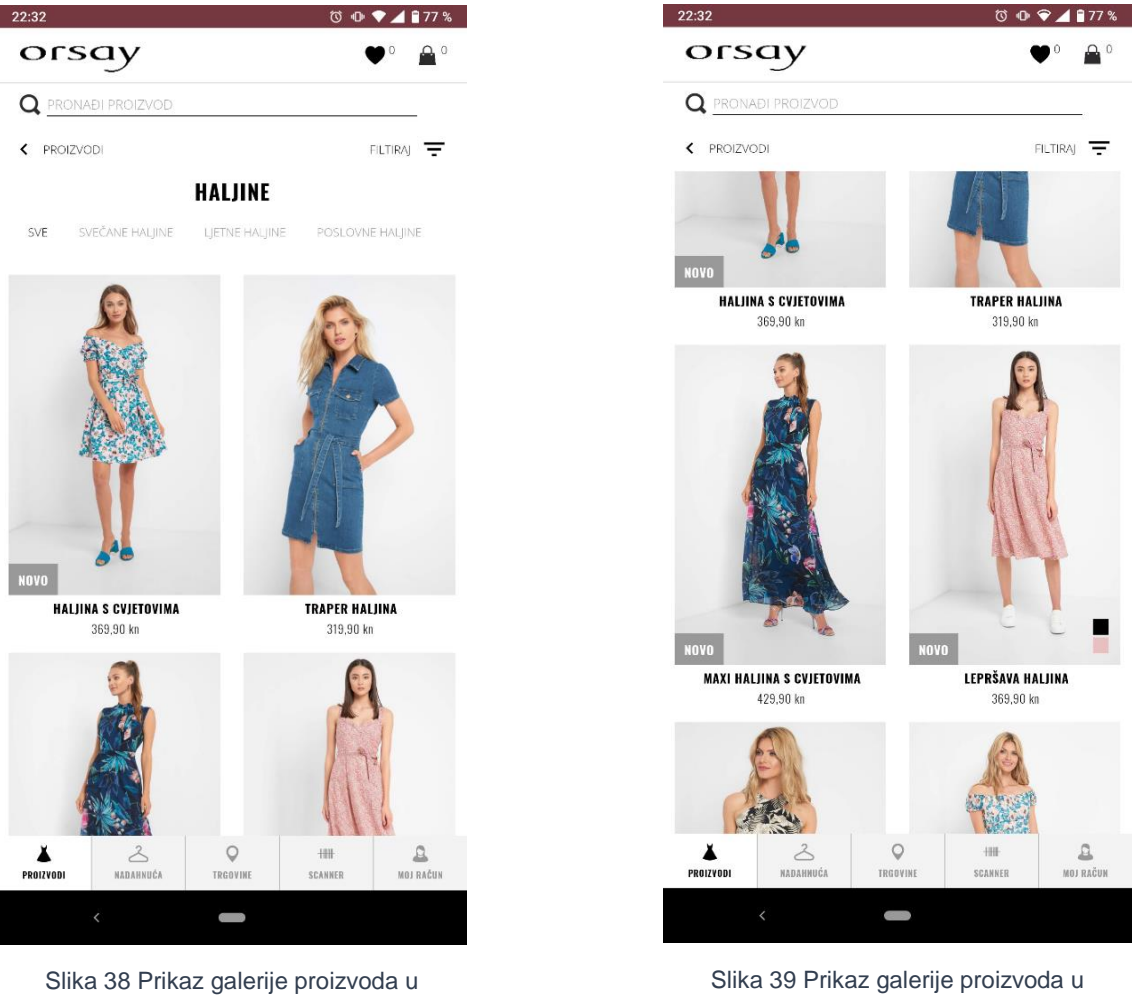

aplikaciji *Orsay* 1

Slika 39 Prikaz galerije proizvoda u aplikaciji *Orsay* 2

Proizvode nije moguće dodati u favorite preko galerije proizvoda već samo pri pregledu pojedinačnih proizvoda.

Kod pregleda pojedinačnog proizvoda navigacija nestaje te su sve opcije koje aplikacija omogućuje na jednom zaslonu. Prilikom dodavanja proizvoda u košaricu otvara se skočni prozor s opcijama odlaska u košaricu ili nastavljanja kupnje.

Ikona košarice ažurira broj artikala u njoj te ostaje na zaslonu prilikom pregleda proizvoda.

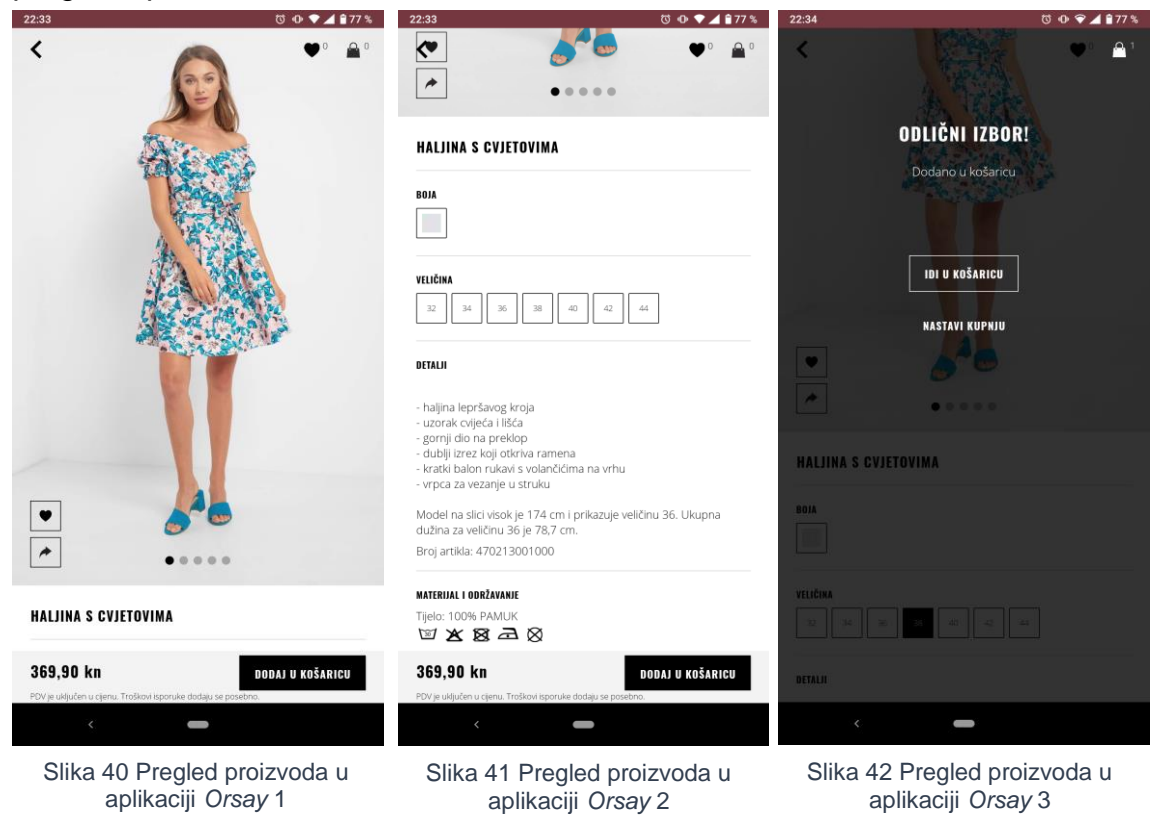

*Mangova* mobilna aplikacija sadrži navigaciju u zoni palca te zaglavlje u kojem prilikom odabira polja za pretragu nudi brzu promjenu ponude (predložene kategorije) odnosno odjela za koji želimo pretraživati artikle.

Npr. Žene  $\rightarrow$  Muškarci.

Navigacija se sastoji redom:

- 1. Ikona: *Početna stranica aplikacije*
- 2. Ikona *Pretraživanje:* kategorije
- 3. Ikona *Vrećica*: košarica s artiklima za naplatu
- 4. Ikona: *Popis želja*: artikli koji su spremljeni kao favoriti
- 5. Ikona *Više*: profil korisnika i vezane postavke

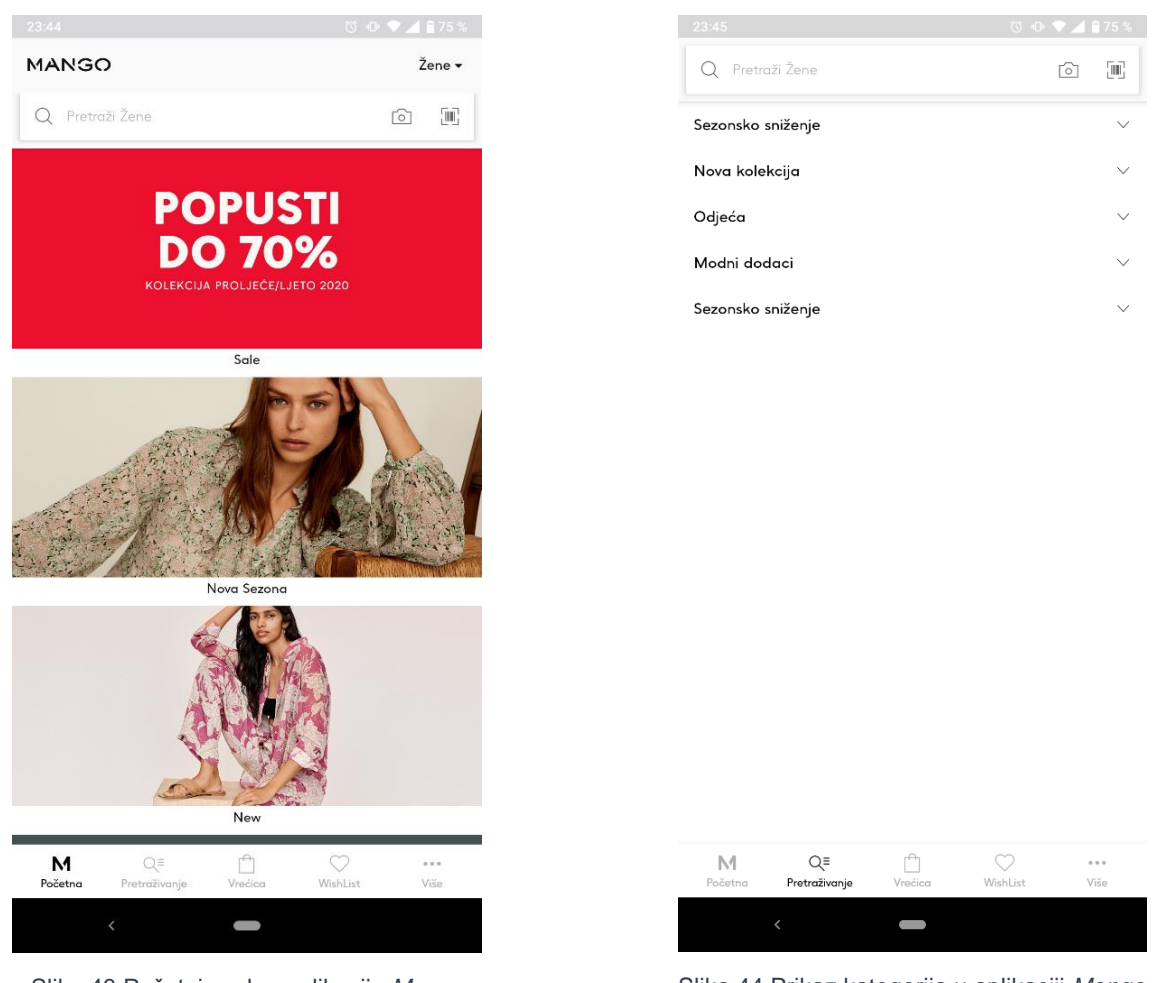

Slika 43 Početni zaslon aplikacije *Mango* Slika 44 Prikaz kategorija u aplikaciji *Mango*

.

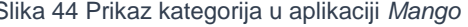

Prilikom pretraživanja odnosno odabira na kategoriju te listanja kroz dane proizvode, navigacija koje se nalazi na dnu zaslona nestaje.

Opcije za filtre rade na principu *show and hide.*

Artikle je moguće dodati u favorite prilikom pregledavanja odabrane galerije, odnosno nije potrebno otvarati svaki proizvod posebno. Također, košarica s količinom proizvoda fiksna je u desnom gornjem kutu zaslona.

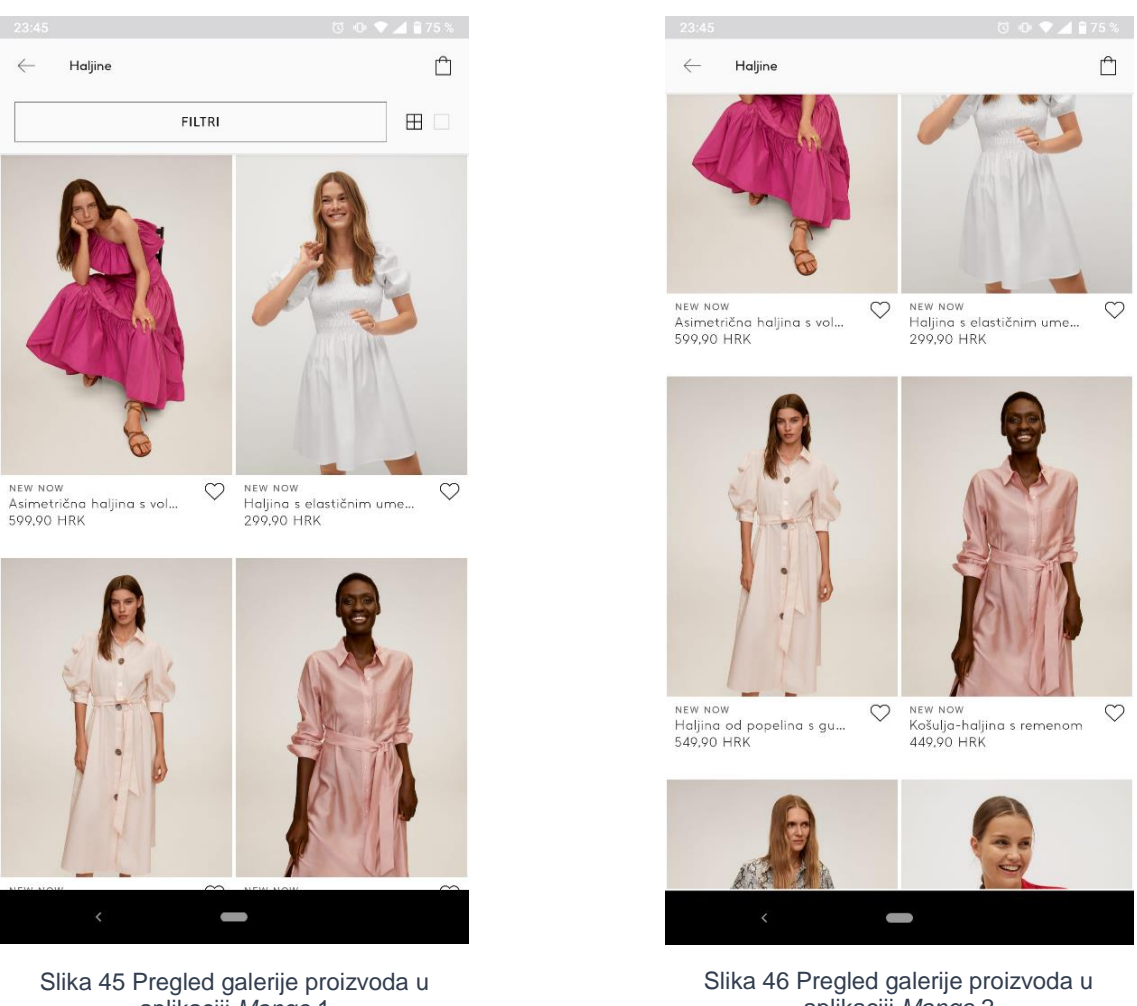

aplikaciji *Mango* 1

aplikaciji *Mango* 2

Kod pregleda pojedinačnog proizvoda galerija fotografija tog proizvoda se pregledava vertikalnim povlačenjem prsta. Odabir veličine i boje pozicioniran je na dnu zaslona i uz gumb "Dodaj".

Povlačenjem prsta prema gore preko donjeg okvira za odabir boje i veličine prikazuju se ostale informacije kao što su dostupnost u trgovini, detalji o artiklu, predloženi artikli te mogućnost dijeljenja URL-adrese

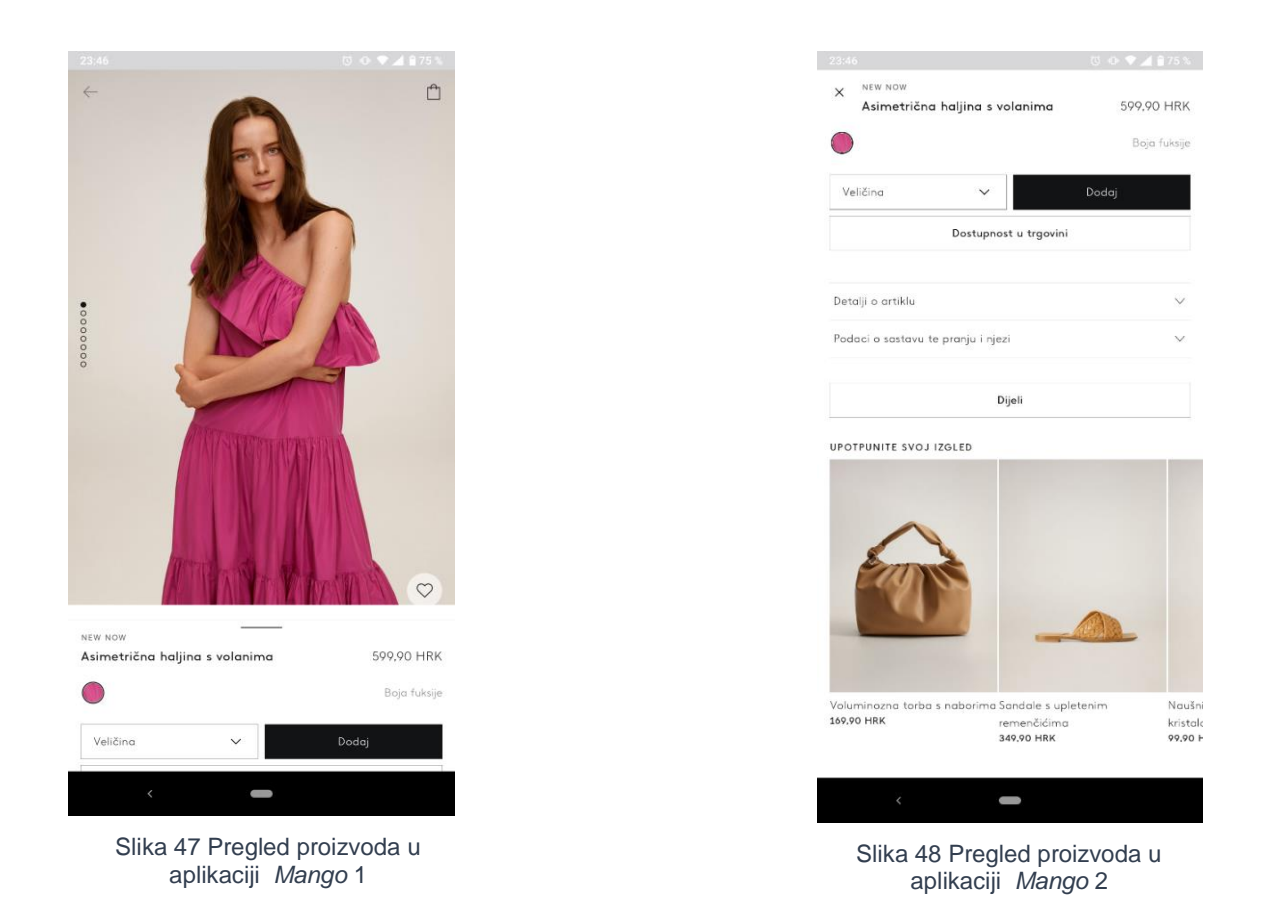

Kod pritiska na gumb "Dodaj" aplikacija daje povratnu informaciju na dnu zaslona, te se mijenja brojčano stanje u košarici.

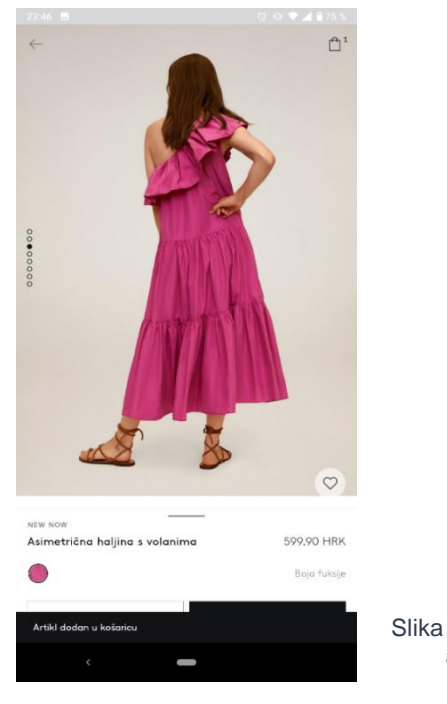

Slika 49 Pregled proizvoda u aplikaciji *Mango* 3

## 2.4. ANALIZA NAPLATNIH PROCESA U POSTOJEĆIM MOBILNIM APLIKACIJAMA ZA KUPOVINU PUTEM INTERNETA

Prilikom dizajniranja internet-trgovine, proces za naplatu jedan je od najviše razmatranih dijelova korisničkog putovanja. On izravno utječe na percepciju proizvođača, sklonosti vraćanja korisnika u internet-poslovnicu i udio prihoda koji se donosi organizaciji preko interneta.

Proces naplate počinje pregledom sadržaja košarice i uređivanjem košarice kako bi sadržavala samo artikle koji će biti kupljeni, stoga je potrebno da korisnici na svakom koraku imaju brz pristup košarici. Dobro je da ikona košarice sadrži povratnu informaciju, npr. o količini dodanih artikala. Također, korištenje, tzv. minikošarice omogućuje brzi pregled artikala i brzu naplatu te navodi korisnika da što brže nastavi s naplatnim procesom.

Kod pregleda artikala u košarici izrazito je važno postaviti jasan gumb za uklanjanje stavke iz košarice. To se može osigurati na način da se postavi gumb za uređivanje stavki iz košarice. Taj dizajn nepovoljan je iz dvaju razloga. Prvi je razlog da korisnici moraju izvršiti dvije radnje (promijeniti količinu, a zatim dodirnuti gumb "Ažuriraj") kako bi promijenili stavku, a drugi je razlog da korisnici često ne uspiju dodirnuti gumb "Ažuriraj" što se događa ili zato što zaboravljaju ili zato što ne shvaćaju da bi to trebali učiniti. Kao prikaz informacija u košaricama se obično koristi prikaz u obliku popisa iz razloga što kupci pregledavaju informacije o artiklu, npr. u aplikaciji koja prodaje odjeću to su veličina, boja, količina, a kao vizualna potvrda artikala i sekundarna informacija koristi se minijatura slike artikla u košarici.

Nakon što kupac pregleda košaricu i uredi sve artikle, nastavlja s naplatnim procesom. Jedna od stavki naplatnog procesa koja može pomoći već trenutnim korisnicima i novim korisnicima da izvrše brzu naplatu jest naplata kao gost, odnosno naplata bez registracije. Razlog tome je što kupci koji imaju račun zaboravljaju lozinke; u mnogim će slučajevima biti lakše odjaviti se kao gosti nego saznati svoju lozinku na svom mobilnom uređaju.[20]

Međutim, dodavanje opcije odrađivanja narudžbe kao gost nije optimalna opcija u svim slučajevima. Kupovina kao gost odnosi se na mogućnost kupca da izvrši kupnju u internet-trgovini bez prijave na račun ili spremanja bilo kakvih podataka poput korisničkog imena, lozinke, adrese za dostavu i/ili naplatu u bazu podataka. Podaci o kupcu primjenjuju se samo na jednu narudžbu i ne pohranjuju se za daljnju ponovnu upotrebu.

S druge strane, postupak naplate računom omogućuje kupcima pohranu podataka za buduću ponovnu upotrebu. To može biti korisno ako se kupci kasnije vrate u istu trgovinu - svoje pohranjene podatke mogu jednostavno upotrijebiti za naručivanje, umjesto da ih ponovno upišu ručno.[21]

Međutim, postoje neki od važnih kriterija kao što su učestalost narudžbi, mogućnost ponovnih narudžbi i ukupna korist od korisničkih računa. Stvarnost je takva da je zapravo praktično za neke trgovine tražiti ili čak prisiliti svoje kupce da otvore račune. U nekim slučajevima prisutnost mogućnosti opcije kupovine kao gost može uzrokovati više problema nego što ih rješava, a neki od problema su:

- poteškoće s pregledom, izmjenom ili praćenjem naloga
- nemogućnost jednostavnog preuređivanja proizvoda
- ručni i automatski postupci potrebni za povrate artikala, razmjenu ili povrat novca
- nemogućnost povezivanja povijesti narudžbi / vjernosti kupca s drugim programima u kojima su računi potrebni (npr. Članstvo/skupljanje bodova)
- otežano pomaganje kupcima od strane korisničke službe

S obzirom na to kupovina kao gost najkorisnija je onim internet-trgovinama za koje je najmanje vjerojatno da će imati česte narudžbe od istih kupaca. Razlog tome je što će netko tko naruči jednom mjesečno (ili čak i češće od toga) zasigurno uvidjeti vrijednost postojanja računa za praćenje i pregled narudžbi. No, netko tko naručuje samo jednom godišnje vjerojatno će račun smatrati nepotrebnim.[21]

Kupci ne cijene netočnosti ili nejasne cijene i postaju frustrirani kada se troškovi neočekivano povećaju tijekom postupka plaćanja. Jako je bitna transparentnost u stavkama naplate.

Često se događa da korisnici napuste košaricu i potraže predmete negdje drugdje kako bi izbjegli prevelike naknade, posebno kada su u pitanju troškovi dostave. Dvije važne pojedinosti osiguravaju korisnicima da mogu vidjeti i razumjeti informacije u sažetku narudžbe na mobilnom uređaju:

- 1) Potrebno je optimizirati sučelje tako da je sažeta narudžba vidljiva na mobilnim uređajima. Iako su detalji koji se prikazuju u sažetku narudžbe, uključujući ukupan zbroj, poreze, naknade, popuste i troškove prijevoza, važni za bilo koji tijek plaćanja, potrebno je obratiti dodatnu pozornost na postavljanje sažetka narudžbe za mobilnu naplatu. Zbog ograničenog prostora na zaslonu, ove dodatne naknade mogu se pozicionirati prenisko na stranici i korisnici ih mogu zanemariti. Da bi se izbjegla neugodna iznenađenja kasnije, sažetak narudžbe potrebno je istaknuti na vrhu stranica za naplatu.[20]
- 2) Mogućnost korištenja lokacije kako bi se utvrdile dodatne naplate na narudžbu. Uvijek je potrebno tražiti dopuštenje od korisnika za korištenje njegove lokacije te mu omogućiti da kasnije lako izmijeni te informacije.

Ukoliko se za primjer uzme ispunjavanje obrasca na mobilnom uređaju ono može biti dugotrajno i sklono pogreškama. Smanjivanje ukupnog broja polja obrasca i automatsko popunjavanje polja za korisnika (na temelju znanja koje sustav ima o tom određenom korisniku) može drastično olakšati postupak naplate.[20] Prilikom ispunjavanja obrasca na mobilnom uređaju potrebno je koristiti ispravnu tipkovnicu za to polje. Za numeričke podatke kao što su brojevi kreditnih kartica ili telefonskih brojeva, poželjno je koristiti numeričku pločicu. Za polja adresa elektroničke pošte preporučuje se upotreba tipkovnice optimizirane za unos adresa elektroničke pošte koja na istaknutom mjestu sadrži znakove specifične za elektroničku poštu kao što su "@" i ".". Tipkovnice bi također trebale sadržavati strelice gore i dolje kako bi se olakšao brzi prijelaz na sljedeće (ili prethodno) polje obrasca.[20] Kako bi se olakšalo popunjavanje podataka

korisniku, moguće je i automatsko popunjavanje polja na temelju već danih informacija, npr. poštanski broj i automatski generirani grad, iako je potrebno ostaviti i mogućnost da korisnik ispravi povremene pogreške. Unos podataka o kreditnoj kartici dugotrajan je, neugodan proces sklon pogreškama posebno na mobilnim uređajima.

Mnogi korisnici koriste uslugu *PayPal* ili *Apple*-*Pay*-sustava. Ne samo da ove usluge spašavaju korisnike od problema s upisivanjem podataka o njihovim platnim karticama, već su ih korisnici prihvatili kao sigurniji i pouzdaniji način plaćanja od davanja podataka svojih platnih kartice izravno na mrežne stranice ili aplikacije za kupovinu putem interneta.

Prilikom same naplate potrebno je minimalizirati dizajn posebice kod naplate na pokretnim uređajima. Naplata preko pokretnih uređaja može biti zamorna i spora stoga kupci mogu odustati od kupnje.

Kada korisnik dođe na stranicu za naplatu poželjno je izbjegavati bilo kakve promocije ili pokušaje prodavanja dodatnih artikala, sve kako bi se fokus kupca održao na trenutnoj akciji i kako bi se naplata izvršila do kraja.

Jedini privlačni vizualni elementi koji su stvarno prihvatljivi su znakovi povjerenja i pozivi na akciju, npr. SSL-certifikat (eng. *Secure Sockets Layer*). Bez njega adresna traka neće prikazivati znak zaključavanja ili zeleno *https* (eng. *HyperText Transfer Protocol Secure*) ime domene - što oboje daje do znanja kupcima da stranica za kupovinu putem interneta ima dodatnu enkripciju.[22]

Obrazac za naplatu najvažniji je element koji prati kupce u postupku plaćanja. Ako korisnici ne mogu besprijekorno doći od vrha do dna, ako su polja preteška za interakciju ili ako je funkcionalnost samog obrasca prožeta pogreškama[22] kupac će vrlo vjerojatno odustati od naplate.

Kada se korisnici odluče na kupovinu te je učinjeno sve kako bi se dolazak do iste održao čistim, laganim i sigurnim putem, unatoč tome, neki korisnici i dalje su neodlučni kod plaćanja računa u internetskoj trgovini mobilnim uređajem.

Jedno je od rješenja da se omogući spremanje artikala u favorite kako bi kasnije jednostavno, bilo na računalu, tabletu ili drugom uređaju, došli do artikala i izvršili svoju kupovinu do kraja. Pri korištenju takve opcije potrebno je paziti na dizajn kako se kupcu ne bi nametnula ta opcija. Ako je "Premjesti na listu želja" prikazano kao veliki podebljani gumb odnosno vizualno naglašen, više kupaca moglo bi se odlučiti za ovu naizgled sigurniju alternativu.[22]

Iz tog razloga gumb za naplatu bi svakako uvijek trebao biti prisutan u naplatnom procesu. U cilju je zadržavanje pažnje kupca na izvršavanje transakcije. Raznolikost boja koje su odabrale uspješne trgovine koje prodaju putem interneta pokazuje važnu stavku, a to je da ne postoji "najbolja" boja za gumb. Umjesto toga, najuspješnije internet-stranice uključuju u svoj dizajn sljedeća razmatranja:

- Boje proizvođača odabrana boja trebala bi nadopuniti one koje su već na stranici
- Kontrast gumb bi se trebao isticati
- Ton gumbi trebaju odgovarati tonu internetske stranice za koju se koriste
- Industrija dizajn ne bi trebao previše odstupati od očekivanja kupaca

Drugim riječima, najvažniji čimbenik je kontekst.[23]

U nastavku su analizirani naplatni procesi mobilnih aplikacija gdje se mogu vidjeti razlike i sličnosti u procesima naplate na postojećim rješenjima mobilnih aplikacija za prodaju putem interneta.

### **2.4.1.** *Stradivarius* **aplikacija - naplatni proces**

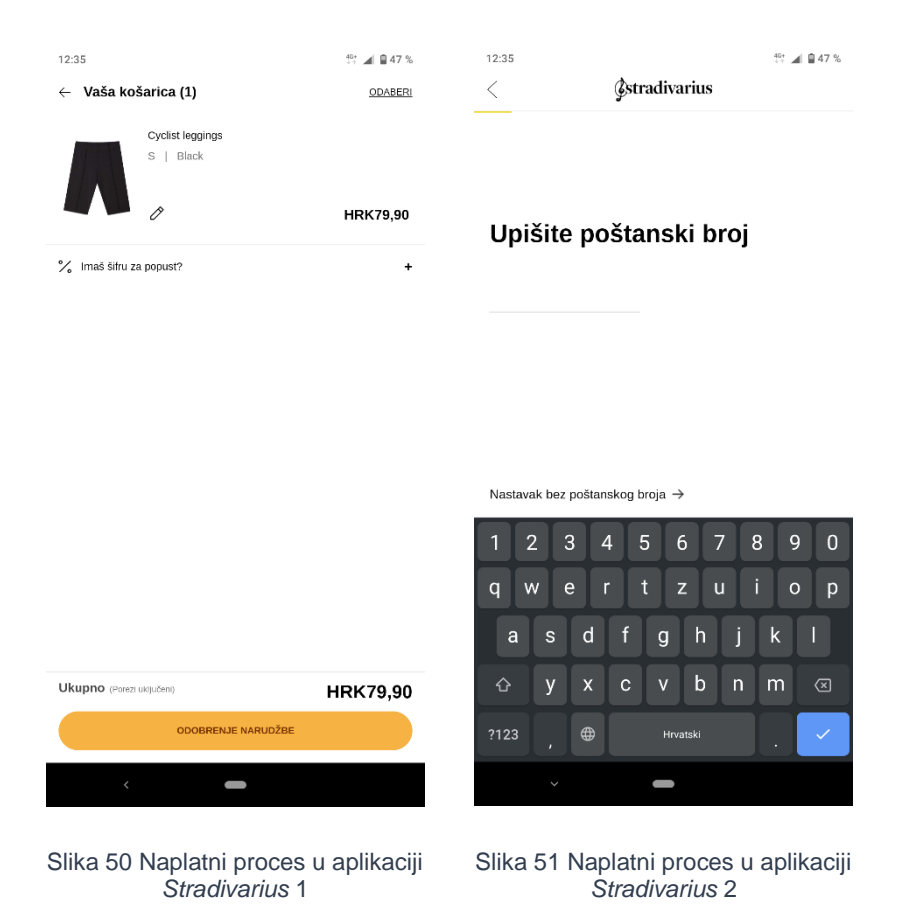

*Stradivariusova* aplikacija prilikom pregleda košarice nudi upis šifre za popust te poseban odabir artikala na koje želimo aplicirati taj popust pritiskom gumba "Odaberi". Također, pritiskom gumba "Odaberi" moguće je artikl premjestiti u favorite ili pobrisati artikl iz košarice. Na dnu zaslona nalazi se prikaz cijene same narudžbe. Isto tako važna je promjena teksta na gumbu za nastavak narudžbe koja na ovom zaslonu glasi "Odobrenje narudžbe".

Sljedeći zaslon aplikacije traži upis poštanskog broja ili mogućnost nastavka bez njega. Korisniku se otvara tipkovnica koja nije isključivo numerička.

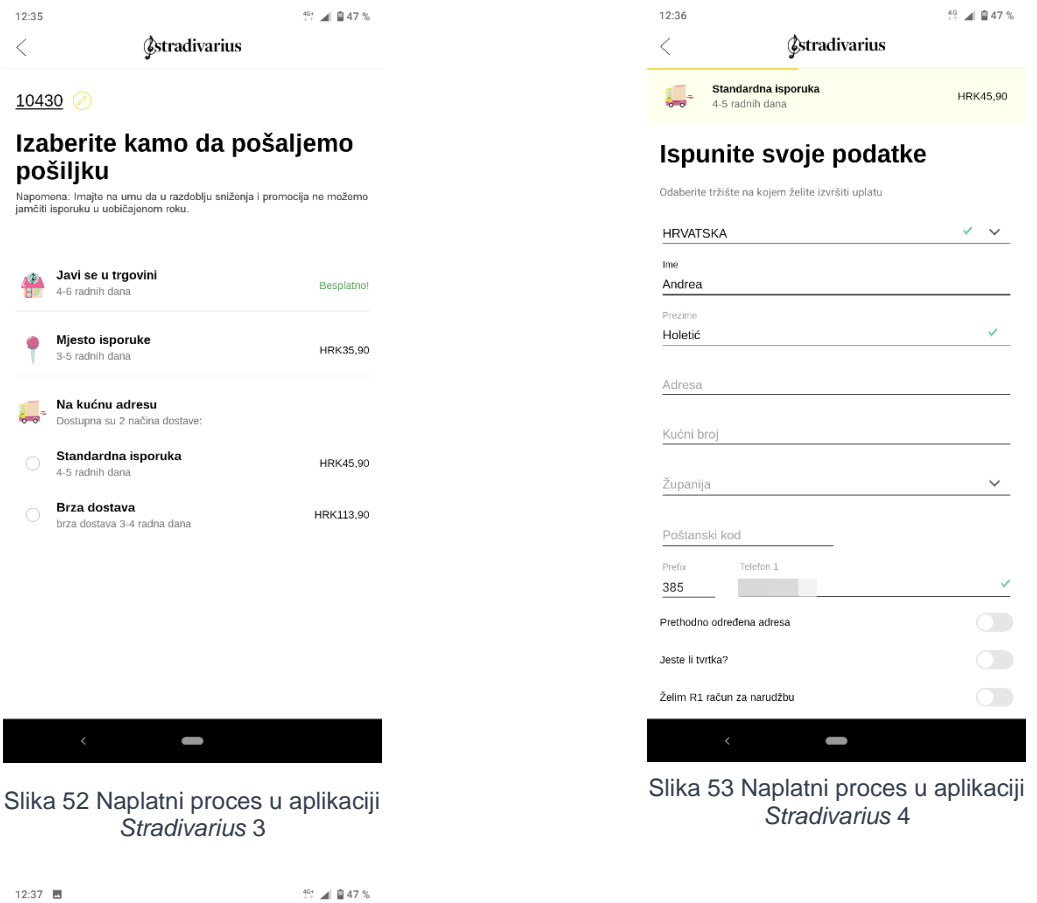

Ponuđeno je više opcija načina dostave sa svim varijacijama u cijeni, a na sljedećem zaslonu odabrana je standardna dostava na kućnu adresu.

Potrebno je upisati sve uobičajene informacije za dostavu na kućnu adresu - ime i prezime, adresa, kućni broj, županija, poštanski broj, država te broj telefona za kontakt.

Nakon odabranog načina dostave, cijena dostave dodaje se u cijenu narudžbe na dnu zaslona.

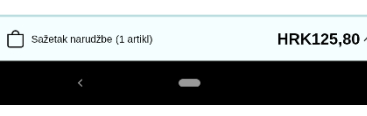

**Estradivarius** 

Napomena: Imajte na umu da u razdoblju sniženja i promocija ne možemo<br>jamčiti isporuku u uobičajenom roku.

Discount<br>Možete upotrijebiti svoju darovnu karticu ili karticu za povrat

Odaberite način plaćanja

Plaćanje karticom<br>Koristite kreditnu ili debitnu karticu

 $\lt$ 

 $\ddot{\overline{}}$ 

IN

Slika 54 Naplatni proces u aplikaciji *Stradivarius* 5

Prelazi se na način plaćanja gdje je ponuđeno plaćanje karticom ili poklon-bonom. Odabiremo plaćanje karticom.

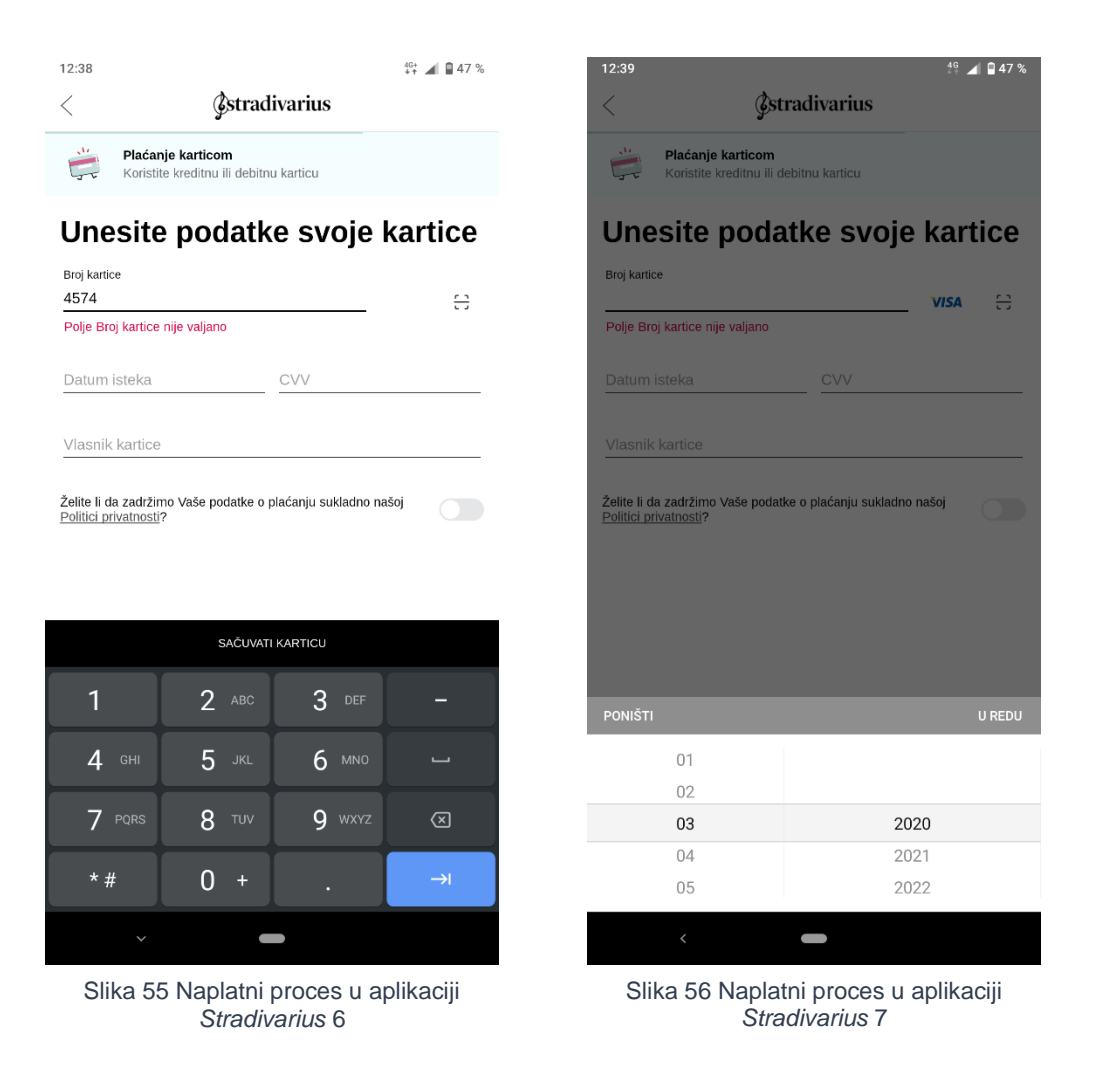

Za plaćanje karticom potrebni su broj kartice, za koji se koristi prilagođena numerička tipkovnica, datum isteka kartice, CVV (eng. *Card Verification Value/Code*) te ime vlasnika kartice. Prilikom upisa datuma isteka kartice koristi se klizač (eng. *Slider)* s brojevima koji umanjuje mogućnost korisnikovog unosa krivog formata. Za sve unose u formular korisnik dobiva povratne informacije.

 $12:40$  $\begin{smallmatrix} 46+ & & \\ + & & \end{smallmatrix}$  = 47 % **Estradivarius**  $\, < \,$ 

### Potvrdi i dovrši kupnju

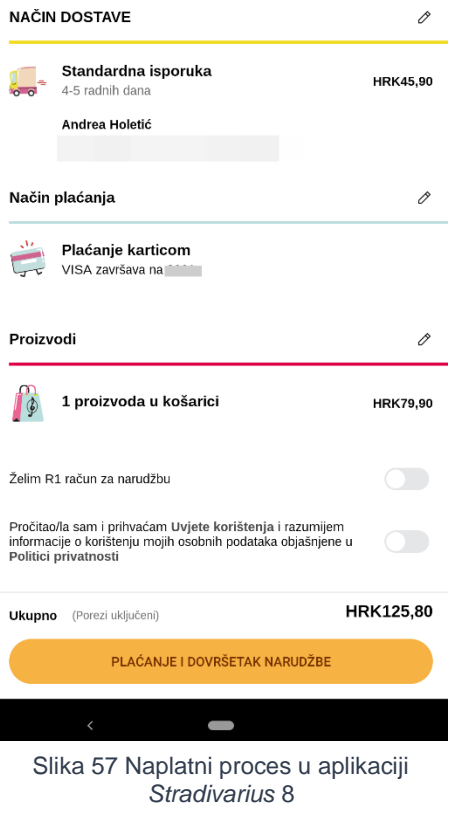

Nakon unosa potrebnih informacija za plaćanje, slijedi zaslon sa svim odabranim opcijama (dostava, plaćanje, broj proizvoda). Pregled narudžbe omogućuje korisniku da provjeri sve podatke i završnu cijenu cjelokupne narudžbe prije izvršavanja naplate. Promjena teksta na gumbu za narudžbu daje korisniku povratnu informaciju akcije koja će se odraditi klikom na gumb odnosno prvo je na gumbu pisalo "Odobrenje narudžbe", a sada nakon ispunjavanja svih potrebnih informacija piše "Plaćanje i dovršetak narudžbe". Aplikacija također nudi izdavanje R1-računa za narudžbu.

#### **2.4.2.** *H&M* **aplikacija - naplatni proces**

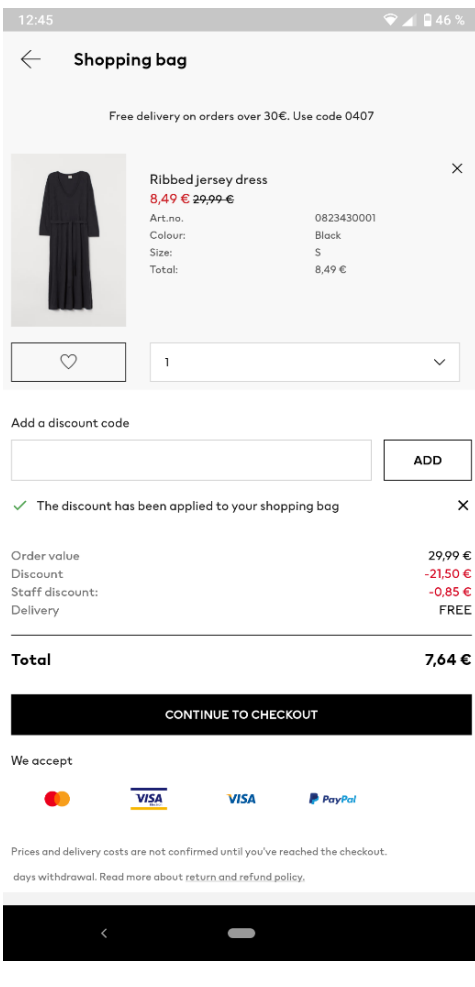

Slika 58 Naplatni proces u aplikaciji *H&M* 1

U *H&M*-ovoj aplikaciji košarica prvog zaslona osim prikaza proizvoda u košarici nudi opciju dodavanja u favorite, promjene količine te dodavanja popusta na artikle. Klikom na ikonu "X" briše se artikl iz košarice. Ispisane su cijene artikla te je posebno istaknuta cijena dostave. Klikom gumba za nastavak otvara se zaslon na kojem se odabire metoda dostave, adresa dostave, način plaćanja (kartica ili *PayPal*) čijim se odabirom otvara forma za upis informacija na istom zaslonu pri čijem ispunjavanju korisnik dobiva povratne informacije o točnosti forme upisanih podataka koji se traže. Cijena na dnu zaslona mijenja se s obzirom na dostavu. Nakon upisanih informacija klikom na gumb za završetak naplate, koji se nalazi na dnu zaslona, naplata se izvršava. Aplikacija ne dozvoljava snimke zaslona u procesu naplate te izbacuje obavijest na mobilnom uređaju.

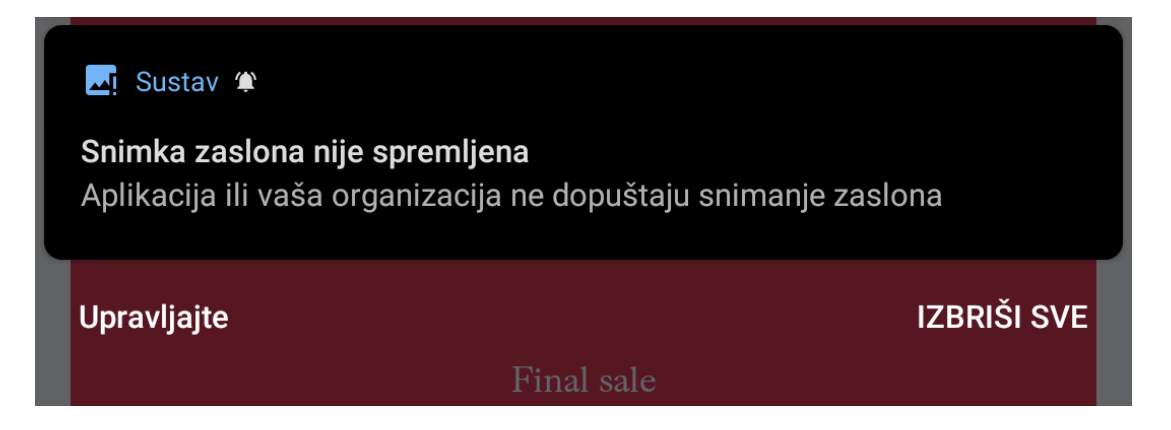

Slika 59 Naplatni proces u aplikaciji *H&M* 2, upozorenje

#### **2.4.3.** *Orsay* **aplikacija – naplatni proces**

*Orsayeva* aplikacija u košarci prvog zaslona nudi opcije brisanja artikla, promjene količine artikla te promjene boje artikla ako postoji. Moguće je dodati karticu za skupljanje bodova te popuste. Na dnu zaslona ispisana je cijena artikla i dostave. Klikom na gumb "Potvrdi i plati" nastavlja se na upis adrese te je moguće spremiti adresu kao standardnu za isporuku te će na nju biti poslan račun.

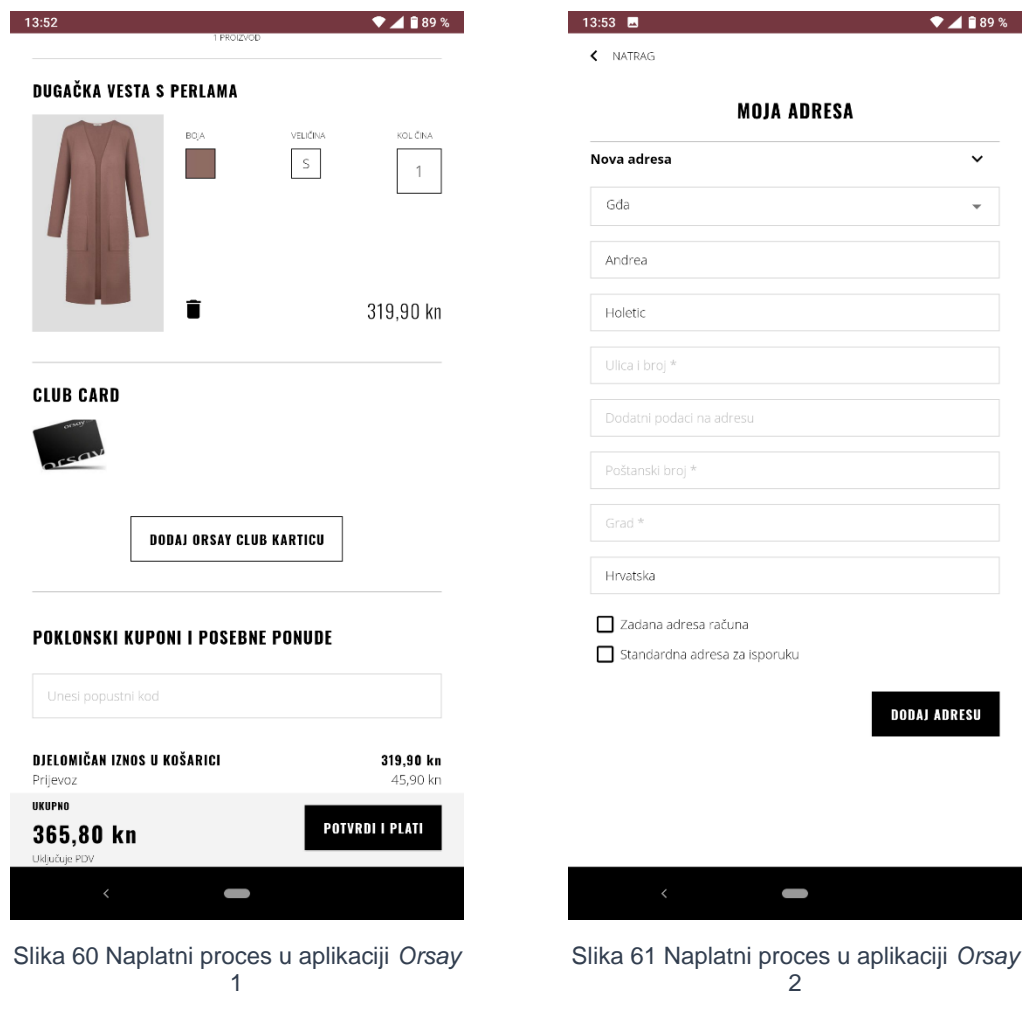

Nakon postavljanja adrese odabire se način isporuke i način plaćanja te je moguće koristiti drugu adresu isporuke. Upis podataka za plaćanje, npr. ako je odabrana kartica, događa se na posebnom zaslonu nakon odabranog kartičnog plaćanja te pritiskom na gumb "Potvrdi i plati" transakcija se odrađuje.

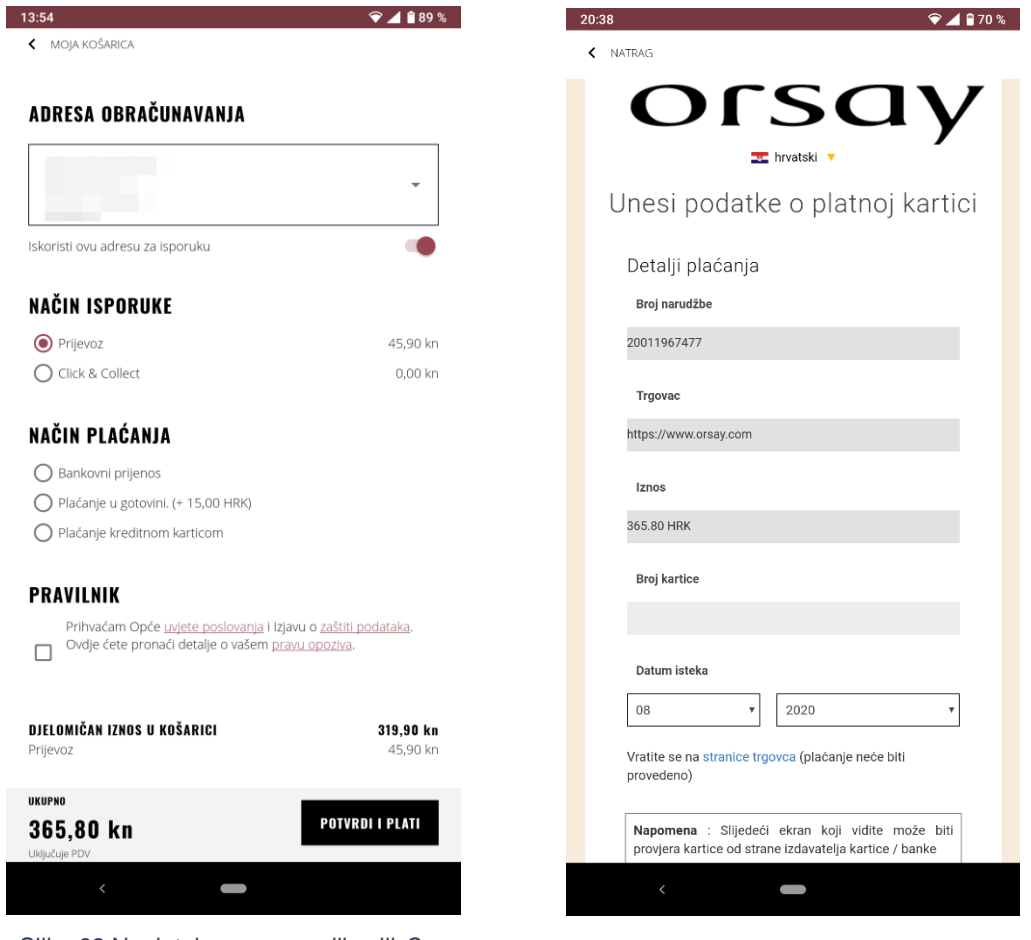

Slika 62 Naplatni proces u aplikaciji *Orsay* 3

Slika 63 Naplatni proces u aplikaciji *Orsay* 4

#### **2.4.4.** *Mango* **aplikacija – naplatni proces**

*Mangova* aplikacija na prvom zaslonu, prilikom ulaska u košaricu, prikazuje listu proizvoda u košarici s cijenom pojedinačnog te ukupnom cijenom na dnu zaslona s dodanom cijenom dostave. Moguće je promijeniti parametre artikla (veličina, boja, količina) pritiskom gumba "Uredi" te dodati u favorite ili izbrisati pritiskom na ikonu tri točke. Kupnja se nastavlja pritiskom na gumb "Kupi". Na sljedećem zaslonu moguće je upisati kod za popuste te odabrati način dostave.

| 23:30                        |                                                      |          |                         | 23:31                    |                                                                                      |           |
|------------------------------|------------------------------------------------------|----------|-------------------------|--------------------------|--------------------------------------------------------------------------------------|-----------|
| Vrećica                      |                                                      |          | Uredi                   | $\leftarrow$             | Blagajna                                                                             |           |
| ó                            | Sigurno plaćanje                                     |          | $\ddot{\phantom{a}}$    |                          | Blagajna                                                                             |           |
| Veličina: S                  | Asimetrična haljina s volanima<br>Boja: Boja fuksije |          | 599,90 H<br>RK          |                          | O Odaberite način dostave                                                            |           |
|                              |                                                      |          | $\vdots$                |                          | Promotivni kod ili poklon bon                                                        |           |
|                              |                                                      |          |                         |                          |                                                                                      |           |
|                              |                                                      |          |                         |                          | O Dostava na kućnu adresu.<br>Dostava za 4 do 7 radnih dana                          | Besplatno |
|                              |                                                      |          |                         |                          |                                                                                      |           |
|                              |                                                      |          |                         | $\overline{\phantom{a}}$ | Ostali načini dostave                                                                |           |
|                              |                                                      |          |                         | ∩                        | Preuzmi u dućanu<br>Dostava za 5 do 9 radnih dana                                    | Besplatno |
|                              |                                                      |          |                         |                          | Nastavi s plaćanjem                                                                  |           |
|                              |                                                      |          |                         |                          | Tijekom razdoblja rasprodaje, dostava maže potrajati duže no obično.                 |           |
|                              |                                                      |          |                         |                          | 2 Odaberite način plaćanja                                                           |           |
| Dostava<br>Ukupno            |                                                      |          | Besplatno<br>599,90 HRK |                          | @ 2020 MANGO Sva prava pridržana<br>Pravila o zaštiti privatnosti   Uvjeti i odredbe |           |
|                              | Kupi                                                 |          |                         |                          |                                                                                      |           |
| M <sup>1</sup><br>$Q \equiv$ | ηФ                                                   |          | $\sim$ $\sim$           |                          |                                                                                      |           |
| Početna<br>Pretraživanje     | Vrećica                                              | WishList | Više                    |                          |                                                                                      |           |
|                              |                                                      |          |                         |                          |                                                                                      |           |

Slika 64 Naplatni proces u aplikaciji *Mango* 1

Slika 65 Naplatni proces u aplikaciji *Mango* 2

Sljedeći zaslon služi za odabir načina plaćanja gdje se prilikom pritiska na pojedini način plaćanja otvara padajući meni/forma za ispunjavanje informacija odabranog sredstva za naplatu. Prilikom ispunjavanja forme korisnik dobiva povratne informacije o točnosti upisanog formata. Cijena narudžbe i cijena dostave posebno su istaknute. Završna cijena koja će biti provedena transakcijom nalazi se na dnu zaslona te pritiskom na gumb "Dovrši kupovinu" transakcija se provodi.

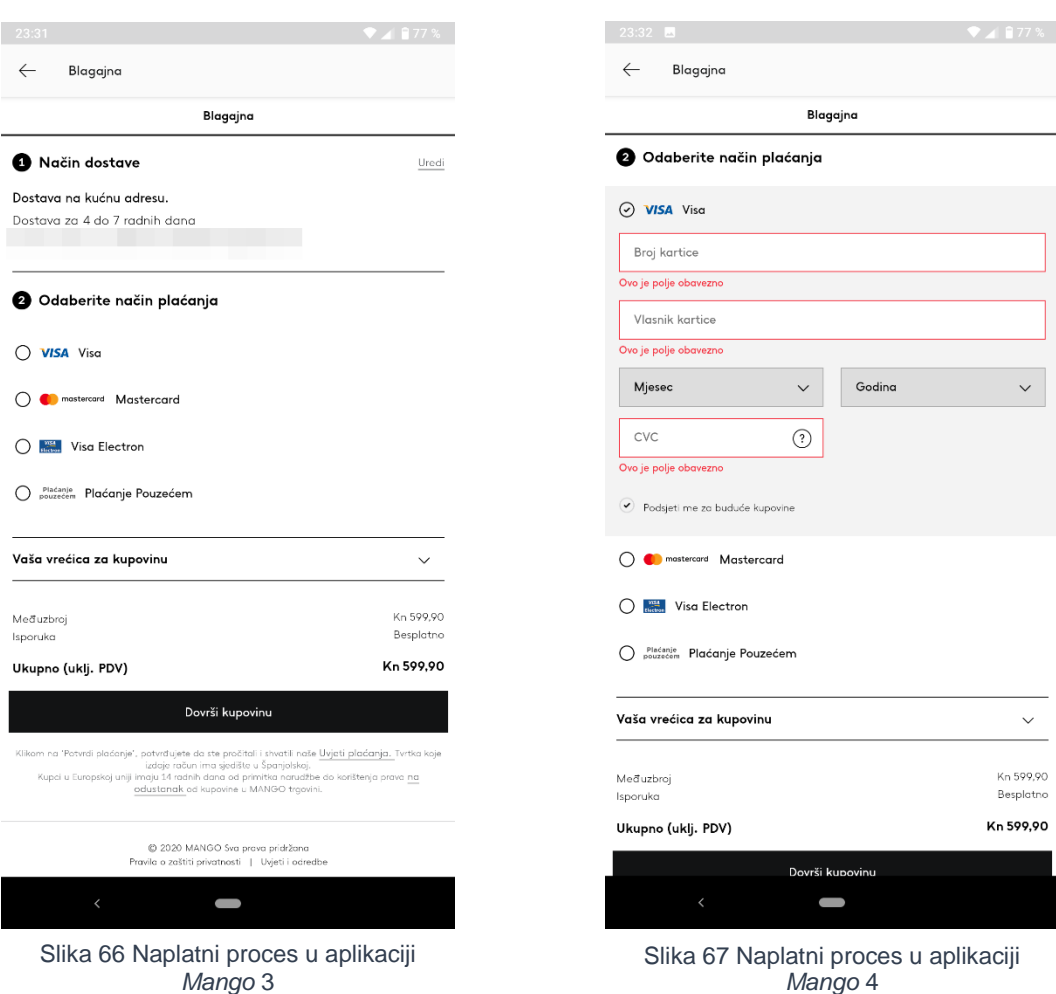

### **2.4.5. Rezultati analize**

S obzirom na prethodnu usporedbu mobilnih aplikacija za prodaju odjeće i modnih dodataka putem interneta te teoretskog istraživanja, u nastavku se nalazi tablica koja po pravilima koja su zadana prikazuje koje segmente pojedina aplikacija zadovoljava, a koje ne.

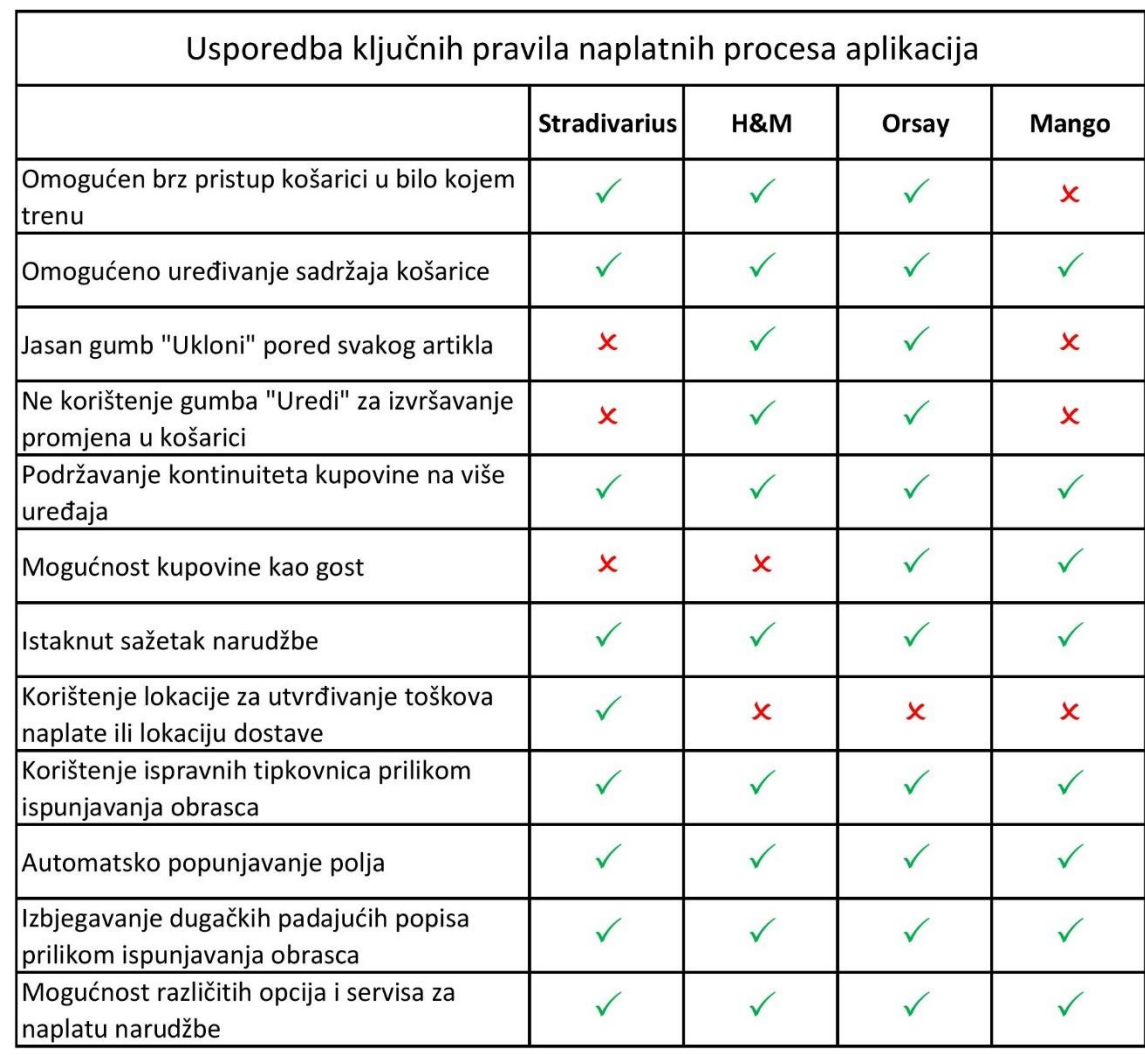

Tablica 1 Usporedba pravila naplatnih procesa unutar mobilne aplikacije

Iz tablice se može primijetiti kako *Orsayeva* aplikacija zadovoljava sve osim jednog pravila naplatnih procesa, dok *Mangova* aplikacija nije zadovoljila čak četiri pravila.

# 3. Eksperimentalni dio

## 3.1. CILJ I METODOLOGIJA

Cilj je ovog rada prikazati kako različiti interakcijski uzorci utječu na ishod korisničkog iskustva u procesu internetske kupovine te istražiti može li se proces optimizirati. Hipoteze koje će u ovom radu biti dokazane ili opovrgnute su sljedeće:

H1: Dizajn navigacije i izbornika koji je usmjeren na oslobođenje što veće površine zaslona za pregled proizvoda na pokretnom uređaju nudi bolje korisničko iskustvo u aplikaciji za kupovinu putem interneta.

H2: Prikaz virtualne košarice s jasnim opcijama za modifikaciju imat će bolje korisničko iskustvo u usporedbi s dizajnom košarice u kojoj se modifikacija svrstava u izbornik prilikom kupovine u aplikaciji putem interneta na pokretnom uređaju.

H3: Naplatni proces koji je sadržan na jednoj vertikalno orijentiranoj stranici, u aplikaciji za kupovinu putem interneta na pokretnom uređaju, osigurat će bolje korisničko iskustvo od procesa naplate razloženog na više zasebnih stranica.

Istraživanje je bilo usmjereno na proučavanje trenutnih strategija i rješenja procesa naplate u internet-trgovinama na pokretnim uređajima te optimizaciju procesa internetske kupovine na pokretnom uređaju. Ispitana su postojeća rješenja - koraci koje korisnik mora obaviti kako bi izvršio naplatu preko mobilnog uređaja, kritične točke naplate te razlozi odustajanja.

Na temelju dobivenih rezultata izrađena su dva interaktivna prototipa u nastojanju optimizacije navigacije, košarice i procesa naplate kod aplikacija za kupovinu putem interneta na pokretnom uređaju. U glavnom istraživanju testirane su performanse prototipova metodom analize zadataka, uz mjerenje uspješnosti izvršavanja, vremena izvršavanja zadataka te broja pogrešaka metodom A/B testiranja, a za subjektivnu procjenu uporabljivosti ispitanici su ispunjavali standardizirani upitnik za procjenu uporabljivosti.

## 3.2. A/B TESTIRANJE

Kao jedna od metoda istraživanja u radu koristila se metoda sučeljavanja opcija kroz dva interaktivna prototipa iste aplikacije za internetsku kupovinu na mobilnom uređaju.

A/B metoda testiranja klasična je metoda, tzv. izravne pošte, gdje tvrtke često dijele svoje popise elektroničke pošte i šalju različite verzije pošte različitim primateljima. A/B testiranje također postaje popularno na internetu gdje je lako učiniti da internet-stranica prikazuje različite verzije stranica različitim posjetiteljima. Ponekad su A i B izravno dva konkurentna dizajna i svaka se verzija poslužuje polovici korisnika.[24]

Ako se A/B testiranje usporedi s ostalim metodama testiranja ono ima četiri velike prednosti:

- 1. Mjeri se stvarno ponašanje kupaca u stvarnim uvjetima. Može se pouzdano zaključiti da ako verzija B prodaje više od verzije A, tada je verzija B dizajn koji bi se trebao pokazati svim korisnicima u budućnosti.
- 2. Mogu se izmjeriti vrlo male razlike u izvedbi s visokim statističkim značajem
- 3. Mogu se riješiti kompromisi između proturječnih smjernica ili kvalitativnih nalaza upotrebljivosti utvrđivanjem koja ima najveću težinu u određenim okolnostima.
- 4. Financijski je prihvatljivo: nakon što se stvore dvije alternative dizajna (ili jednu inovaciju za testiranje prema trenutnom dizajnu), jednostavno se obje mogu postaviti na poslužitelj i upotrijebiti djelić softvera da se svakom novom korisniku nasumce posluži jedna verzija ili druga. Gubi se potreba za skupim stručnjacima za upotrebljivost koji nadziru ponašanje svakog korisnika ili analiziraju komplicirana pitanja dizajna interakcije.

A/B testiranje ima svoja ograničenja. Može se koristiti samo za projekte koji imaju jedan jasan, najvažniji cilj. Taj cilj mora biti mjerljiv računalom, brojanjem jednostavnih korisničkih radnji, npr. internetska prodaja.

Za mnoge internet-stranice krajnji ciljevi nisu mjerljivi korisničkim radnjama na poslužitelju. Ciljevi poput poboljšanja reputacije marke ili podrške naporima tvrtke za odnose s javnošću ne mogu se mjeriti time da li korisnici klikću određeni gumb. Slično tome, iako se lako može izmjeriti koliko se korisnika prijavilo za obavijesti elektroničke pošte, ne može se procijeniti jednako važno pitanje, a to je kako korisnici čitaju sadržaj obavijesti bez promatranja pretplatnika dok otvaraju poruke. Drugi je nedostatak A/B testiranja taj što djeluje samo za potpuno implementirane dizajne. Jeftino je testirati dizajn nakon što se pokrene, ali implementacija može potrajati dugo. Prije nego što se dizajn može izložiti stvarnim kupcima na mrežnim stranicama, uživo, potrebno je u potpunosti ispraviti pogreške u eksperimentalnom dizajnu. A / B testiranje stoga je prikladno za vrlo mali broj ideja. [24]

Iako se A/B metoda testiranja tradicionalno primjenjuje kod implementiranih dizajna, u posljednje vrijeme često se upotrebljava i u fazama razvoja digitalnih usluga, za testiranje različitih pristupa dizajnu proizvoda kroz djelomično interaktivne prototipove.

U ovom istraživanju koristit će se A/B testiranje kako bih se odredilo vrijeme potrebno za ispunjavanje zadataka, broj pogrešaka prilikom izvršavanja te uspješnost izvršavanja. Uz pomoć tih dobivenih podataka moguće je izmjeriti nekoliko faktora uporabljivost.

Prvo jest učinkovitost koja se odnosi na stopu riješenosti te na broj pogrešaka. Stopa riješenosti može biti samo pozitivna ili negativna, odnosno, ukoliko je zadatak uspješno izvršen, ona ima vrijednost 1, a ukoliko nije njena vrijednost je 0. Zbog svoje jednostavnosti, stopa završetka je metrika koju je vrlo lako razumjeti pa otuda i razlog zašto je vrlo popularna. Štoviše, može se sakupljati u bilo kojoj fazi razvoja. Učinkovitost se tako može prikazati u postocima pomoću ove jednostavne jednadžbe:

Jednadžba 1 Efektivnost [26]

*Effectiveness* = 
$$
\frac{\text{Number of tasks completed successfully}}{\text{Total number of tasks undertaken}} \times 100\%
$$

Ovdje se učinkovitost izračunava kao omjer broja zadataka koji su uspješno izvršeni i ukupnog broja zadataka.

Zatim je moguće odrediti broj pogrešaka što uključuje brojanje pogrešaka koje sudionik čini kada pokušava izvršiti zadatak. Pogreške mogu biti nenamjerne radnje i promašaji ili propusti koje korisnik napravi tijekom pokušaja zadatka. Iz toga se može zaključiti prosječan broj pogrešaka po zadatku.

Sljedeći faktor koji se može mjeriti iz dobivenih rezultata je efikasnost. Prvi način jest vremenska efikasnost (eng*. Time Based Efficiency*) koja se dobiva sljedećom jednadžbom:

Jednadžba 2 Vremenska efikasnost [26]

$$
Time Based Efficiency = \frac{\sum_{j=1}^{R} \sum_{i=1}^{N} \frac{n_{ij}}{t_{ij}}}{NR}
$$

gdje je N = Ukupan broj zadataka (ciljeva), R = Broj korisnika, n  $_{\rm ij}$  = Rezultat zadatka i po korisniku j; ako je korisnik uspješno izvršio zadatak, tada je N  $_{\rm ij}$  = 1, ako nije, onda je N  $_{ij} = 0$ 

 $t_{ii}$  = Vrijeme koje je korisnik i proveo da izvrši zadatak i . Ako zadatak nije uspješno dovršen, tada se mjeri vrijeme do trenutka kada korisnik odustane od izvršavanja zadatka.

Drugi je način za mjerenje efikasnosti ukupna relativna efikasnost (eng*. Overall Relative Efficiency*). Ukupna relativna učinkovitost jest omjer vremena koji su potrošili korisnici koji su uspješno izvršili zadatak u odnosu na ukupno vrijeme koje su oduzeli svi korisnici. Jednadžba se tako može predstaviti na sljedeći način:[25]

Jednadžba 3 Ukupna relativna efikasnost [26]

*Overall Relative Efficiency* = 
$$
\frac{\sum_{j=1}^{R} \sum_{i=1}^{N} n_{ij} t_{ij}}{\sum_{j=1}^{R} \sum_{i=1}^{N} t_{ij}} \times 100\%
$$

S obzirom na prednosti i nedostatke A/B testiranja poželjno je korištenje više metoda za ispitivanje uporabljivosti i korisničkog iskustva. Stoga će se uz A/B testiranje koristiti standardizirani upitnik o zadovoljstvu. Kako bi se procijenila uporabljivost aplikacije, odnosno, kako bi se došlo do zaključka koja varijanta prototipa je učinkovitija, koristio se upitnik koji je ispitanicima omogućio da subjektivno ocijene varijante aplikacije.

Ljestvice upitnika pokrivaju sveobuhvatan dojam korisničkog iskustva. Mjere se i klasični aspekti iskoristivosti (učinkovitost, vidljivost, pouzdanost) i aspekti korisničkog iskustva (originalnost, stimulacija).

Primjer načina ispunjavanja upitnika:

| neprivlačno   0 0 0 0 0 0 |  |  |  | privlačno |
|---------------------------|--|--|--|-----------|

Pokušajte biti spontani u svojim odlukama. Važno je da prilikom donošenja ocjene ne razmišljate dugo o izjavi. Uvijek označite samo jedan odgovor, čak i ako ste nesigurni u svoju ocjenu jednog para izjava ili ako mislite da izjava uopće ne odgovara proizvodu.

Slika 68 Standardizirani upitnik o zadovoljstvu, princip ispunjavanja

Upitnik se sastoji od 26 stavki. Svaka stavka na popisu za ocjenjivanje dio je rezultata koji ulaze u jednu od 6 ljestvica, a one su: privlačnost, razumljivost, učinkovitost, pouzdanost, simulacija i novina.

Prilikom izvršavanja testiranja koristi se i metoda "razmišljanje na glas" (eng. *thinking aloud*). Metoda ima niz prednosti. Omogućuje davatelju ispita da otkrije što korisnici stvarno misle o priloženom dizajnu. Konkretno, čuju se njihove zablude koje se obično pretvore u djelotvorne preporuke za redizajn: kada korisnici pogrešno interpretiraju elemente dizajna, oni se moraju promijeniti. Obično se saznaje zašto korisnici pogrešno pogađaju neke dijelove korisničkog sučelja i zašto smatraju da je druge lako koristiti. Nije potrebna posebna oprema prilikom izvršavanja ove metode; jednostavno praćenje korisnika i bilježenje onoga što izgovara. Ono što je bitno da je metoda jako fleksibilna. Metoda se može koristiti u bilo kojoj fazi razvojnog ciklusa, od ranih prototipova do potpuno implementiranih, realiziranih sustava. Ovu metodu moguće je koristiti za procjenu bilo koje vrste korisničkog sučelja s bilo kojim oblikom tehnologije.

Naravno, postoje i nedostaci ove metode. Jedan od njih jest neprirodna situacija studije u smislu da većina ljudi ne sjedi i ne razgovara sa sobom cijeli dan. Zbog toga je sudionicima istraživanja teško održati traženi monolog. Međutim, ispitanici su obično spremni pokušati najbolje što mogu i brzo se angažiraju u testnim zadacima te često i zaboravljaju kako sudjeluju u testiranju. Sljedeće su filtrirane izjave gdje bi ispitanici trebali reći stvari čim im padnu na pamet, a ne razmišljati o svom iskustvu i nakon toga dati uređeni komentar. Uobičajeno je da je ispitanike potrebno poticati da nastave razgovarati. Također, ispitanici mogu razviti pristrano ponašanje kroz istraživanje. Upiti i razjašnjenja pitanja obično su potrebni, ali od neobučenog voditelja istraživanja takvi prekidi mogu vrlo lako promijeniti ponašanje ispitanika. U takvim slučajevima dobiveno ponašanje ne predstavlja stvarnu upotrebu, tako da se odluke o dizajnu ne mogu temeljiti na dobivenom ishodu istraživanja.[27]

#### **3.2.1. Izrada interaktivnih prototipova**

Analizom već postojećih rješenja aplikacija za prodaju odjeće putem mobilnih aplikacija *Stradivariusa*, *H&M*-a, *Orsaya* i *Manga*, izrađena su dva interaktivna prototipa koja će biti korištena za A/B testiranje u istraživačkom dijelu ovog rada.

Interaktivni prototipovi koji su izrađeni su prototipovi visoke vjernosti (eng. *Highfidelity prototypes*) koji se temelje na računalnoj izradi i obično omogućuju realne interakcije korisnika. Prototipovi visoke vjernosti vode korisnika korisničkim sučeljem koje je predstavljeno na što realističniji način. Pretpostavlja se da su prototipovi visoke vjernosti mnogo učinkovitiji u prikupljanju istinskih podataka o ljudskim performansama (npr. vrijeme za izvršavanje zadatka) i u demonstriranju stvarnih proizvoda klijentima, menadžmentu i drugima.[28]

Dva prototipa fiktivne mobilne aplikacije *ShopMe*, koji su izrađeni u svrhu testiranja, sadrže jasne razlike u interakcijskim uzorcima u aplikaciji, a cilj aplikacije koja je simulirana interaktivnim prototipovima je da kroz tri ista zadatka ispitanici u konačnici odrade narudžbu i naplatu zadanih proizvoda do kraja.

Jedna od glavnih razlika u prototipovima je metoda navigacije kroz segmente aplikacije i izbornici za prilagodbu značajki proizvoda.

U prototipu A (Slika 69) navigacija se nalazi na vrhu početnog zaslona te se kao vrsta navigacije koristi, tzv. "hamburger" izbornik koji sadrži kategorije proizvoda te informacije potrebne kupcu prilikom kupovine internet-aplikacijom. Uz "hamburger" izbornik, na istoj poziciji, koristi se još traka s karticama. Na traci s karticama nalaze se još ikona za direktnu pretragu u aplikaciji, ikona za profil, ikona za favorite te ikona košarice.

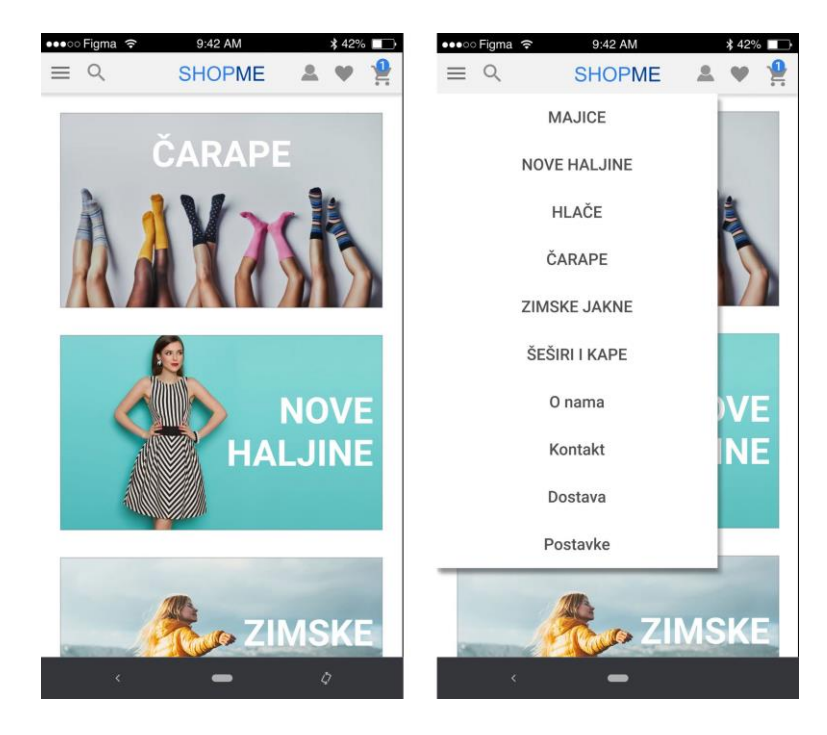

Slika 69 Početni zaslon i navigacija prototipa A

Zatim, u prototipu A za odabir veličina artikala koristi se padajući izbornik (Slika 70). U košarici je moguće vidjeti kako je za povećanje količine pojedinog artikla korišten padajući izbornik te se za uklanjanje artikla iz košarice koristi ikona slova *x*.

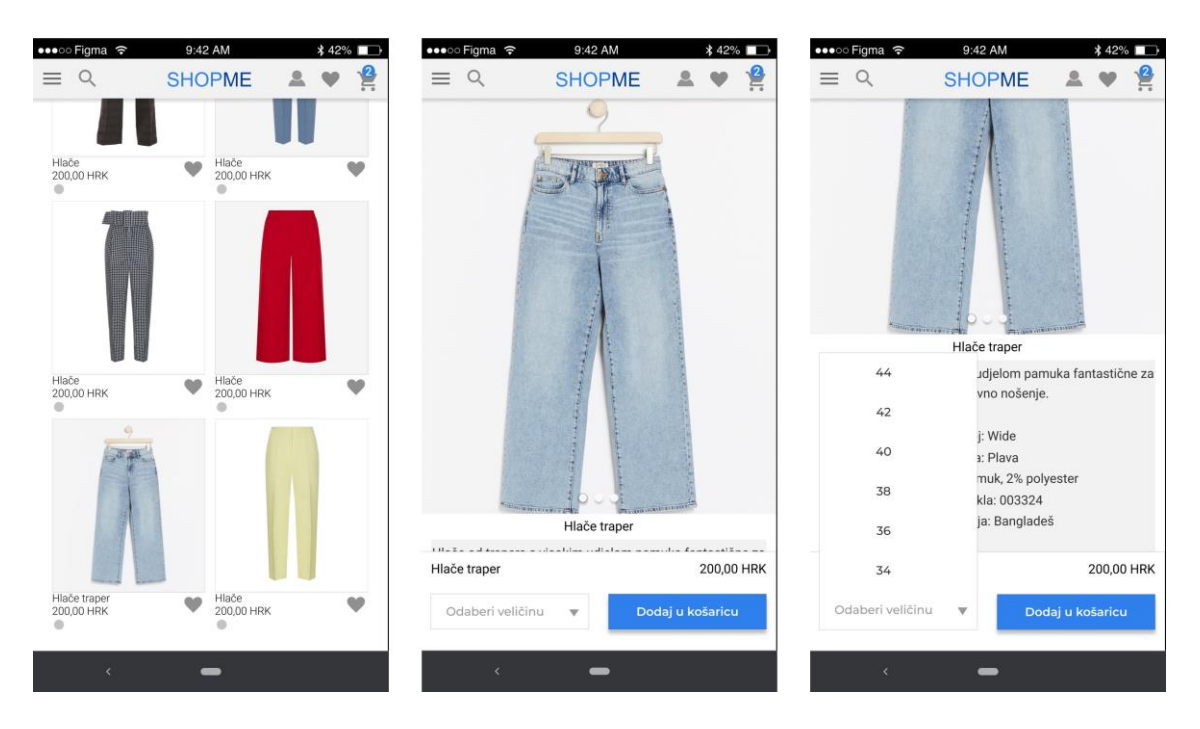

Slika 70 Odabir i prezentacija artikala prototipa A

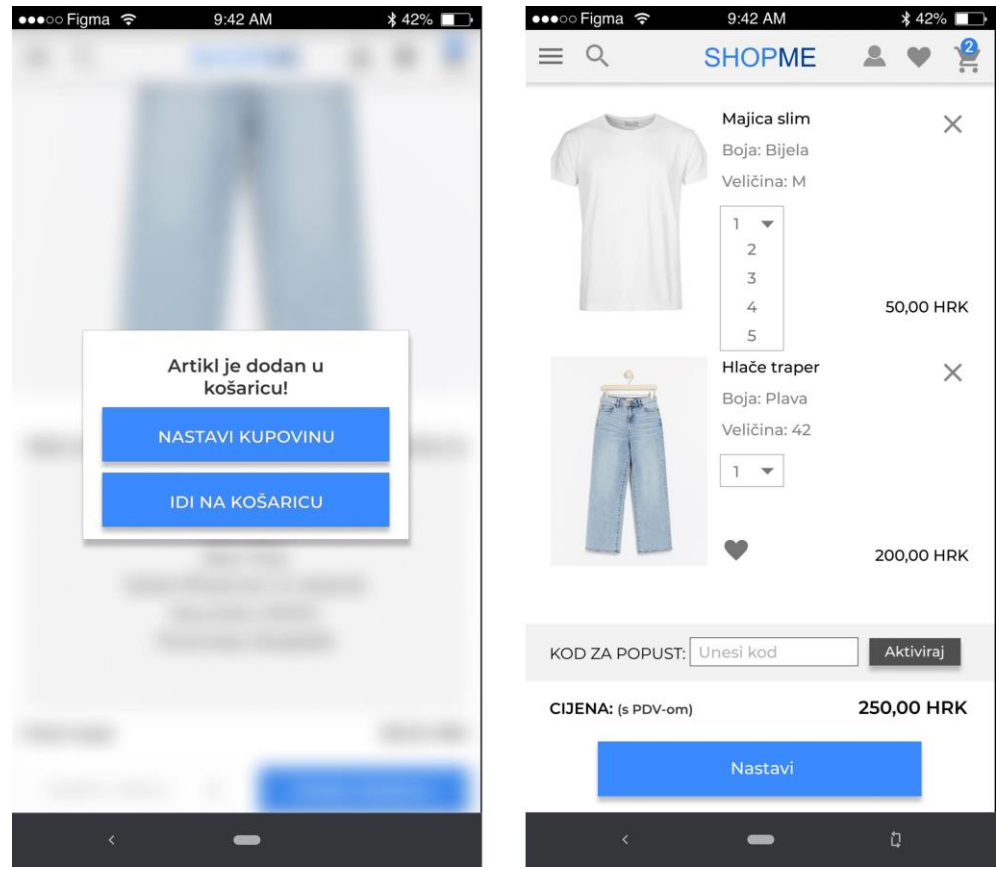

Slika 71 Košarica prototipa A

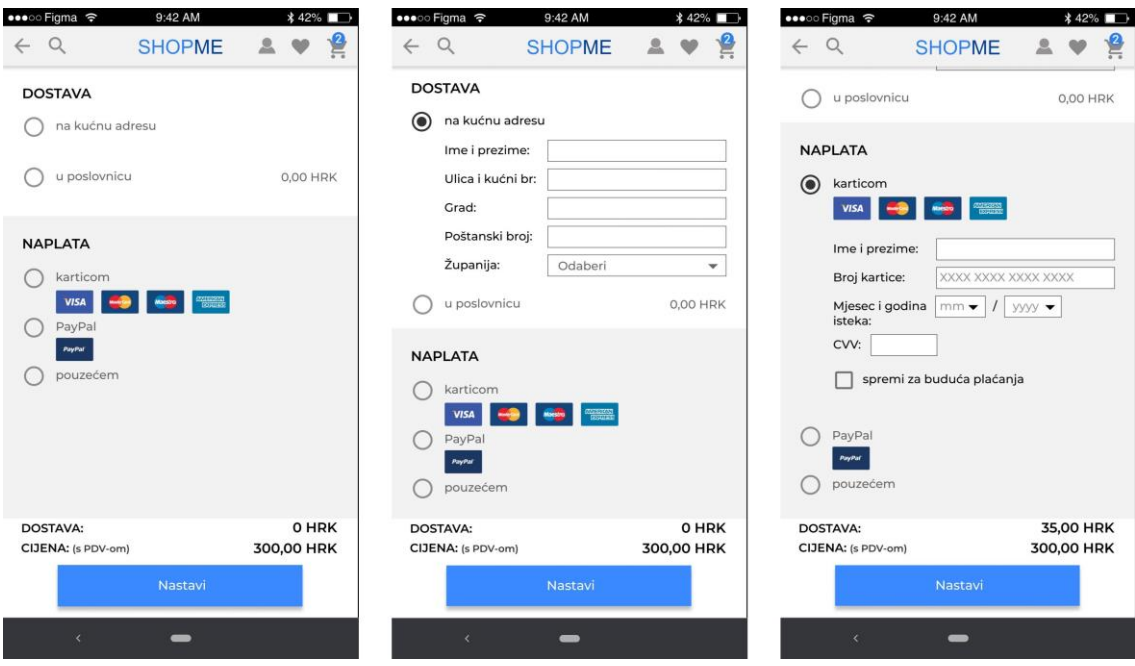

Slika 72 Naplatni proces prototipa A

Kod naplatnog dijela u prototipu A (slika 72) korišten je način prikaza na jednom zaslonu gdje se kod željenog odabira na principu padajućeg izbornika otvaraju kartice odabranog načina dostave i plaćanja. Znači, korisnik odabere varijantu za dostavu te mu se otvori ta kartica, ista stvar se događa kod naplate i sve ostaje na istom zaslonu kojim je moguć pregled vertikalnim pomakom.

U prototipu B (Slika 73) kao glavni način navigacije koristi se traka s karticama na dnu zaslona, u zoni palca, koja redom sadrži kartice za lokaciju trgovine, favoriti, kategorije u aplikaciji, profil korisnika, te karticu košarice. Aktivacijom kartice "Kategorije" prekriva se cijeli zaslon aplikacije što smanjuje preglednost, ali omogućuje korisniku jasan pregled kategorija bez vizualnih smetnji.

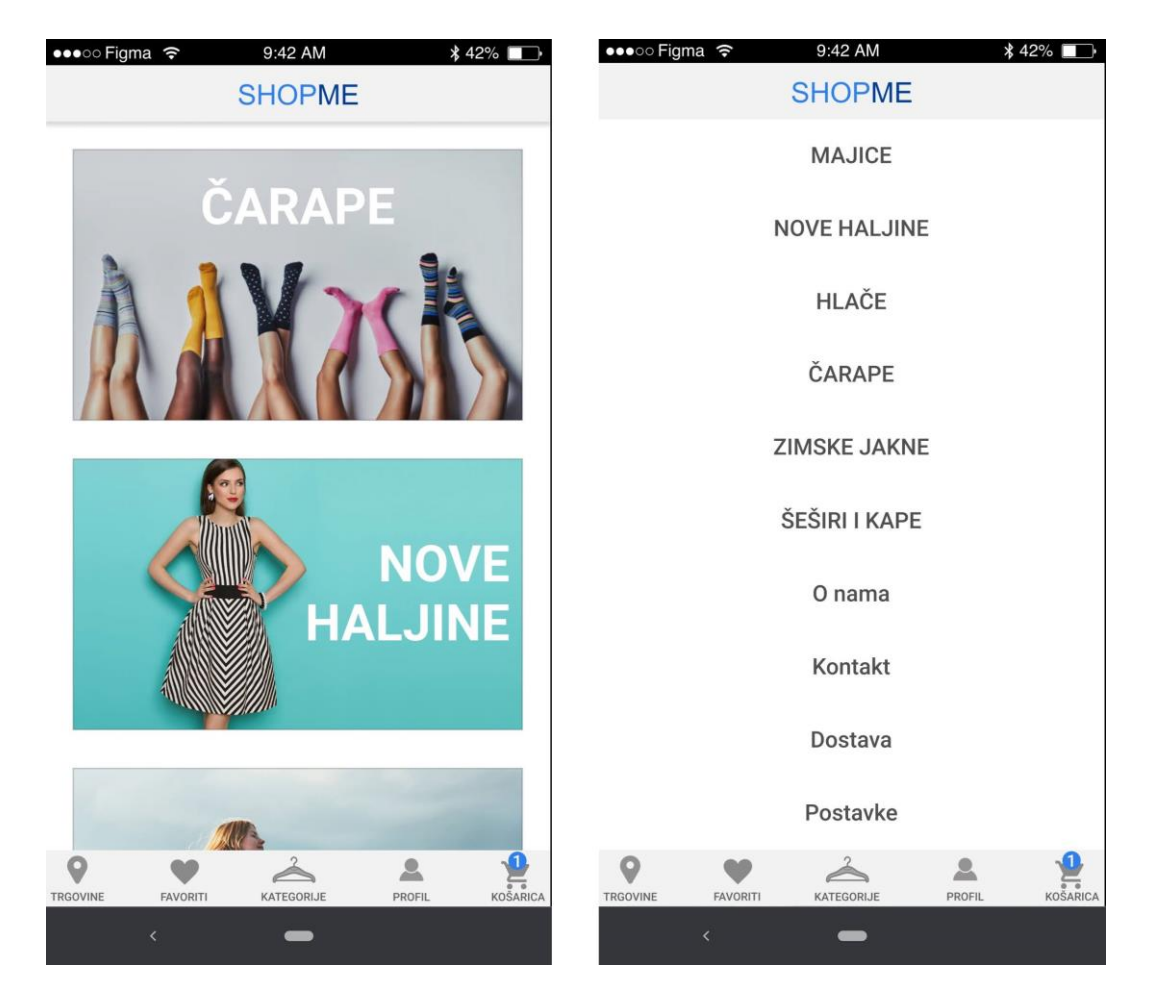

Slika 73 Početni zaslon i navigacija prototipa B

Odabir veličina riješen je na način da su sve veličine prikazane te se odabirom jedne animira sama akcija odabira i moguće je dodati artikl u košaricu. U košarici prototipa B artikl se iz košarice uklanja na način da korisnik prvo mora odabrati ikonu simboličkog prikaza tri točke prilikom čega mu se daje opcija uklanjanja artikla ili dodavanja u favorite.

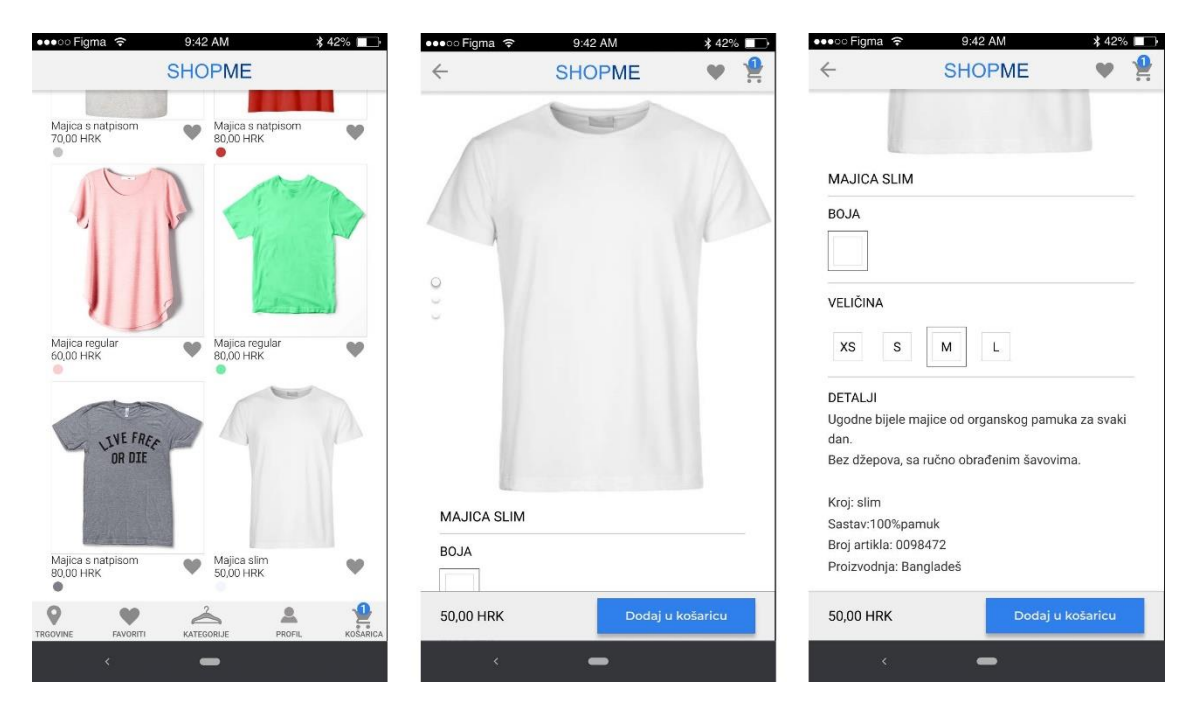

Slika 74 Odabir i prezentacija artikala prototipa B

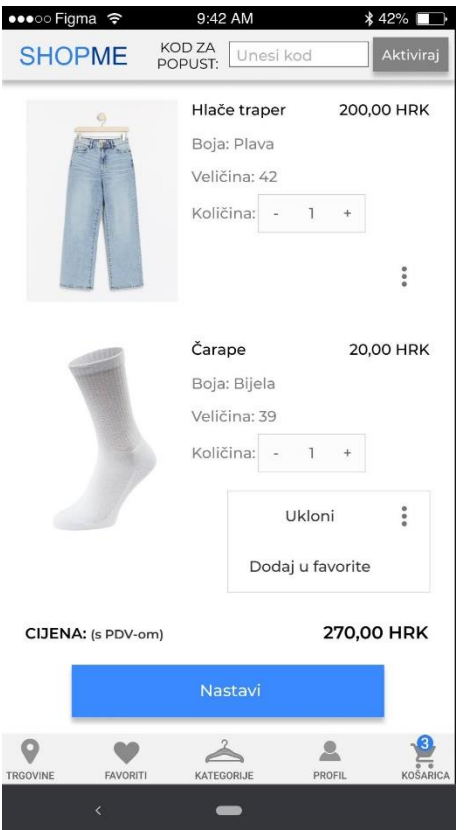

Slika 75 Košarica prototipa B

Mogućnost povećanja količine istog artikla u košarici prototipa B izrađena je na principu plus – minus gdje kupac odabirom ikone minus smanjuje količinu artikla, a odabirom plusa povećava količinu artikla uz koji stoji odabrano brojčano stanje (Slika 75). Moguće je primijetiti kako se kod prototipa B koristilo više interakcijskih uzoraka odnosno koraka za postizanje neke akcije. Taj primjer se može vidjeti kod modifikacije košarice i kog naplatnog procesa.
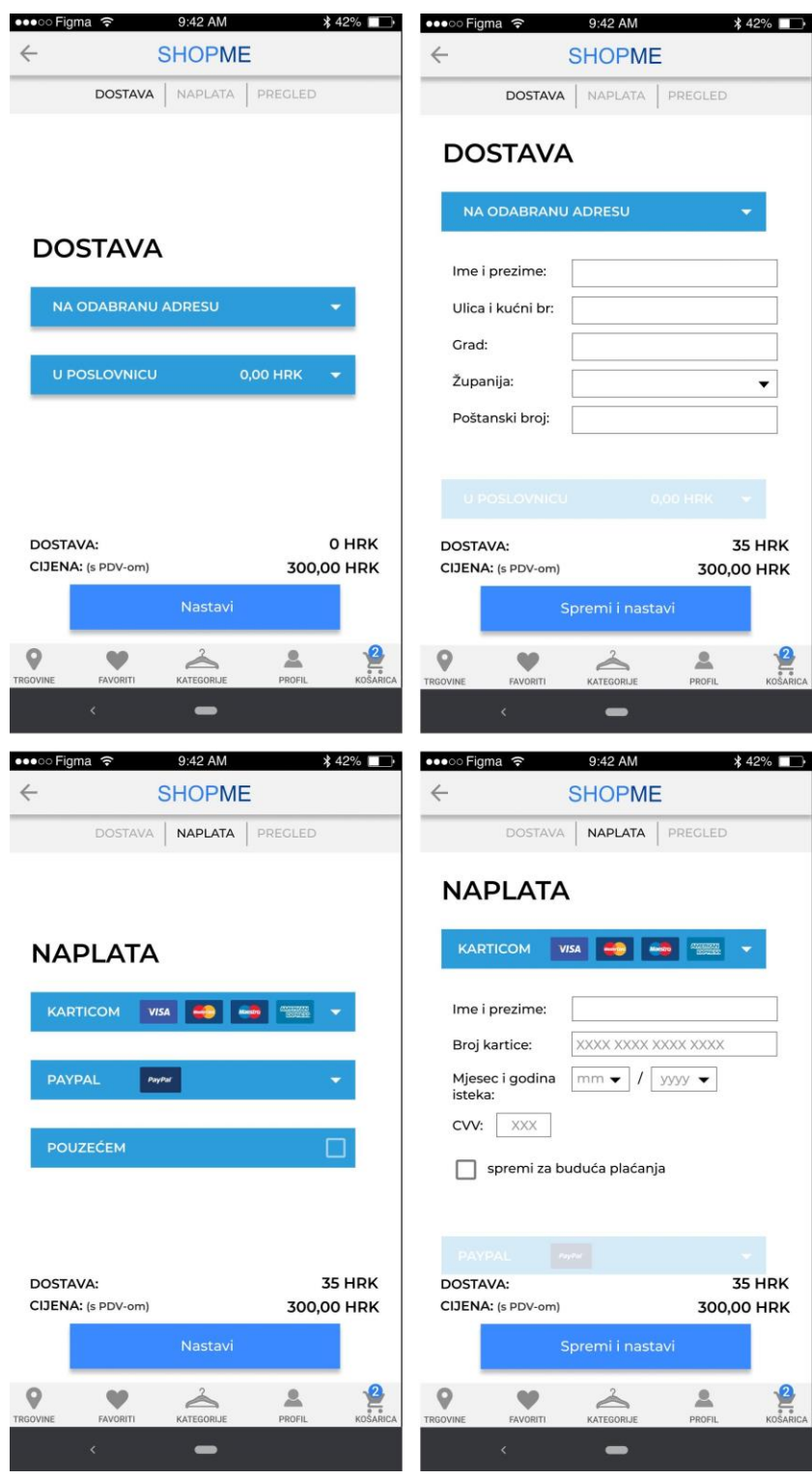

Slika 76 Naplatni proces prototipa B

Dio naplatnog dijela (Slika 76) u prototipu B napravljen je na način da je svaka akcija na zasebnom zaslonu.

Cijeli naplatni proces, kako bi korisniku bilo jasno na kojem je koraku trenutno, dočaran je vizualnom navigacijom, tzv. krušne mrvice (eng. *Breadcrumbs*) iz razloga što je broj zaslona koje korisnik mora proći od košarice do izvršenja narudžbe velik te su segmenti dostave i narudžbe razdvojeni na nekoliko zaslona.

U oba prototipa cijena je prikazana jasno na istoj poziciji gdje se odvijaju promjene. Prilikom pregleda košarice vidi se samo cijena narudžbe, a u nastavku nakon odabira dostave dodaje se kategorija "Dostava" koja je promjenjiva ovisno o kupčevom odabiru. Dio prikaza cijene po kategorijama naplate je iznimno bitna stavka u naplatnom procesu putem interneta iz razloga što kupci moraju imati transparentni prikaz troškova da točno znaju što plaćaju.

Isto tako u oba prototipa jasno su prikazane sve mogućnosti plaćanja, npr. kod plaćanja karticama jasno su naznačene sve vrste kartica kojima se može izvršiti plaćanje. Također, svaki prototip ima ikonu košarice dostupnu za pristup kako bi je kupac, ako želi, u svakom trenutku mogao modificirati. Sažetak u oba prototipa je isti osim što u B prototipu ostaje *Breadcrums* navigacija.

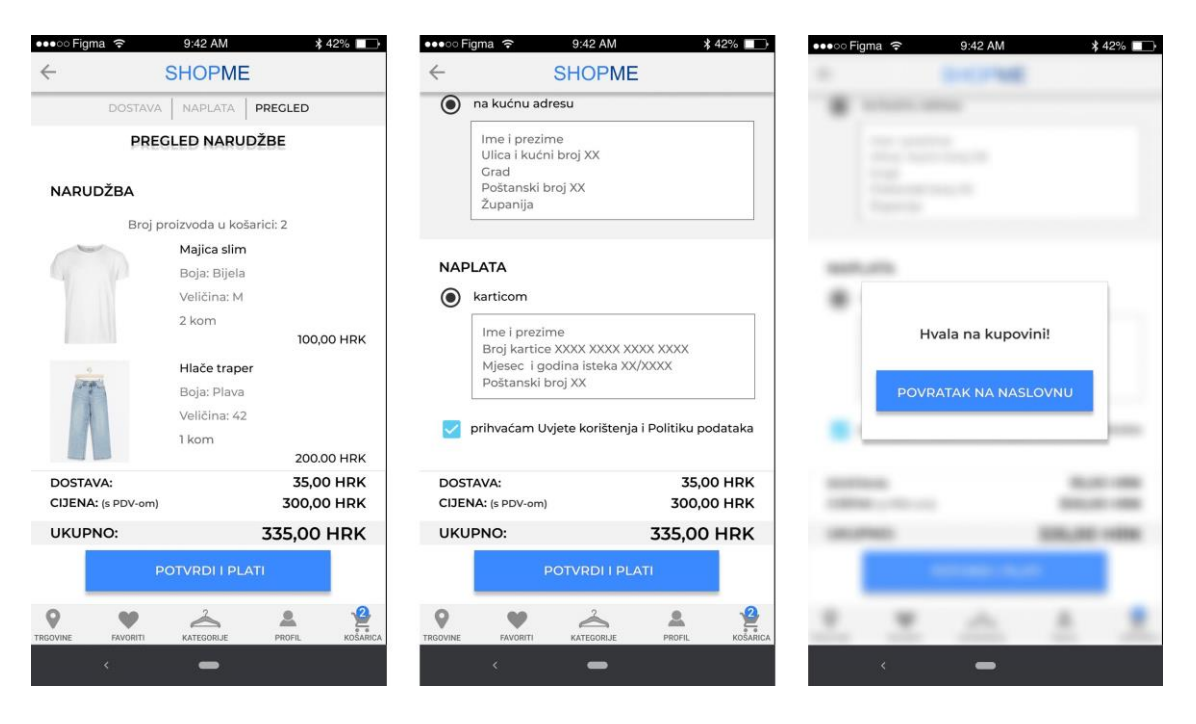

Slika 77 Sažetak narudžbe prototipa B

# U Tablici 2 sažete su glavne razlike u interakcijskim uzorcima koje su korištene u prototipu A i prototipu B.

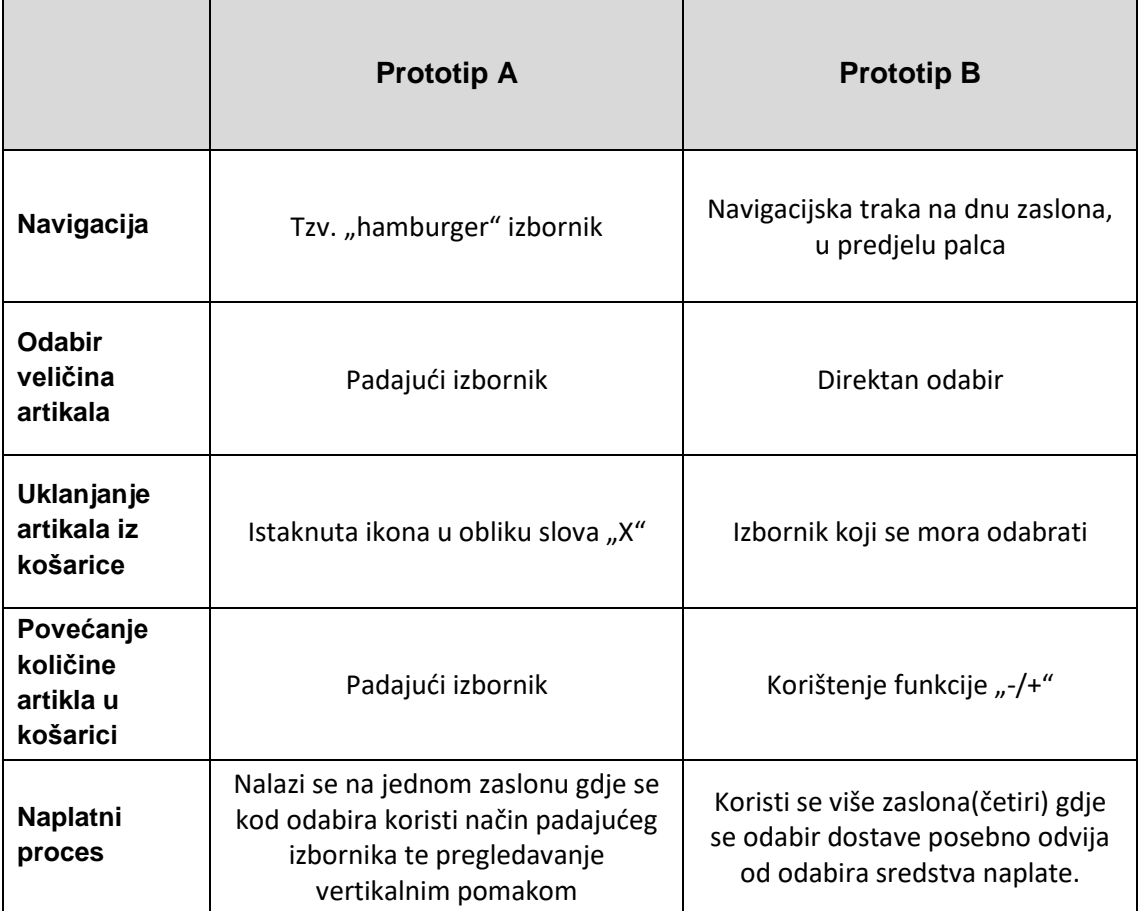

Tablica 2 Glavne razlike u interakcijskim pristupima u prototipu A i prototipu B

#### **3.2.2. Tijek istraživanja**

U prvom dijelu istraživanja korisnicima se daju na testiranje dva interaktivna prototipa mobilne aplikacije za kupovinu odjeće i modnih dodataka putem interneta.

Grupa za A/B ispitivanje interaktivnih prototipova prilikom kojeg se mjeri stopa riješenosti, vrijeme izvršavanja u sekundama te broj pogrešaka prilikom izvršavanja zadataka, sastoji se od šest ispitanika od kojih su 5 žena i 1 muškarac. Prema Nielsenu, optimalan broj ispitanika za testiranje i otkivanje većine značajnih pogrešaka u interakcijskim uzorcima je 5 ispitanika, čak i kada se koriste različite grupe ispitanika, mogu se primijetiti sličnosti u njihovim opažanjima.[29]

Najmlađi ispitanik u prvom dijelu istraživanja ima 19 godina dok najstariji ima 30 godina. Također ispitanici su zaposleni ili studiraju. Svi ispitanici će se najviše kretati u dobnoj granici od 18 do 30 godina iz razloga što je ta dobna skupina najviše izložena novinama u tehnologiji te je većina koristila mobilne aplikacije za internet-kupovinu.

Ispitanicima su zadani zadaci koje je potrebno izvršiti u mobilnoj aplikaciji kao dio uobičajenog procesa kupovine. Fiktivno izvršenje narudžbe te povratak na naslovnu stranu aplikacije predstavljaju potvrdu uspješnog izvršenja zadatka. Prilikom ispunjavanja prvog zadatka od ispitanika se traži da pronađe zadanu kategoriju u aplikaciji te doda veličinu određenog artikla u košaricu. Kod drugog zadatka ispitanik mora napraviti promjene u košarici koje uključuju modificiranje količine nekog artikla te brisanje jednog artikla iz košarice. Za treći zadatak ispitanici su morali provesti naplatu tih artikala gdje je traženo da odaberu način dostave i vrstu plaćanja za narudžbu te nakon pregleda sažetka narudžbe prihvate uvijete i politiku korištenja njihovih podataka.

U drugom dijelu istraživanja ispitanicima je dan standardizirani upitnik za korisničko iskustvo. Iako postoji nekoliko standardiziranih upitnika za ovo istraživanje je korišten UEQ (eng*. User Experience Questionnaire*) upitnik gdje se rezultati mogu podijeliti u pragmatičnu kvalitetu (razumljivost, učinkovitost,

pouzdanost) i hedonističku kvalitetu (simulacija, originalnost). Grupa za ispitivanje standardiziranim upitnikom o korisničkom iskustvu sastojala se od trinaest ispitanika od kojih su 9 žene i 4 muškaraca. Najmlađi ispitanik ima 18 godina dok najstariji ima 30 godina. Također ispitanici su zaposleni ili studiraju. Taj dio ispitivanja je dao općenite rezultate o korisničkom iskustvu A i B prototipa.

Osim testiranja općenitog dojma prototipova A i B također su testirani ključni dijelovi internetske kupovine. Ti dijelovi bazirani su na zadacima jedan (koji uključuje pretragu i odabir proizvoda te stavljanje u košaricu), dva (modifikacija košarice) i tri (provođenje naplate).

Grupa ispitanika koja je testirala svaki zadatak korištenja aplikacije za internetsku kupovinu na pokretnom uređaju sastojala se od 10 ispitanika od kojih najmlađi ispitanik ima 19 godina, a najstariji 54 godine. Iz tog dijela ispitivanja osim mjerenja vremena izvršavanja zadataka, broj pogrešaka prilikom izvršavanja te uspješnosti izvršavanja, za te iste interakcije dobiva se rezultat dojma korisničkog iskustva u svakom segmentu u mobilnoj aplikaciji koji su ključni kod kupovine putem interneta na pokretnom uređaju.

## 3.3. REZULTATI ISTRAŽIVANJA

### **3.3.1. Rezultati istraživanja uporabljivosti**

U Tablici 2 prikazani su stopa riješenosti, vrijeme izvršavanja u sekundama te broj pogrešaka prilikom izvršavanja zadataka za prototip A.

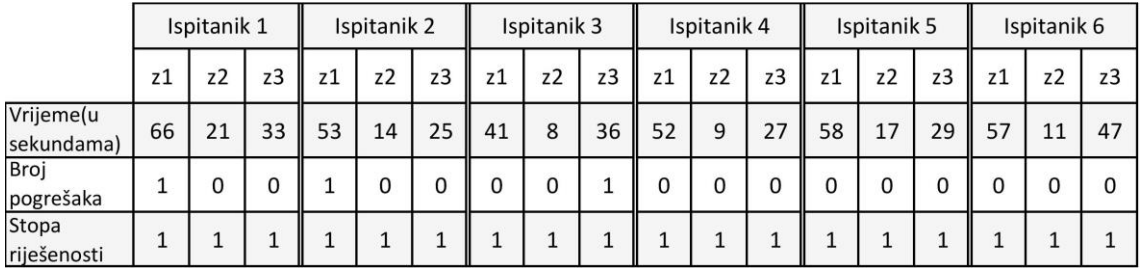

Tablica 3 Rezultati A/B ispitivanja za prototip A, mjerenje vremena za ispunjavanje zadataka

Iz dobivenih rezultata moguće je primijetiti kako su svi zadaci uspješno izvršeni. Stoga sukladno s formulom za ukupnu relativnu efikasnost, gdje postotak daje omjer zadataka koji su uspješno izvršeni i ukupan broj zadataka, ukupna relativna efikasnost ispada 100%.

Ako se pogleda vrijeme ispunjavanja zadataka može se primijetiti znatno povećanje potrebnog vremena za rješavanje kod zadataka u kojima je napravljena pogreška prilikom ispunjavanja zadanog zadatka. Pogreške su se uglavnom odnosile na slučajne dodirne interakcije. Isto tako se može uočiti povećanje vremena kod šestog ispitanika u trećem zadatku što je rezultat opreznosti prilikom ispunjavanja tog zadatka.

Prosječno vrijeme za ispunjavanje prvog zadatka u prototipu A iznosi 54,5 sekunde, za drugi zadatak 13,33 sekunde, a za treći zadatak je 32,83 sekunde.

Vremenska efikasnost prototipa A u sekundama iznosi: 0.0101 zadataka u sekundi.

U Tablici 3 prikazani su stopa riješenosti, vrijeme izvršavanja u sekundama te broj pogrešaka prilikom izvršavanja zadataka za prototip B.

|                          | Ispitanik 1 |                | Ispitanik 2 |    |                | Ispitanik 3 |    |                | Ispitanik 4 |    |                | Ispitanik 5 |    |                | Ispitanik 6 |    |                |    |
|--------------------------|-------------|----------------|-------------|----|----------------|-------------|----|----------------|-------------|----|----------------|-------------|----|----------------|-------------|----|----------------|----|
|                          | z1          | z <sub>2</sub> | z3          | z1 | z <sub>2</sub> | z3          | z1 | z <sub>2</sub> | z3          | z1 | z <sub>2</sub> | z3          | z1 | z <sub>2</sub> | z3          | z1 | z <sub>2</sub> | z3 |
| Vrijeme(u<br>sekundama)  | 52          | 13             | 29          | 52 | 11             | 35          | 83 | 15             | 28          | 71 | 47             | 43          | 49 | 19             | 38          | 69 | 17             | 55 |
| <b>Broj</b><br>pogrešaka | 0           | $\Omega$       | 0           | 0  | 0              | 0           |    | 0              | 0           | 0  |                |             | 0  | 0              |             | 0  | 0              |    |
| Stopa<br>riješenosti     |             |                |             |    |                |             |    |                |             |    |                |             |    |                |             |    |                |    |

Tablica 4 Rezultati A/B ispitivanja za prototip B, mjerenje vremena za ispunjavanje zadataka

S obzirom na dobivene rezultate u tablici može se primijetiti da je omjer zadataka koji su uspješno izvršeni i ukupan broj zadataka, odnosno ukupna relativna efikasnost, 100%. Vidljivo je da se vrijeme izvršavanja povećava gdje se dogodila pogreška prilikom izvršavanja zadataka. Pogreške u trećem zadatku dogodile su se većinom zbog nepreciznog odabira gumba, a u ostalima zbog neopreznosti u smislu da ispitanici prebrzo donose odluke te ne pregledaju što im se sve nalazi na zaslonu aplikacije.

Prosječno vrijeme za ispunjavanje prvog zadatka u prototipu B iznosi 62.67 sekunde, za drugi zadatak 20,33 sekunde, a za treći zadatak je 38 sekunde. Vremenska efikasnost prototipa B u sekundama iznosi: 0.009 zadataka u sekundi što bi značilo da je prototip B lošiji od prototipa A.

Može se vidjeti znatno duži vremenski okvir za ispunjavanje drugog zadatka u prototipu B ako se usporedi s prosječnim vremenskim okvirom ispunjavanja zadatka u prototipu A.

### **3.3.2. Rezultati ispitivanja korisničkog iskustva putem upitnika**

U grafičkom prikazu (Slika 74) moguće je vidjeti kako su za prototip A ispitanici najviše istaknuli kvalitetu razumljivosti, pouzdanosti i učinkovitosti. Dok su privlačnost simulacija i novina prototipa su najniže ocijenjene kvalitete.

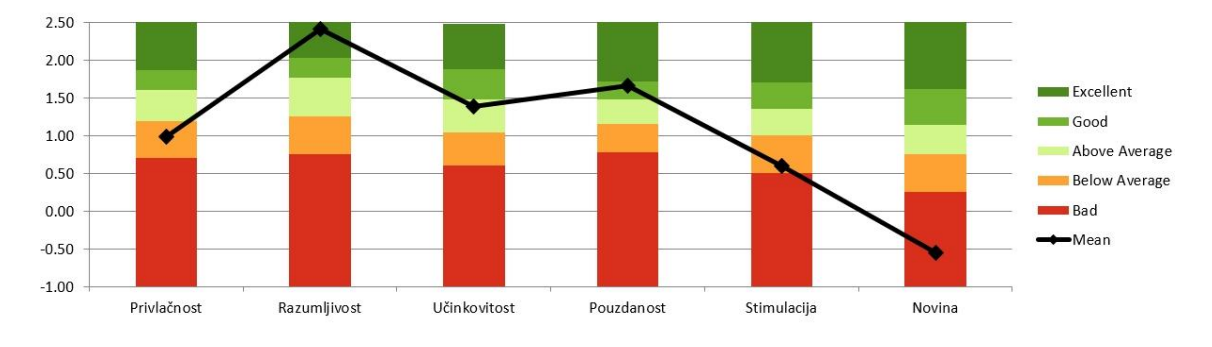

Slika 74 Grafički prikaz vrednovanja korisničkog iskustva za prototip A

Pragmatična kvaliteta opisuje aspekte kvalitete koji se odnose na zadatke, a hedonistička kvaliteta one koji se ne odnose na zadatke.

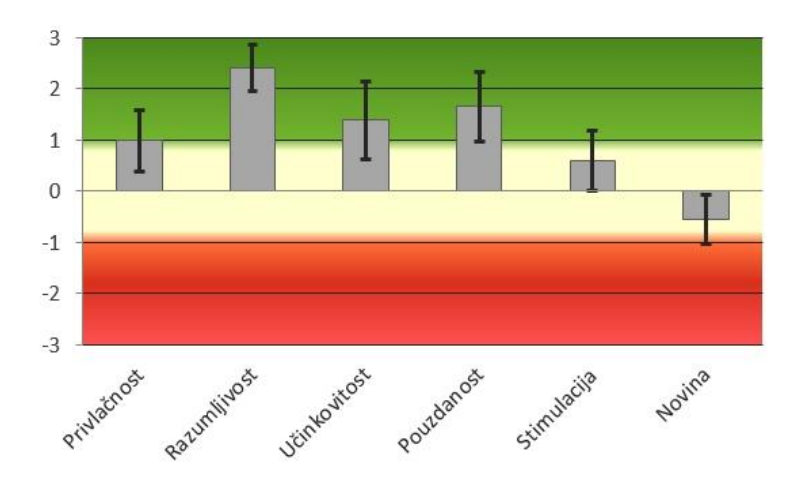

Slika 75 Grafički prikaz vrednovanja korisničkog iskustva za prototip A 2

U tablici 5 moguće je vidjeti srednje vrijednosti kvalitete za privlačnost, razumljivost, učinkovitost, pouzdanost, stimulaciju i novinu vrijednosti.

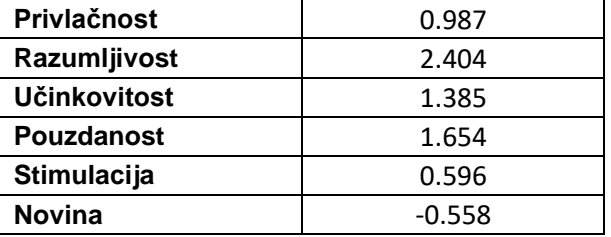

Tablica 5 Tablica brojčanog prikaza vrednovanja korisničkog iskustva za prototip A

Sve su kvalitete sumirane na grafičkom prikazu (Slika 76.) gdje je pragmatička kvaliteta (eng*. Pragmatic Quality*) najbolje ocijenjena, a hedonistička kvaliteta (eng*. Hedonic Quality*) nisko je ocijenjena.

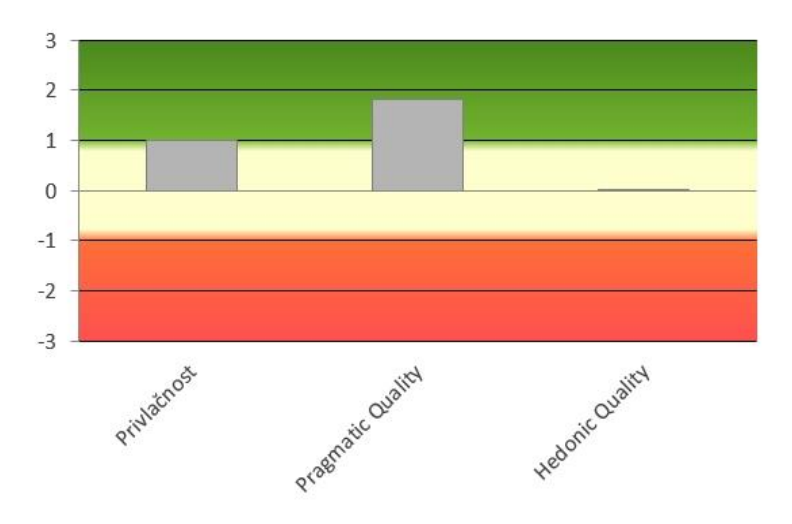

Slika 76 Grafički prikaz vrednovanja korisničkog iskustva za prototip A 3

Tablica 6 Tablica brojčanog prikaza vrednovanja korisničkog iskustva za prototip A 2

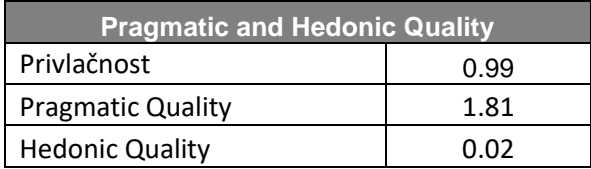

Na ljestvici pragmatičke kvalitete prototip A ima vrijednost 1.81, a na području hedonističke kvalitete ostvario je vrijednost od 0.02. Privlačnost je ocijenjena s 0.99 vrijednošću.

U grafičkom prikazu (Slika 77) može se vidjeti kako su za prototip B korisnici najviše istaknuli kvalitetu simulacije, privlačnosti i razumljivosti, a učinkovitost, pouzdanost i novina prototipa su najniže ocijenjene kvalitete.

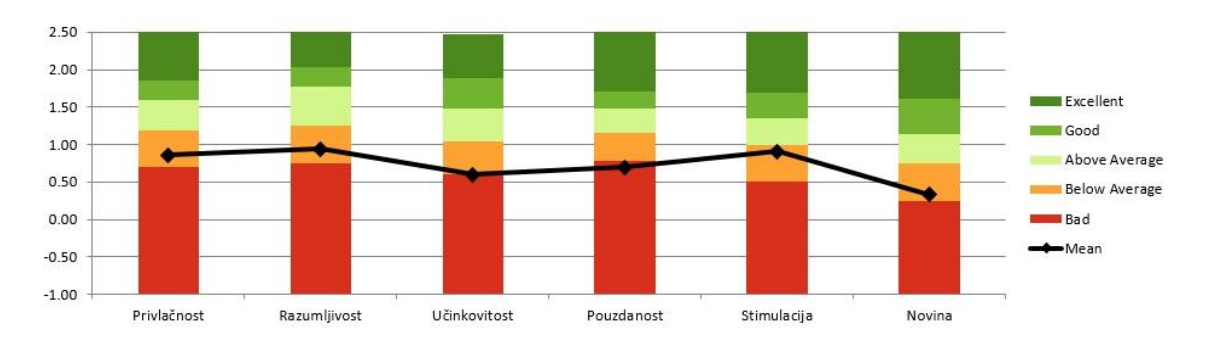

Slika 77 Grafički prikaz vrednovanja korisničkog iskustva za prototip B

U nastavku su prikazani stupčasti grafički prikaz (Slika 78) za prototip B, vrijednosti za privlačnost, razumljivost, učinkovitost, pouzdanost, simulaciju i novinu te tablica s prosječnim vrijednostima.

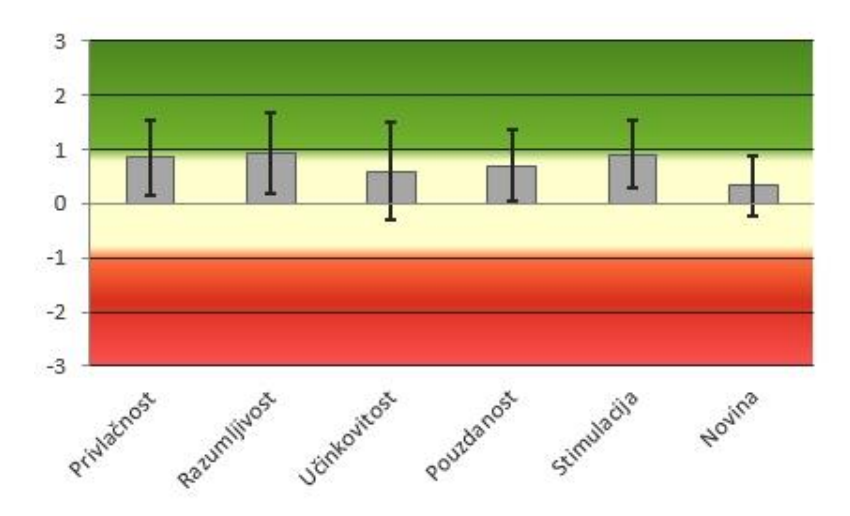

Slika 78 Grafički prikaz vrednovanja korisničkog iskustva za prototip B 2

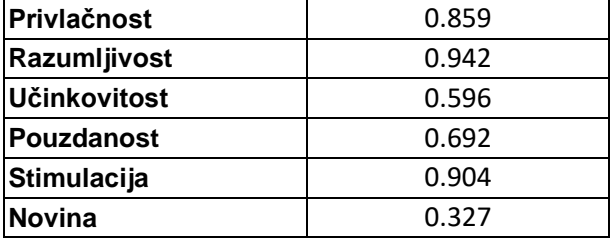

Tablica 7 Tablica brojčanog prikaza vrednovanja korisničkog iskustva za prototip B

Sve kvalitete za prototip B sumirane su na grafičkom prikazu gdje je pragmatička kvaliteta i privlačnost najbolje ocijenjena, a hedonistička je kvaliteta nisko ocijenjena.

Iako vrijednosti ne variraju znatno, razlika je uočljiva. Vrijednost za privlačnost iznosi 0.86, vrijednost za pragmatičku kvalitetu je 0.74 i vrijednost za hedonističku kvalitetu iznosi 0.62.

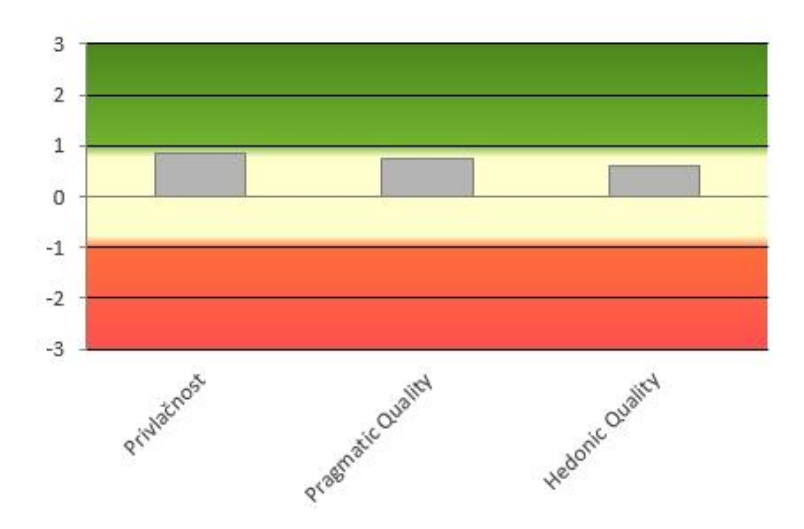

Slika 79 Grafički prikaz vrednovanja korisničkog iskustva za prototip B 3

Tablica 8 Tablica brojčanog prikaza vrednovanja korisničkog iskustva za prototip B 2

| <b>Pragmatic and Hedonic Quality</b> |      |  |  |  |  |
|--------------------------------------|------|--|--|--|--|
| Privlačnost                          | 0.86 |  |  |  |  |
| <b>Pragmatic Quality</b>             | 0.74 |  |  |  |  |
| <b>Hedonic Quality</b>               | በ 62 |  |  |  |  |

U nastavku je usporedba vrijednosti za privlačnost, razumljivost, učinkovitost, pouzdanost, simulaciju i novinu za oba prototipa A i B te su prikazane njihove prosječne vrijednosti.

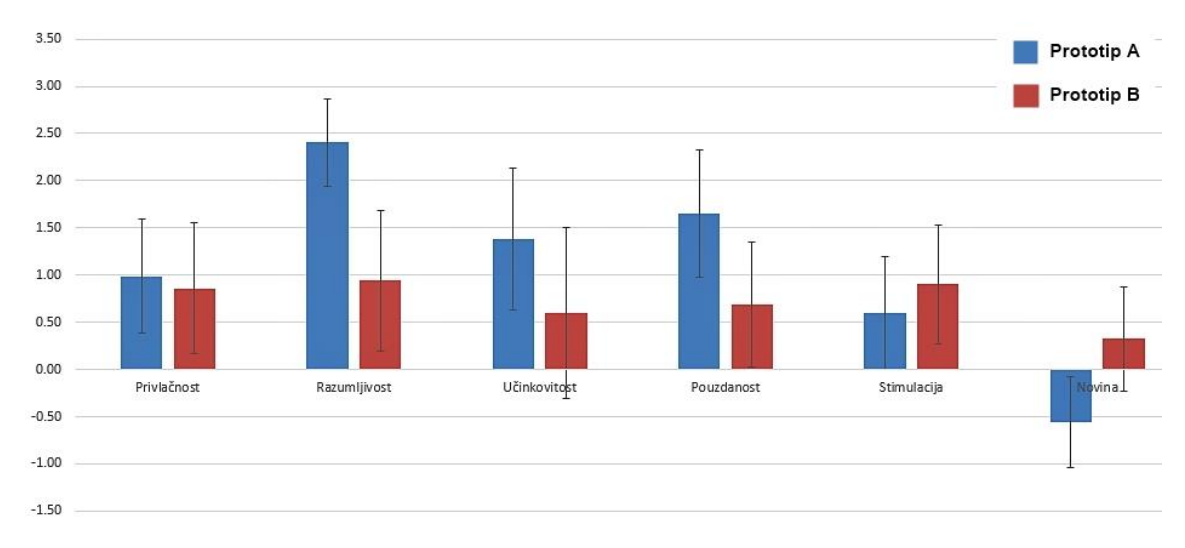

Slika 80 Usporedba Grafičkog prikaza vrednovanja korisničkog iskustva za prototipe A i B

|                     | <b>Prototip A</b> | <b>Prototip B</b> |
|---------------------|-------------------|-------------------|
| Privlačnost         | 0.987             | 0.859             |
| Razumljivost        | 2.404             | 0.942             |
| <b>Učinkovitost</b> | 1.385             | 0.596             |
| <b>Pouzdanost</b>   | 1.654             | 0.692             |
| Stimulacija         | 0.596             | 0.904             |
| <b>Novina</b>       | $-0.558$          | 0.327             |

Tablica 9 Tablica usporedbe brojčanog prikaza vrednovanja korisničkog iskustva za prototipe A i B

Iz priloženog grafičkog prikaza (Slika 80) te samih rezultata o vrijednostima može se primijetiti da su ispitanici kategoriju privlačnosti vrednovali gotovo podjednako za oba prototipa. Blago uvećanje za kategoriju privlačnosti može se vidjeti za prototip A čija je vrijednost 0.987, dok je za prototip B 0.859. Kod kategorije razumljivosti mogu se vidjeti puno bolji rezultati vrijednosti kod prototipa A koja iznosi 2.404, dok za prototip B iznosi 0.942. Za učinkovitost je također značajno veća vrijednost za prototip A koja iznosi 1.385, nego za prototip B koja iznosi 0.596. Kategorija pouzdanosti također daje veću vrijednost za prototip A koja 1.654 u odnosu na prototip B čija je vrijednost 0.692. Obrnute rezultate moguće je vidjeti kod kategorija stimulacije i novine. Kod kategorije

stimulacije prototip A ostvario je vrijednost 0.596, a prototip B vrijednost 0.904 prema čemu je prototip B ostvario bolje rezultate u toj kategoriji. Za kategoriju novine prototip A ostvario je vrijednost od -0.558 dok je prototip B ostvario 0.327. Međutim samo kod rezultata za razumljivosti i novinu postoji statistički značajna razlika u odgovorima.

Osim općenitog dojma prototipova A i B, ispitanici su također ocjenjivali posebne segmente ključne za kupovinu putem interneta u aplikaciji na pokretnom uređaju, po uzoru na interakcije prijašnjih zadataka.

Prvi dio koji uključuje prolazak kroz navigaciju prototipa, pregled galerije kategorije artikala, pregled određenog pojedinog odabranog artikla te dodavanje neke veličine u košaricu prilikom internetske kupovine na pokretnom uređaju u prototipovima A i B ocijenjen je sa sljedećim rezultatima:

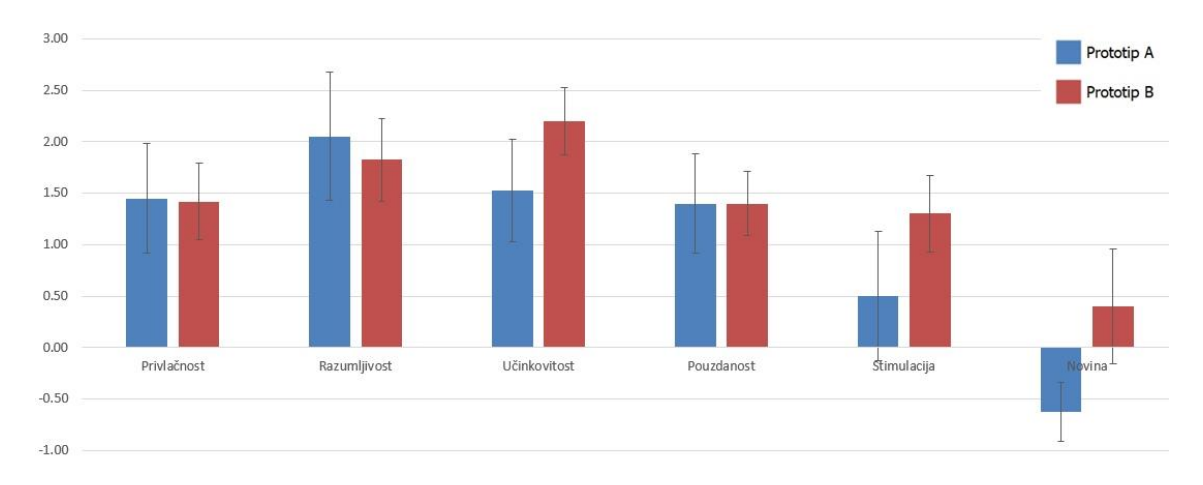

Slika 81 Grafički prikaz usporedbe vrednovanja korisničkog iskustva za prototipe A i B u dijelu pretrage i odabira proizvoda

Ako se pogledaju dobiveni rezultati u prvoj kategoriji, može se primijetiti značajna statistička razlika u kategoriji novine gdje je za prototip A dobiveni rezultat -0.63, a za prototip B 0.40.

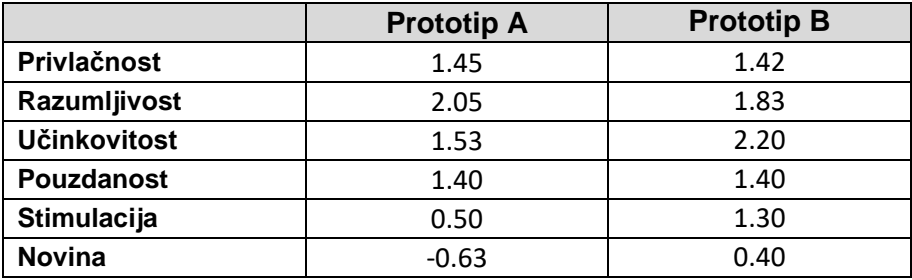

Tablica 10 Tablica usporedbe brojčanog prikaza vrednovanja korisničkog iskustva za prototipe A i B u dijelu pretrage i odabira proizvoda

Također se dostatna razlika vidi i u kategorijama učinkovitosti i simulacije gdje je kod učinkovitosti prototip A ostvario 1.53, a prototip B 2.20. U kategoriji simulacije prototip A ostvario je 0.50, a prototip B 1.30. Ostali rezultati u kategorijama ocjenjivanja, privlačnosti, razumljivosti te pouzdanosti nisu pokazali nikakve relevantne razlike u pristupu kod odabira i pregleda artikala u oba prototipa. U prvom djelu istraživanja za ispunjavanje prvog zadatka prototip A ostvario je prosječno vrijeme od 54.5 sekunde, a prototip B 62.67 sekundi.

Drugi dio koji uključuje pregled košarice, uklanjanje artikla iz košarice te promjenu količine artikala u košarici prilikom internetske kupovine na pokretnom uređaju u prototipovima A i B ocijenjen je na sljedeći način:

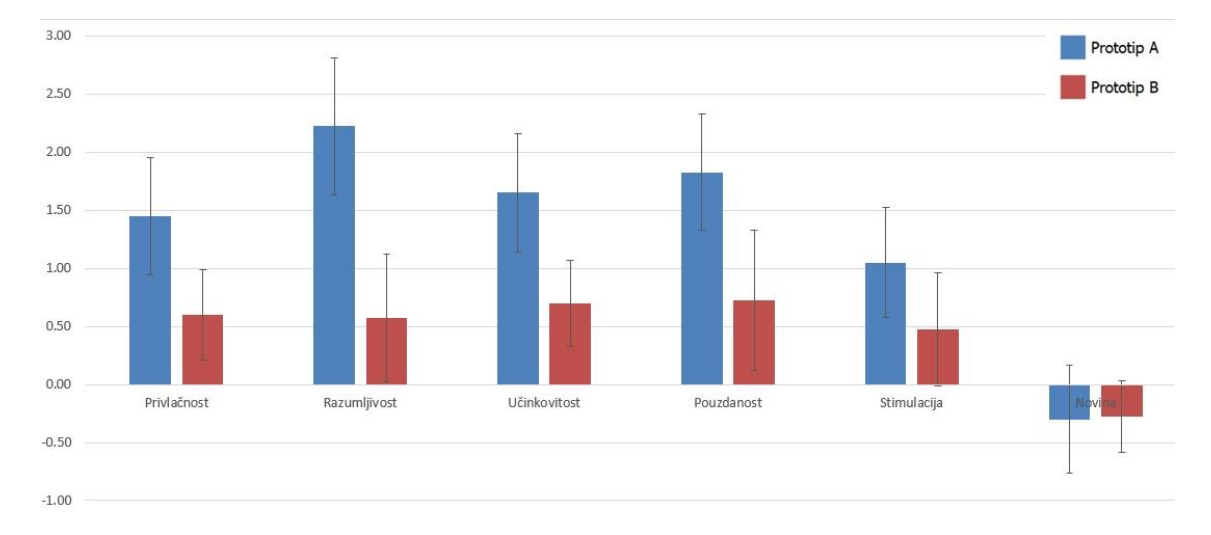

Slika 82 Grafički prikaz usporedbe vrednovanja korisničkog iskustva za prototipe A i B u dijelu modificiranja košarice

Iz rezultata se vidi kako se u kategoriji razumljivosti ostvarila najznačajnija statistička razlika. Prototip A ocjenjen je rezultatom od 2.23, a prototip B je ostvario 0.58.

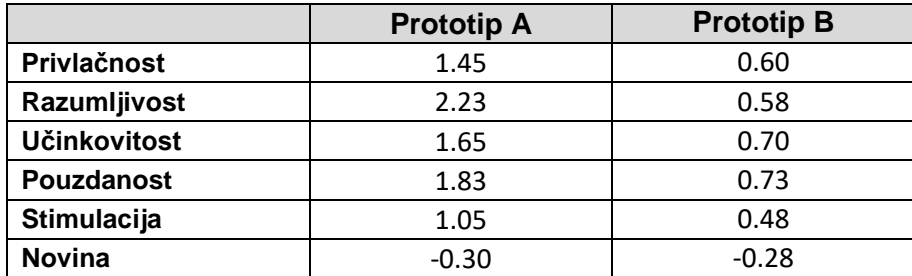

Tablica 11 Tablica usporedbe brojčanog prikaza vrednovanja korisničkog iskustva za prototipe A i B u dijelu pregleda i modificiranja košarice

Uz razumljivost prototip A ostvario je bolji statistički gledani rezultat i kod privlačnosti, učinkovitosti te pouzdanosti. Za privlačnost prototip A ocjenjen je s 1.45, a prototip B s 0.60. Za učinkovitost je prototip A ocjenjen s 1.65, a prototip B s 0.70. Kod ocjene pouzdanosti prototip A ostvario je rezultat od 1.83, a prototip B rezultat od 0.73. Kod kategorija ocjenjivanja stimulacije i novine, oba prototipa nisu ostvarila značajnu statističku razliku u rezultatima dobivenim kod ocjenjivanja košarice. U prvom djelu istraživanja za ispunjavanje drugog zadatka prototip A ostvario je prosječno vrijeme od 13.33 sekunde, a prototip B 20.33 sekundi.

Treći dio koji uključuje odabir dostave, odabir načina plaćanja te pregled i provođenje narudžbe prilikom internetske kupovine na pokretnom uređaju u prototipovima A i B ocijenjen je na sljedeći način:

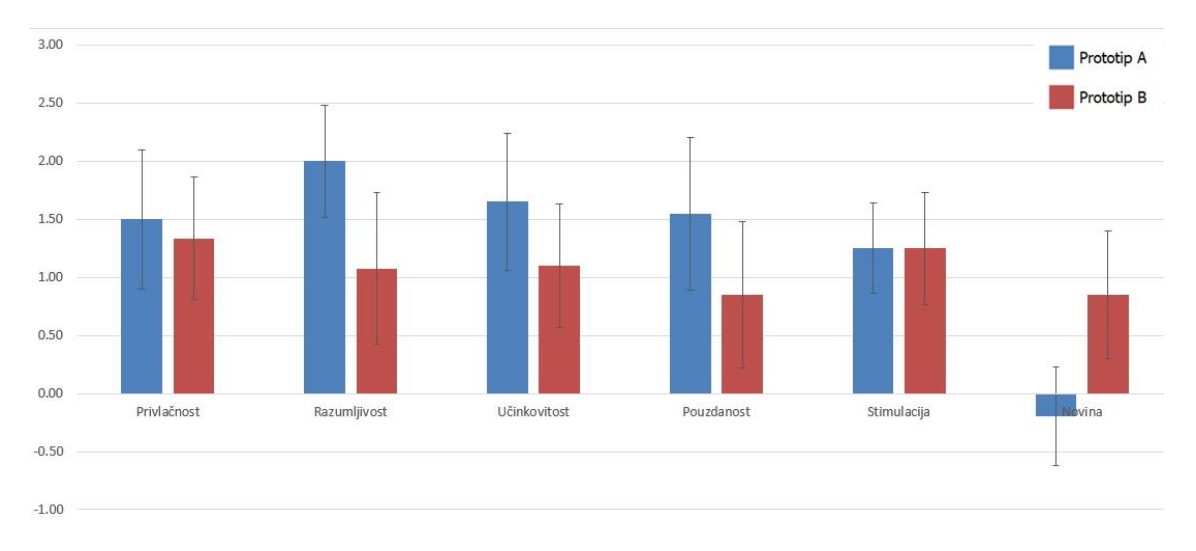

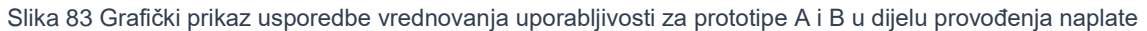

Iz dobivenih rezultata može se primijetiti kako je najznačajnija statistička razlika u rezultatima kod ocjenjivanja u kategorijama za razumljivosti i novinu. Razumljivost kod provođenja naplate u prototipu A je ocjenjena sa 2.00, dok je kod prototipa B ostvaren rezultat od 1.08.

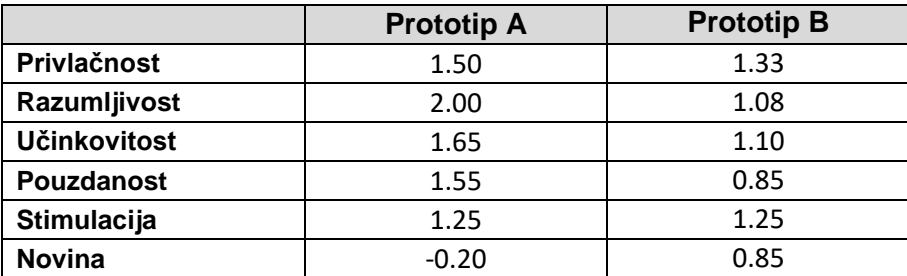

Tablica 12 Tablica usporedbe brojčanog prikaza vrednovanja korisničkog iskustva za prototipe A i B u dijelu provođenja naplate

Kod kategorije ocjenjivanja dojma novine, prototip A je ostvario rezultat od -0.20, dok je prototip B ostvario 0.85.

Kod kategorija privlačnosti, učinkovitosti, pouzdanosti i simulacije u rezultatima dobivenim na temelju ocjenjivanja provođenje naplate oba prototipa nisu ostvarila relevantne razlike u dobivenim rezultatima. U prvom dijelu istraživanja za ispunjavanje trećeg zadatka prototip A je ostvario prosječno vrijeme od 32.83 sekunde, a prototip B 38 sekundi.

#### **3.3.3. Diskusija rezultata**

Razmatranjem rezultata moguće je zaključiti zanimljive ishode istraživanja iz kojih se može ustanoviti koja je hipoteza potvrđena, a koja se može odbaciti.

Prva hipoteza glasi:

H1: Dizajn navigacije i izbornika koji je usmjeren na oslobođenje što veće površine zaslona za pregled proizvoda na pokretnom uređaju nudi bolje korisničko iskustvo u aplikaciji za kupovinu putem interneta.

Prilikom izrade prototipa A korištena je navigacija, tzv. "hamburger" izbornik. Takav način navigacije omogućuje skrivene izbornike koji korisniku omogućuju puno prostraniji i slobodniji pregled zaslona aplikacije bez vizualnih smetnji. Također korištenjem "hamburger" izbornika štedi se prostor koji je kod pregleda artikala u aplikacijama koje prodaju odjeću ključan za optimalnu prezentaciju proizvoda jer se ta kategorija prodaje najviše oslanja na vizualni aspekt. Kod odabira veličine koristi se princip padajućeg izbornika koji štednjom prostora također omogućuje više slobodnog prostora za prezentaciju pojedinih artikala. Kod prototipa B koristi se navigacijska traka koja se nalazi na dnu zaslona, odnosno u predjelu palca. Takav način navigacije kroz aplikaciju omogućuje korisniku konstantan prikaz navigacije kroz aplikaciju te na taj način zauzima slobodni prostor na zaslonu. Također, u prototipu B za odabir veličine korišten je način izravnog odabira preko gumba gdje su prilikom pojedinačnog pregleda artikla sve veličine prikazane te se umanjuje prostor za prezentaciju artikla. Taj dio kupovine putem interneta na pokretnom uređaju koristeći mobilne aplikacije za prodaju odjeće je dio prvog zadatka u istraživanju uporabljivosti i korisničkog iskustva u kupovini. Ako se pogledaju rezultati istraživanja uporabljivosti može se primijetiti kako je prototip B pokazao nešto slabiju uporabljivost od prototipa A u domeni vremenske efikasnosti obavljanja zadataka, ali kod istraživanja korisničkog iskustva u dijelu kupovine gdje korisnik pretražuje i pregledava artikle vidi se kako je prototip B ocijenjen značajno boljim rezultatima u kategorijama učinkovitosti, simulacije i novine. Iz takvih rezultata korisničkog iskustva za prototip B može se zaključiti kako su korisnici percipirali takav pristup organiziranijim, jednostavnijim, zanimljivijim i kreativnijim što su poželjne kvalitete kod prezentacije i pregleda proizvoda u aplikaciji za prodaju odjeće. Stoga se može reći da je prva hipoteza opovrgnuta.

Druga hipoteza glasi:

H2: Prikaz virtualne košarice s jasnim opcijama za modifikaciju imat će bolje korisničko iskustvo u usporedbi s dizajnom košarice u kojoj se modifikacija svrstava u izbornik prilikom kupovine u aplikaciji putem interneta na pokretnom uređaju.

Nakon što su ispitanici u prvom zadatku pregledali i odabrali artikle, zadano im je da ih dodaju u košaricu. Od njih se tražilo da jedan artikl iz košarice u oba prototipa uklone te da povećaju količinu jednog artikla. Kod prototipa A način uklanjanja artikla iz košarice jasno je iskazan ikonom "x" što sugerira korisniku na funkciju ikone, a to je da uklanjanje artikla odabirom na istu. Za povećanje količine nekog artikla korišten je način padajućeg izbornika. U prototipu B za uklanjanje artikala iz košarice korisnik prvo mora odabrati izbornik koji mu odabirom omogućuje postupak uklanjanja artikla iz košarice. Kod povećanja količine nekog artikla u košarici prototipa B koristi se način funkcije "-/+" kod kojeg korisnik odabirom minusa umanjuje količinu, a odabirom plusa povećava. Taj dio kupovine obuhvaća ispitivanje drugog zadatka. Može se vidjeti kako prosječno vrijeme potrebno za obavljanje tog zadatka, modifikacije košarice, u prototipu A iznosi 13.33 sekundi, dok kod prototipa B iznosi 20.33 sekundi. Rezultat toga se može protumačiti rezultatima istraživanja korisničkog iskustva za taj segment kupovine. Korisnici su percipirali način modifikacije košarice kod prototipa A u kategorijama privlačnost, razumljivosti, učinkovitosti te pouzdanosti kao bolji od prototipa B. Što znači da im je način korišten u prototipu A ostavio dojam kao brži i efikasniji, razumljiviji, ugodniji za korištenje te je postavljen prema njihovim očekivanjima. S obzirom na dobivene rezultate može se zaključiti kako je druga hipoteza potvrđena.

Treća hipoteza glasi:

H3: Naplatni proces koji je sadržan na jednoj vertikalno orijentiranoj stranici, u aplikaciji za kupovinu putem interneta na pokretnom uređaju, osigurat će bolje korisničko iskustvo od procesa naplate razloženog na više zasebnih stranica.

Ispitanici su dio naplatnog procesa korisničkog iskustva i uporabljivosti prilikom internetske kupovine testirali ispunjavanjem trećeg zadatka. Od ispitanika je zatraženo da, nakon pregleda košarice, odaberu način dostave te način naplate narudžbe i provedu narudžbu do kraja. U prototipu A korištena je opcija odabira dostave i naplate na jednom zaslonu koristeći princip padajućeg izbornika, dok je u prototipu B proces naplate razdijeljen na četiri zaslona. Dva zaslona koriste se za odabir dostave te dva za odabir naplate. Pregled načina naplate za oba prototipa je prikazan u poglavlju "3.2.1 Izrada interaktivnih prototipova". Prosječno vrijeme za izvršavanje trećeg zadatka u prototipu A gdje je korišten jedan zaslon u odabiru je 32.83 sekunde, a kod prototipa B 38 sekundi što znači da je vremenski ispitanicima trebalo duže da izvrše treći zadatak u prototipu B u kojem je korišteno više zaslona za proces naplate. Ako se promotri rezultat istraživanja dojma korisničkog iskustva standardiziranim upitnikom, samo za treći dio koji obuhvaća odabir dostave i naplate, može se vidjeti kako je u kategoriji razumljivosti prototip A ostvario značajnu statističku razliku u rezultatima te njegov rezultat iznosi 2.00, dok rezultat prototipa B za razumljivost iznosi 1.08. Što znači da je korisničko iskustvo za naplatni proces u prototipu A kategoriziran kao način prikaza koji je lakši za naučiti i koristiti od prototipa B. Izrazito bitna stavka kod naplatnog procesa jest pouzdanost koja govori da je percepcija načina naplate bolja u prototipu A iz razloga što korisnicima daje dojam predvidljivosti, sigurnosti i kontrole. Stoga ako se promotre rezultati, moguće je zaključiti kako je treća hipoteza potvrđena. Kod rezultata za naplatu zanimljivo je da je dojam za kategoriju novine puno bolje ocjenjen nego u prototipu B. Što znači da su ispitanici percipirali način interakcije i prikaz prototipa B kao inovativan i kreativan te kao način koji je zanimljiv korisnicima.

## 4. Zaključak

Tema ovog diplomskog rada jest optimizacija korisničkog iskustva internetske kupovine na pokretnom uređaju. S obzirom na svakodnevno korištenje mobilnih uređaja za izvršavanje internet-kupovine, takav način nabave proizvoda i usluga postaje sve popularniji. Prolaskom generacija ljudi koje se sve bolje i brže prilagođavaju inovativnostima u tehnologiji, promet internet-trgovina sve više raste. Ovisno o kojoj je aplikaciji za Internet-kupovinu riječ, potrebno je slijediti pravila koja su višestruko istraživana te dokazana konkretnim kvantitativnim rezultatima. Također je potrebno uzeti u obzir i subjektivnu procjenu kupaca koji koriste aplikaciju jer se u kategorijama kao što su pouzdanost i razumljivost, aplikacije efikasnije interpretiraju subjektivnom procjenom. Nažalost, cijena isporuke i vrijeme isporuke narudžbe, kao glavni razlozi odustajanja od internetske kupovine, neki su od segmenta na koje se dizajnom sučelja aplikacije ne može značajno utjecati. Međutim, na nama je da se samim dizajnom, istraživanjima i već dokazanim metodama potrudimo približiti kupcima kupovinu putem Interneta na razumljivi i siguran način.

U ovom radu su prikazani rezultati provedenog istraživanja na interaktivnim prototipovima gdje su se koristili različiti interakcijski uzorci u ključnim segmentima internetske kupovine na pokretnom uređaju. Izrada prototipova temeljila se na analizi postojećih rješenja te smjernica koje su opisane u teoretskom dijelu rada. Iz istraživanja se moglo zaključiti kako kod pretrage i pregleda proizvoda u aplikaciji za prodaju odjeće putem interneta na pokretnom uređaju korisnici preferiraju da su im opcije vidljive i lako dostupne iako im je potrebno više vremena za tu interakciju. To se može objasniti na način da su korisniku odmah bile vidljive informacije za koje je trebao malo vremena da ih prouči prije nego krene u pretragu i pregled artikala. Kod bilo kakve modifikacije košarice na korisnike je ostavljen bolji dojam direktnog odabira neke interakcije, kao što je uklanjanje artikla iz košarice.

Jedan od rezultata istraživanja u ovom radu je da veći broj zaslona korištenih, u aplikaciji, konkretno u naplatnom procesu, daje slabije rezultate korisničkog iskustva u internetskoj aplikaciji za kupovinu odjeće na pokretnom uređaju. Iako je naplatni proces prezentiran na više zaslona ostvario lošije rezultate u pouzdanosti, razumljivosti i učinkovitosti, zanimljivo je što je takav način percipiran kao kreativan i inovativan.

Zaključno, prema provedenom istraživanju, ispostavilo se kako je optimizirana varijanta prototipa zapravo spoj dijelova načina navigacije, pretrage i pregleda artikala u prototipu B te košarice i naplatnog procesa u prototipu A. Treba se napomenuti kako je istraživanje imalo svoja ograničenja koja je potrebno uzeti u obzir, poput limitirane interaktivnosti prototipova. Međutim, dobiveni rezultati mogu biti dobra podloga ili smjernice za izvršavanje daljnjeg istraživanja. U svakom slučaju, korisnika i njegove potrebe poželjno je staviti na prvo mjesto kod dizajniranja sučelja za internetsku kupovinu na pokretnom uređaju.

# 5. Literatura

- 1) OECD.org (2020.), *E-commerce in the time of COVID-19*, dostupno na: http://www.oecd.org/coronavirus/policy-responses/e-commerce-in-thetime-of-covid-19-3a2b78e8/ 15.01.2020.
- 2) Estay B., *16 Online Shopping Statistics: How Many People Shop Online?*, dostupno na: https://www.bigcommerce.com/blog/onlineshopping-statistics/#5-essential-online-shopping-statistics, 29.6.2020.
- 3) Clement J.(2019.), *Global usage of social media during path to purchase 2019, by age group*, dostupno na: [https://www.statista.com/statistics/1031962/global-social-commerce](https://www.statista.com/statistics/1031962/global-social-commerce-activities-age/#statisticContainer)[activities-age/#statisticContainer,](https://www.statista.com/statistics/1031962/global-social-commerce-activities-age/#statisticContainer) 1.7.2020.
- 4) Market Business News, *Online shopping - definition and meaning*, dostupno na: [https://marketbusinessnews.com/financial-glossary/online](https://marketbusinessnews.com/financial-glossary/online-shopping-definition-meaning/)[shopping-definition-meaning/](https://marketbusinessnews.com/financial-glossary/online-shopping-definition-meaning/) 22.6.2020.
- 5) Coppola D.(2020.), *U.S. mobile retail commerce sales as percentage of retail e-commerce sales from 2017 to 2021*, dostupno na: https://www.statista.com/statistics/249863/us-mobile-retail-commercesales-as-percentage-of-e-commerce-sales/ 30.1.2021.
- 6) International Organization for Standardization, Ergonomics of humansystem interaction(2009), *Human-centered design for interactive systems ISO 9241-210*, dostupno na: https://www.iso.org/obp/ui/#iso:std:iso:9241:-210:ed-1:en/ 22.1.2021.
- 7) Team LoginRadius, (2019.) 5 *Ways to Enhance Customer Experience in E-commerce*, dostupno na: https://www.loginradius.com/blog/fuel/2019/11/improve-customerexperience-ecommerce/ 22.1.2021
- 8) Salazar K., Kaley A. (2018.), *The New Ecommerce User Experience: Changes in Users' Expectations*, dostupno na: https://www.nngroup.com/articles/ecommerce-expectations/ 22.1.2021.
- 9) Goyal A.(2019.), *Mobile Apps vs. Web Apps: What's the Difference?*, dostupno na: https://www.smallbizdaily.com/mobile-apps-vs-web-appswhats-the-difference/ 22.1.2021.
- 10)Patel I.(2018.), *(Screen) size does matter: consumers are spending more time on larger devices*, dostupno na: https://www.xdadevelopers.com/consumers-spending-more-time-larger-devices/ 22.1.2021.
- 11)Hoober S.(2017.), *Design for Fingers, Touch, and People, Part 1*, dostupno na: https://www.uxmatters.com/mt/archives/2017/03/design-forfingers-touch-and-people-part-1.php/22.1.2021.
- 12)Clark J.(2015.),*How We Hold Our Gadgets*, dostupno na: https://alistapart.com/article/how-we-hold-our-gadgets/ 22.1.2021.
- 13)Babich N.(2017.), *Basic Patterns For Mobile Navigation: Pros And Cons*, dostupno na: https://www.smashingmagazine.com/2017/05/basicpatterns-mobile-navigation/ 22.1.2021.
- 14)Laubheimer P.(2016.), *Cards: UI-Component Definition*, dostupno na: https://www.nngroup.com/articles/cards-component/ 22.1.2021.
- 15)Babich N.(2021.), *Mobile UX Design: List View and Grid View*, dostupno na: https://uxplanet.org/mobile-ux-design-list-view-and-grid-view-8f129b56fd5b/ 22.1.2021.
- 16)Sherwin K.(2021.), *UX Guidelines for Ecommerce Product Pages*, dostupno na: https://www.nngroup.com/articles/ecommerce-productpages/ 22.1.2021.
- 17)Nielsen J.(2008.), *Transactional Email and Confirmation Messages*, dostupno na: https://www.nngroup.com/articles/transactional-andconfirmation-email/ 15.12.2020.
- 18)Spool J.(2009.), *The \$300 Million Button*, dostupno na: [https://articles.uie.com/three\\_hund\\_million\\_button/](https://articles.uie.com/three_hund_million_button/) 30.8.2020.
- 19)Smith S., *Internal search engine importance for online stores*, dostupno na: https://www.doofinder.com/en/blog/internal-search-engineimportance-for-online-stores 16.1.2021.
- 20)Kaley A.(2018.), *The Mobile Checkout Experience*, dostupno na: [https://www.nngroup.com/articles/mobile-checkout-ux/,](https://www.nngroup.com/articles/mobile-checkout-ux/) 25.8.2020.
- 21)Pape M.(2016.), *Determining if Guest Checkout is Right For Your Store*, dostupno na: [https://woocommerce.com/posts/guest-checkout-right-for](https://woocommerce.com/posts/guest-checkout-right-for-store/)[store/#](https://woocommerce.com/posts/guest-checkout-right-for-store/) 31.8.2020.
- 22)Scacca S.(2008.), *What You Need To Know To Increase Mobile Checkout Conversions*, dostupno na: [https://www.smashingmagazine.com/2018/04/increasing-mobile](https://www.smashingmagazine.com/2018/04/increasing-mobile-checkout-conversions/)[checkout-conversions/](https://www.smashingmagazine.com/2018/04/increasing-mobile-checkout-conversions/) 30.8.2020.
- 23)Grünbeck J.(2020.), *Choose The Best Colour For Your "Add To Cart" Button*, dostupno na: https://www.convertize.com/add-to-cart-button/ 1.9.2020.
- 24)Nielsen J.(2005.), *Putting A/B Testing in It's Place*, dostupno na: https://www.nngroup.com/articles/putting-ab-testing-in-its-place/ 22.12.2020.
- 25[\)Mifsud](https://usabilitygeek.com/author/usab8904/) J., *Usability Metrics – A Guide To Quantify The Usability Of Any System*, dostupno na: https://usabilitygeek.com/usability-metrics-a-guideto-quantify-system-usability/ 28.12.2020.
- 26)Sergeev A., *UI Designer - ISO-9241 Efficiency metrics - Theory of usability*, dostupno na: http://ui-designer.net/usability/efficiency.htm 28.12.2020.
- 27)Nielsen J.(2012.), *Thinking Aloud: The #1 Usability Tool*, dostupno na: https://www.nngroup.com/articles/thinking-aloud-the-1-usability-tool/ 30.12.2020.
- 28)Prototyping (2020.), dostupno na: https://www.usability.gov/how-to-andtools/methods/prototyping.html/ 8.1.2021.
- 29)Nielsen J.(2000.), *Why You Only Need to Test with 5 Users*, dostupno na: https://www.nngroup.com/articles/why-you-only-need-to-test-with-5 users/ 22.1.2021.

## 6. Ostali izvori

- The Statistics Portal for Market Data, Market Research and Market Studies, https://www.statista.com/
- Set ikona naplatnih kartica za korištenje, [https://icon](https://icon-library.com/icon/visa-card-icon-29.html)[library.com/icon/visa-card-icon-29.html](https://icon-library.com/icon/visa-card-icon-29.html)
- User Experience Questionnaire, https://www.ueq-online.org/
- Alat koji se koristio za izradu interaktivnih prototipova: Figma the collaborative interface design tool, https://www.figma.com/